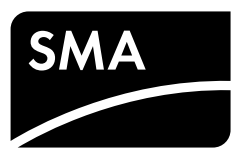

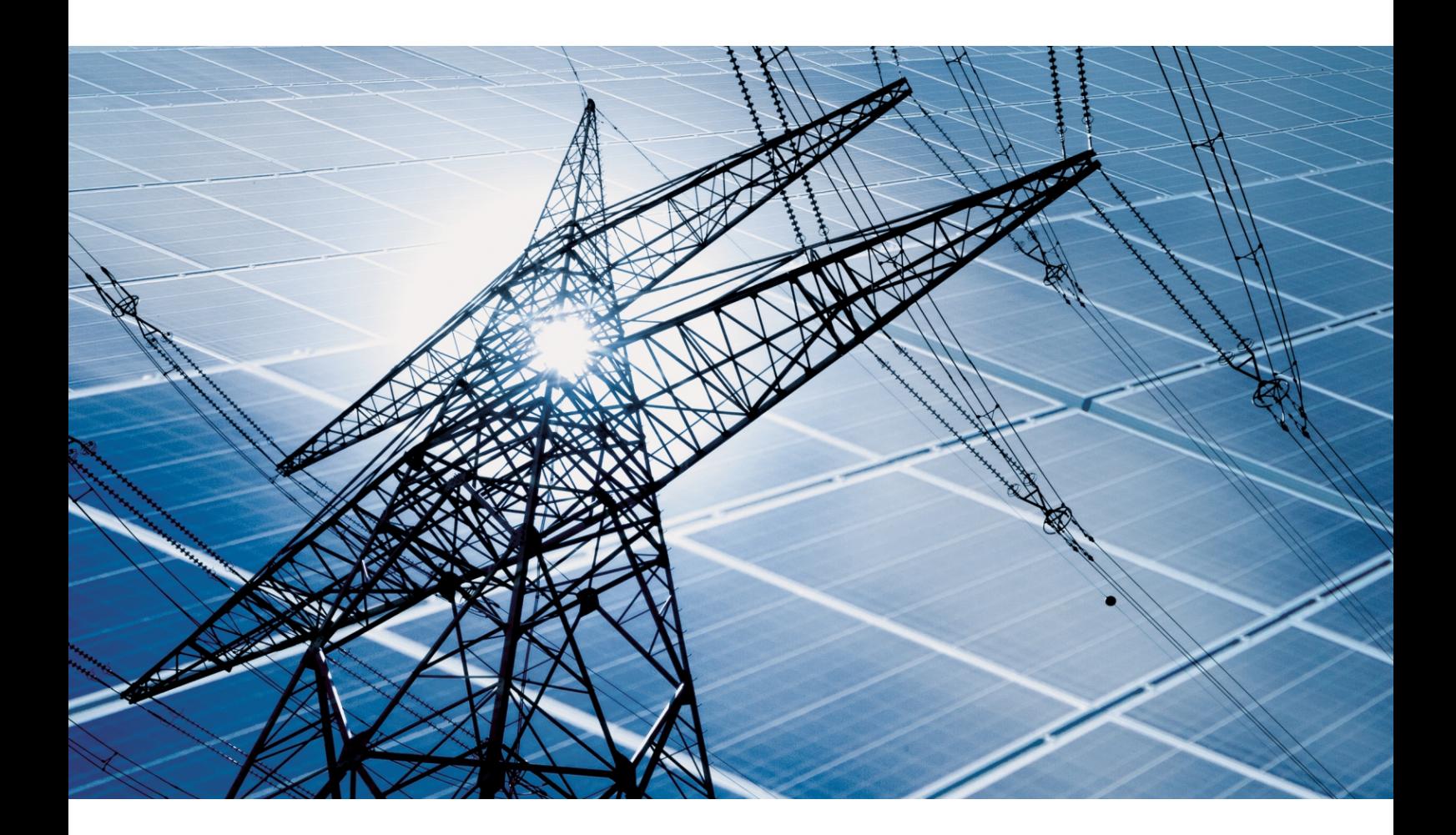

# **SMA GRID GUARD 10.0**

**Netzsystemdienstleistungen durch Wechselrichter und Anlagenregler**

# Inhaltsverzeichnis

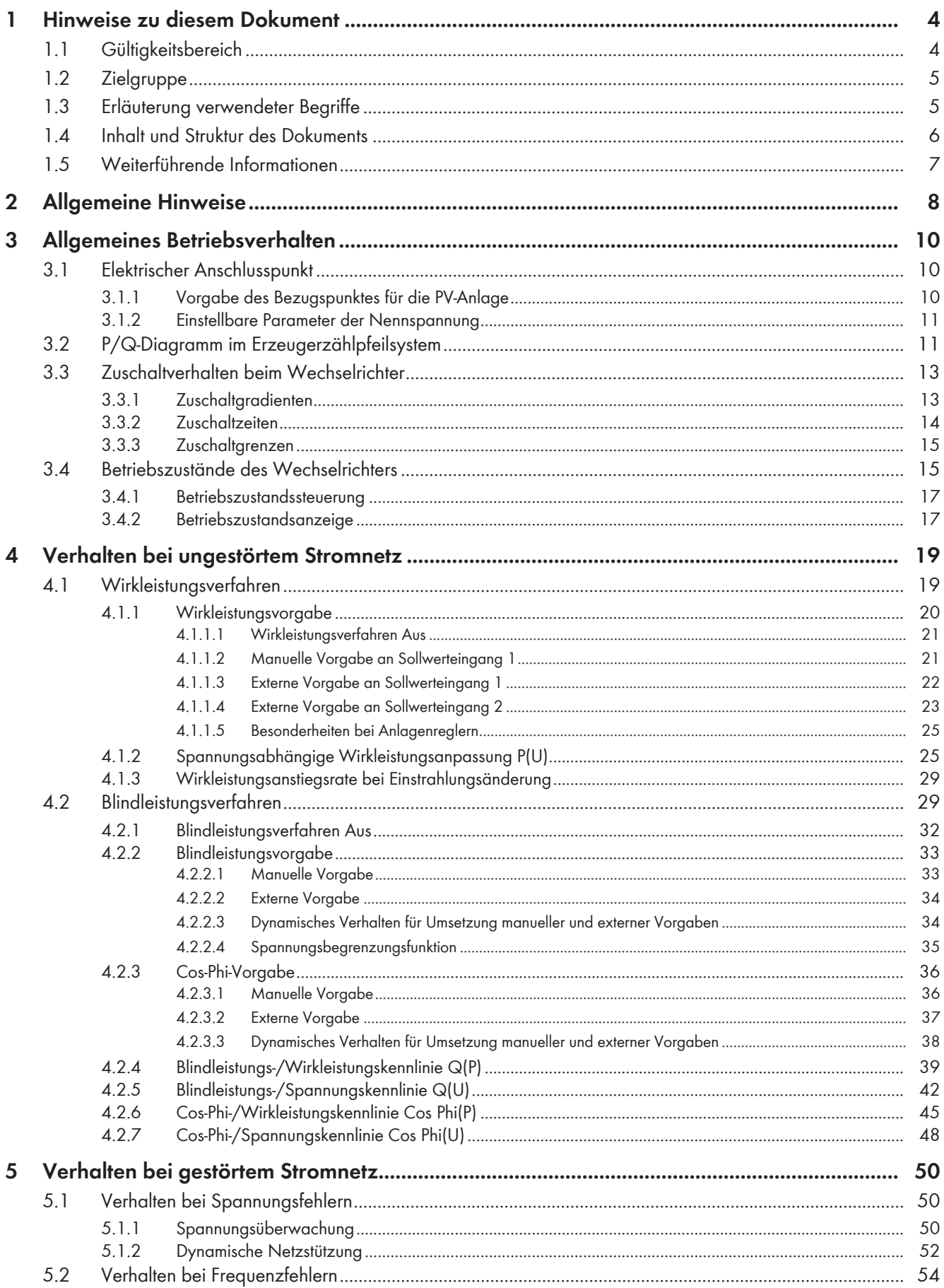

### SMA Solar Technology AG

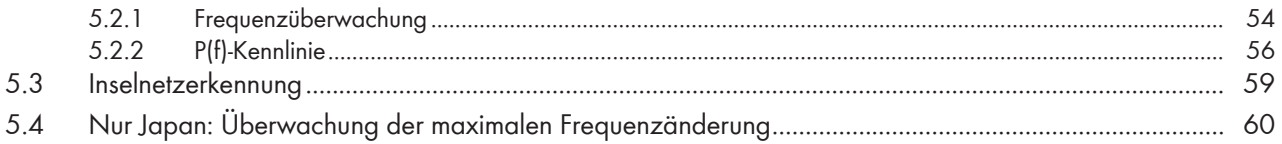

# <span id="page-3-0"></span>**1 Hinweise zu diesem Dokument**

# <span id="page-3-1"></span>**1.1 Gültigkeitsbereich**

Dieses Dokument gilt für:

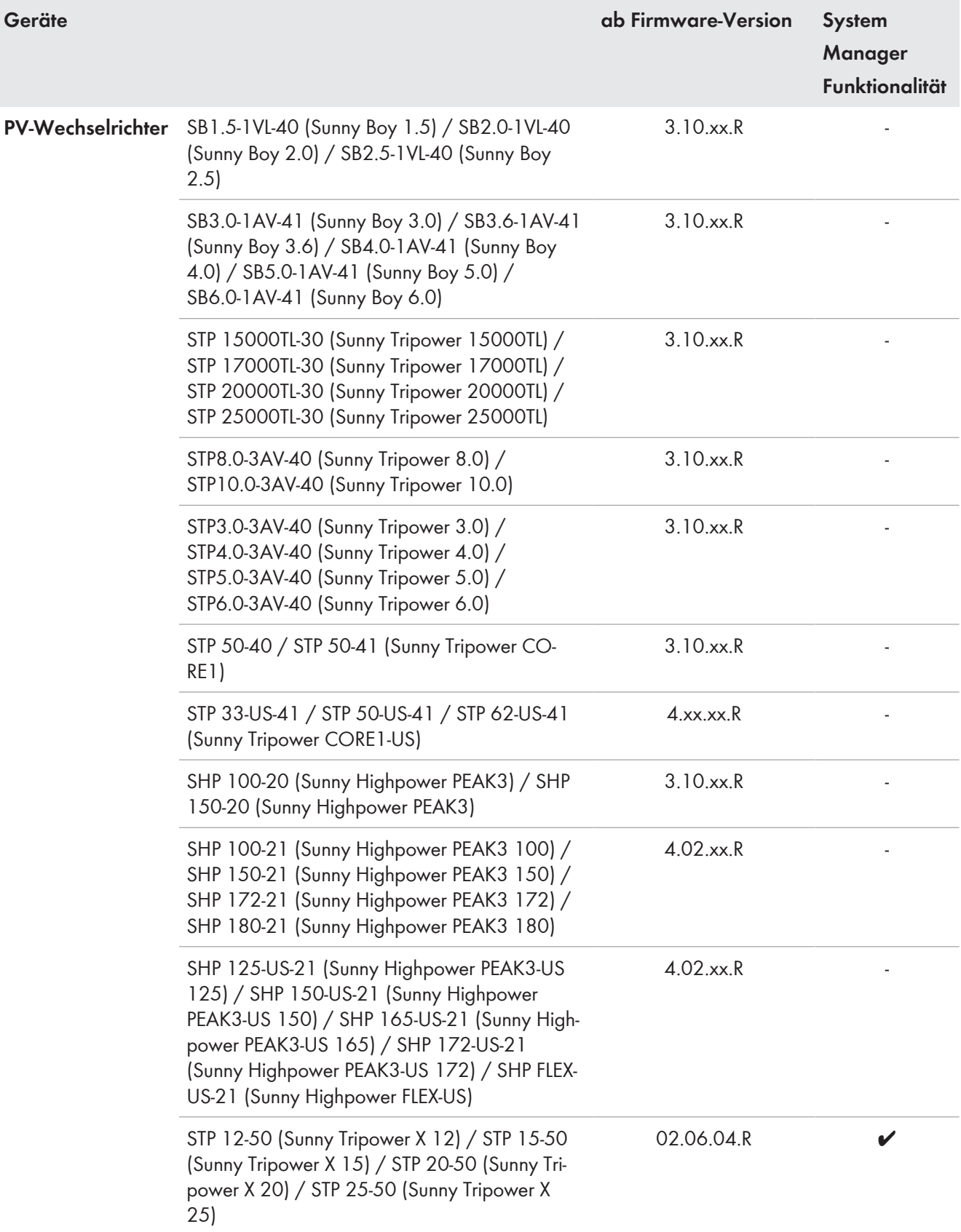

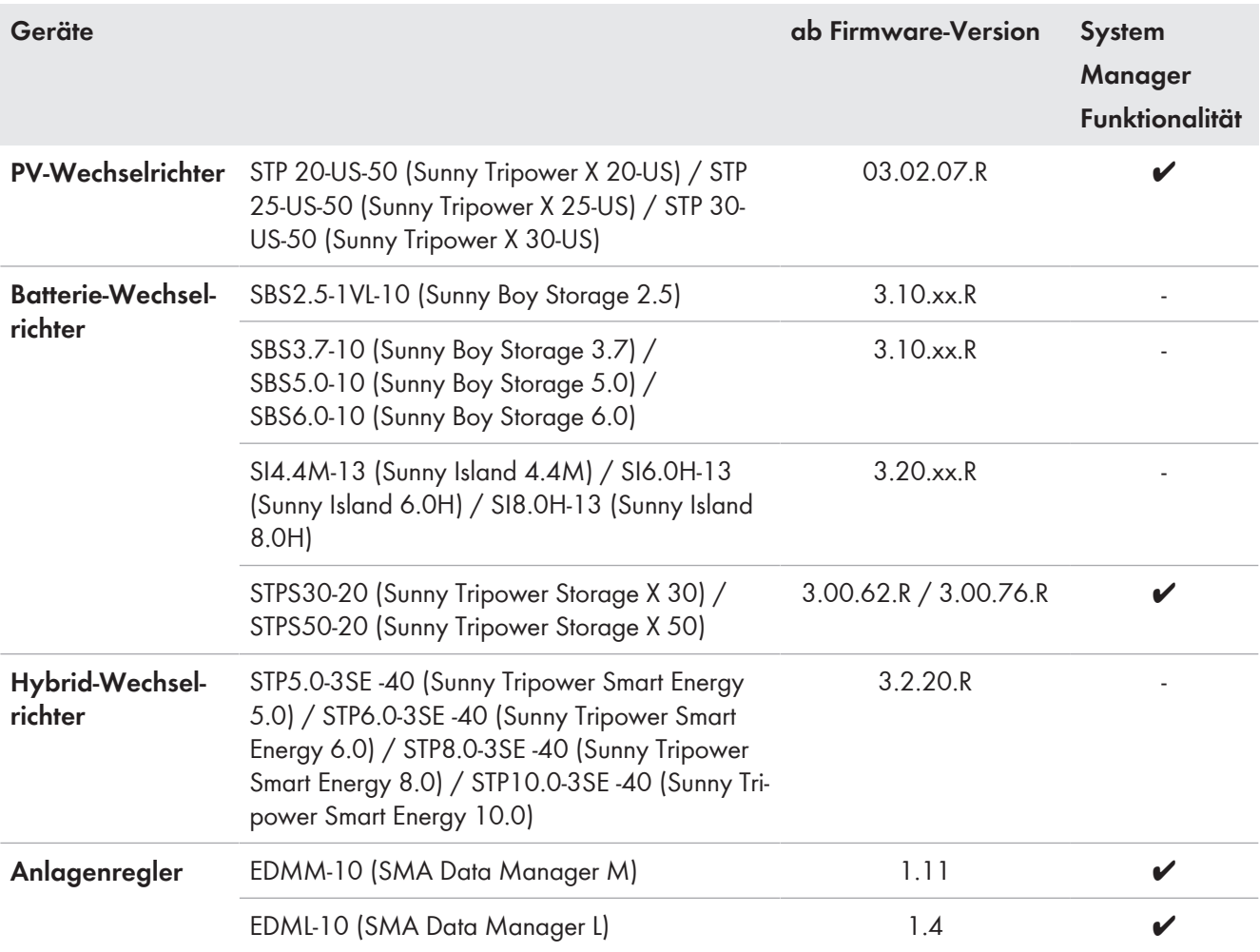

## <span id="page-4-0"></span>**1.2 Zielgruppe**

Die in diesem Dokument beschriebenen Funktionen dürfen nur durch Fachkräfte konfiguriert werden. Fachkräfte müssen über folgende Qualifikation verfügen:

- Detailkenntnisse der Netzsystemdienstleistungen
- Kenntnis über Funktionsweise und Betrieb eines Wechselrichters
- Kenntnis über Funktionsweise und Betrieb des Produkts
- Ausbildung für die Installation und Inbetriebnahme von elektrischen Geräten und Anlagen
- Kenntnis der einschlägigen Gesetze, Verordnungen, Normen und Richtlinien

## <span id="page-4-1"></span>**1.3 Erläuterung verwendeter Begriffe**

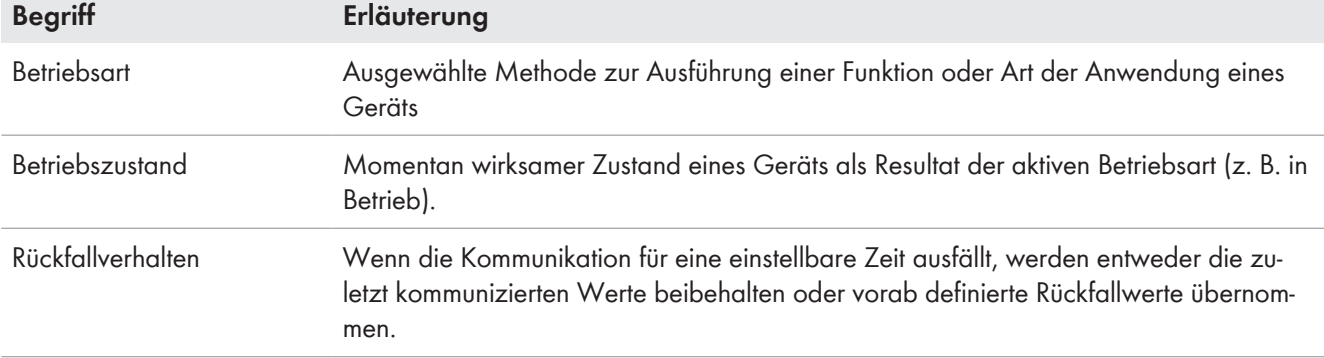

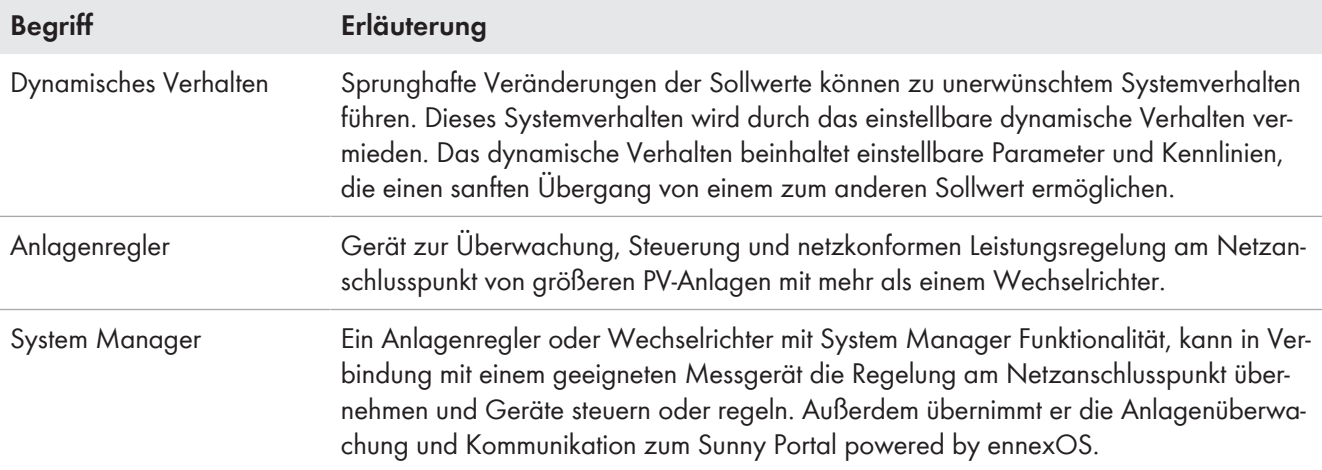

## <span id="page-5-0"></span>**1.4 Inhalt und Struktur des Dokuments**

Dieses Dokument gibt einen Überblick zu den Netzsystemdienstleistungsfunktionen von Wechselrichtern und Anlagenreglern. Dazu beschreibt das Dokument diese Funktionen und nennt die Objektnamen der Parameter, mit denen die Funktionen eingestellt werden können.

Nicht jeder Anlagenregler oder Wechselrichter bietet Zugriff auf alle in diesem Dokument beschriebenen Parameter. Eine Übersicht der verfügbaren Parameter für die genannten Wechselrichter bieten die Technischen Informationen "Parameter und Messwerte".

### **Verwendete Kürzel**

Im Folgenden sind häufig verwendete Kürzel aufgeführt und erklärt:

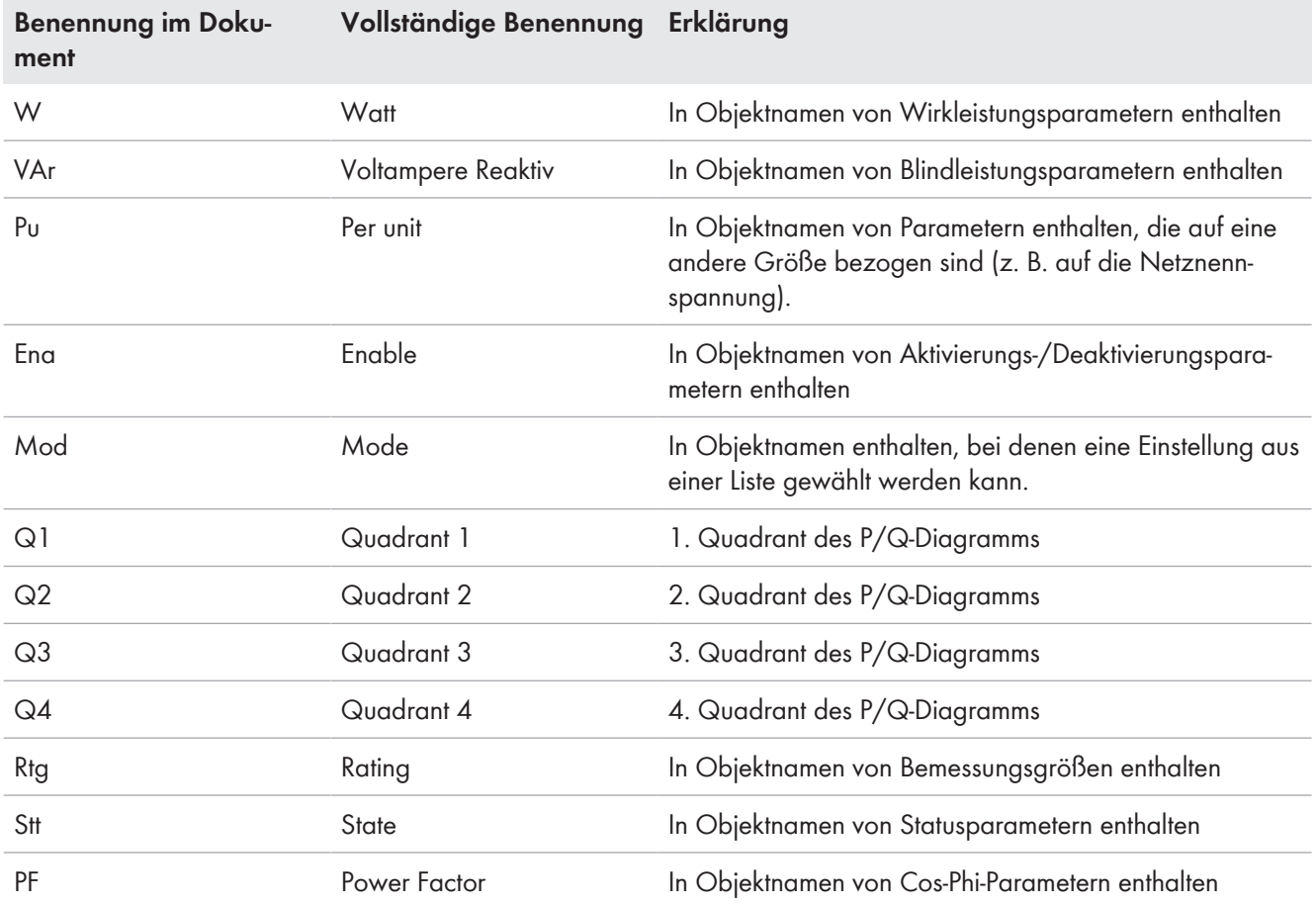

## <span id="page-6-0"></span>**1.5 Weiterführende Informationen**

Weiterführende Informationen finden Sie unter [www.SMA-Solar.com.](http://www.sma-solar.com)

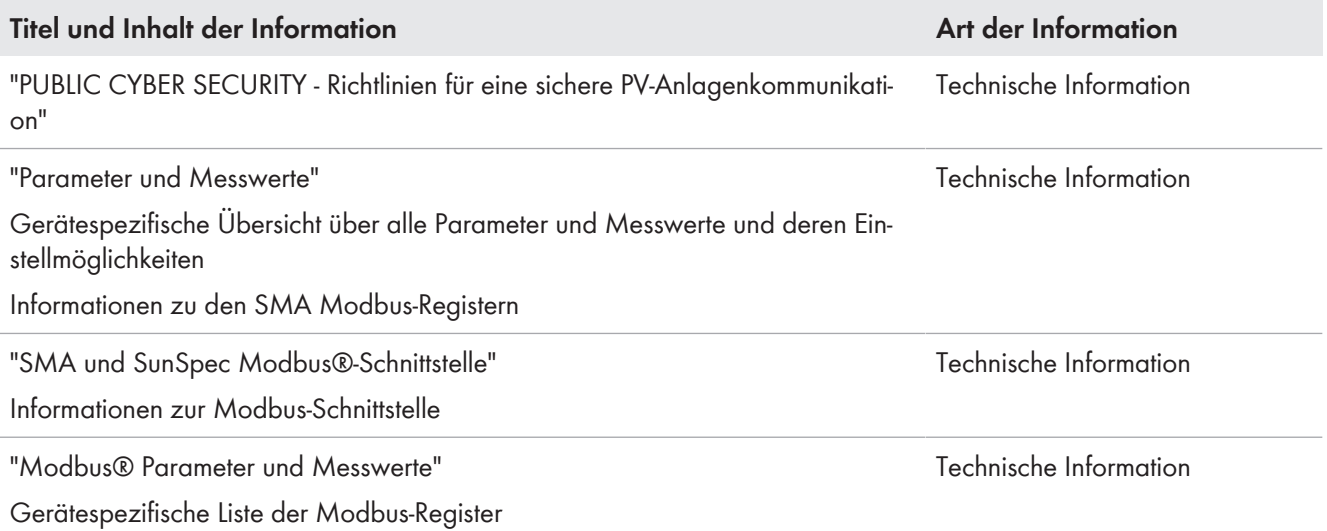

# <span id="page-7-0"></span>**2 Allgemeine Hinweise**

### **Länderdatensätze und Parameter-Einstellungen**

Die Wechselrichter sind mit verschiedenen Länderdatensätzen ausgestattet, die zur Erfüllung der vor Ort gültigen Normen und Richtlinien sinnvolle Einstellungen der in diesem Dokument beschriebenen Funktionen beinhalten. Diese Länderdatensätze sind durch die Jahreszahl ≥ 2018 erkennbar. Der Länderdatensatz muss bei Inbetriebnahme der Anlage entweder über den Installationsassistenten des Wechselrichters oder über eine übergeordnete Steuereinheit (z. B. SMA Data Manager oder Modbus-Steuerung) eingestellt werden.

Die Parameter zur Einstellung der in diesem Dokument beschriebenen Funktionen können über die Benutzeroberfläche des Wechselrichters oder über eine übergeordnete Steuereinheit eingestellt werden. Eine Übersicht aller Parameter-Einstellungen des Wechselrichters, kann über die Benutzeroberfläche des Wechselrichters oder bei Anlagen mit SMA Data Manager über die Benutzeroberfläche des SMA Data Managers exportiert werden. Wenn eine Anlage im Sunny Portal powered by ennexOS registriert ist, kann der Export der Parameter-Einstellungen auch über das Sunny Portal erfolgen.

### **Kommunikationsprotokolle**

#### **SMA Data**

In der produktspezifischen Parameterliste sind alle Parameter des Wechselrichters aufgeführt. Über den Objektnamen kann der Parametername für SMA Data sowie der Pfad, über den der Parameter erreichbar ist, ermittelt werden. Außerdem finden Sie in der Liste noch weitere Informationen (z. B. Einstellbereich, Einstellwerte, Default-Wert). Die produktspezifische Parameterliste finden Sie im Download-Bereich unter [www.SMA-Solar.com.](http://www.SMA-Solar.com) Die Liste ist der Dokumentenart "Technische Information" zugeordnet.

#### **SMA Modbus**

In der produktspezifischen Modbus-Liste sind alle Parameter des Wechselrichters mit zugehöriger SMA Modbus-Registeradresse aufgeführt. Über den Objektnamen kann die Registeradresse für SMA Modbus ermittelt werden. Außerdem finden Sie in der Liste noch weitere Informationen (z. B. Format, Typ, Zugriff). Die produktspezifische Modbus-Liste finden Sie im Download-Bereich unter [www.SMA-Solar.com.](http://www.SMA-Solar.com) Die Liste ist der Dokumentenart "Technische Information" zugeordnet.

#### **SunSpec Modbus**

In der produktspezifischen Modbus-Liste sind alle Parameter des Wechselrichters mit zugehöriger SunSpec-Modbus-Registeradresse aufgeführt. Über den Objektnamen kann die Registeradresse für SunSpec Modbus ermittelt werden. Außerdem finden Sie in der Liste noch weitere Informationen (z. B. Information Model, Zugriff, Skalierungsfaktor). Die produktspezifische Modbus-Liste finden Sie im Download-Bereich unter [www.SMA-Solar.com.](http://www.SMA-Solar.com) Die Liste ist der Dokumentenart "Technische Information" zugeordnet.

### **SMA Grid Guard**

## **Kein Schutz vor Cyber-Angriffen durch SMA Grid Guard**

SMA Grid Guard ist kein zusätzliches Geräte- oder Anlagenpasswort und bietet keinen Schutz vor Cyber-Angriffen.

• Während der Inbetriebnahme sichere Gerätepasswörter und ein sicheres Anlagenpasswort vergeben (siehe Technische Information "PUBLIC CYBER SECURITY - Richtlinien für eine sichere PV-Anlagenkommunikation").

Alle netzrelevanten Parameter werden bei PV-Wechselrichtern nach Ablauf der ersten 10 Einspeisestunden und bei Batterie-Wechselrichtern nach Ablauf der ersten 10 Betriebsstunden mit dem SMA Grid Guard-Schutz versehen. Bei aktivem SMA Grid Guard-Schutz ist für die Änderung von netzrelevanten Parametern die Eingabe des SMA Grid Guard-Codes erforderlich. Der SMA Grid Guard-Code kann über das Online Service Center angefordert werden.

In der produktspezifischen Parameter- und Modbus-Liste können Sie in der Spalte "Grid Guard" einsehen, welche Parameter mit dem Grid Guard-Schutz versehen werden. Die produktspezifische Parameter- und Modbus-Liste finden Sie im Download-Bereich unter [www.SMA-Solar.com.](http://www.SMA-Solar.com)

Der SMA Grid Guard-Schutz dient dazu, den Zugriff auf netzrelevante Parameter auf einen dafür qualifizierten Personenkreis zu beschränken und Änderungen an diesen Parametern zu protokollieren.

## <span id="page-9-0"></span>**3 Allgemeines Betriebsverhalten**

## <span id="page-9-1"></span>**3.1 Elektrischer Anschlusspunkt**

## <span id="page-9-2"></span>**3.1.1 Vorgabe des Bezugspunktes für die PV-Anlage**

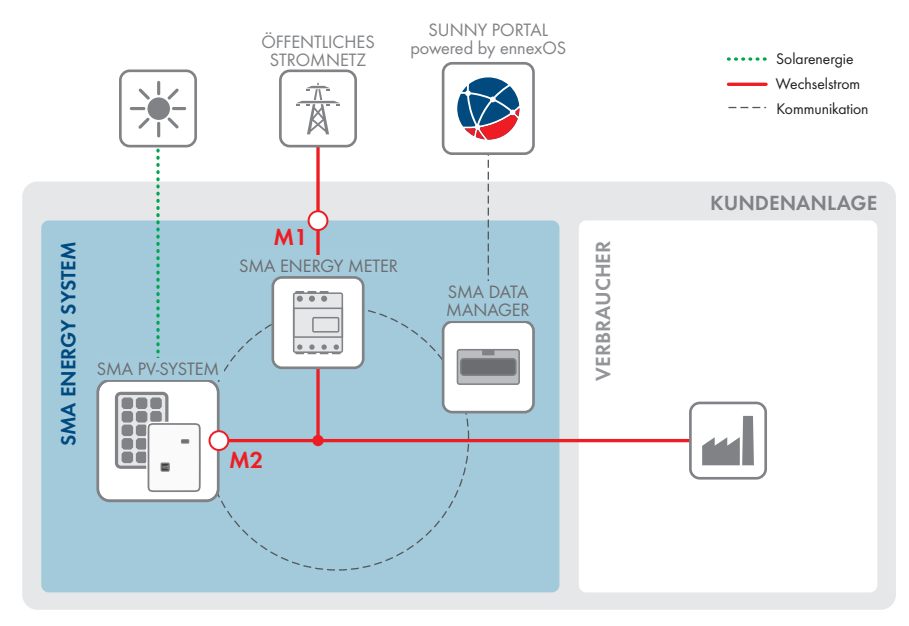

Abbildung 1: Systemübersicht mit unterschiedlichen elektrischen Bezugspunkten

In den technischen Netzanschlussbedingungen wird typischerweise unterschieden, ob sich die Anforderungen auf den Netzanschlusspunkt (M1) oder auf die Wechselrichter-Klemmen (M2) beziehen. Der Netzbetreiber oder die vor Ort gültigen Netzanschlussbestimmungen geben den Bezugspunkt für Ihre Anlage vor.

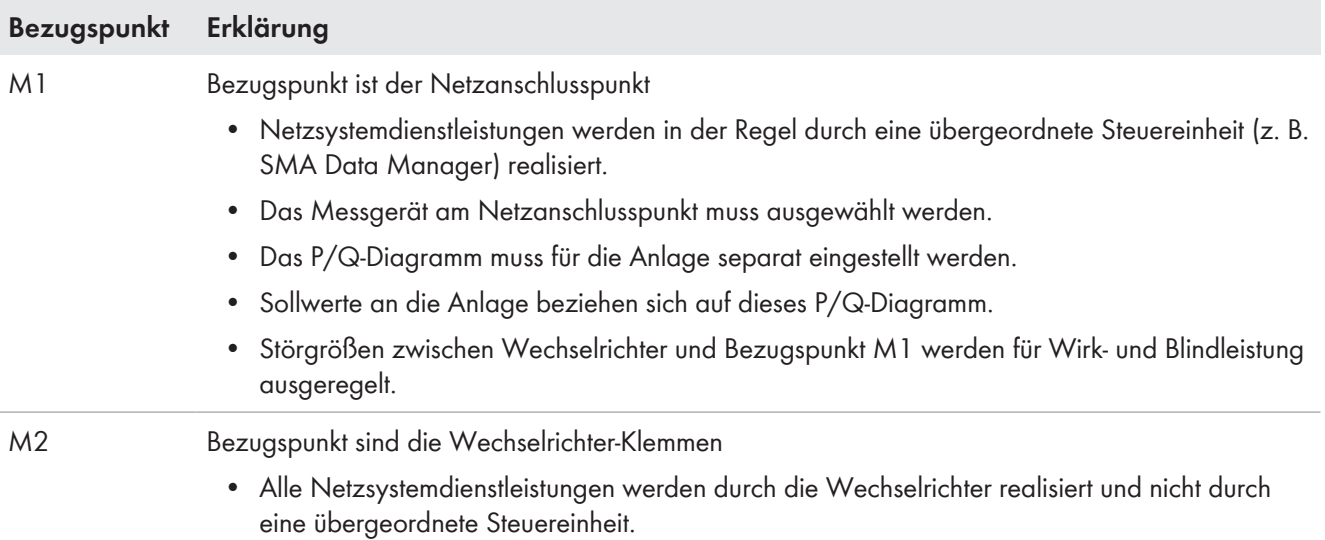

## <span id="page-10-0"></span>**3.1.2 Einstellbare Parameter der Nennspannung**

Im Länderdatensatz ist die Netznennspannung für den Bezugspunkt vorgegeben. Im Normalfall werden alle spannungsbezogenen Parameter (z. B. die Abschaltgrenzen der Spannungsüberwachung) auf die Netznennspannung bezogen. Die Wechselrichter-Nennspannung ist eine gerätespezifische Nenngröße, die zur Netznennspannung passen muss. Anderenfalls muss ein geeigneter Transformator eingesetzt werden und die Wechselrichter-Nennspannung als Bezugsspannung für spannungsbezogene Größen ausgewählt werden.

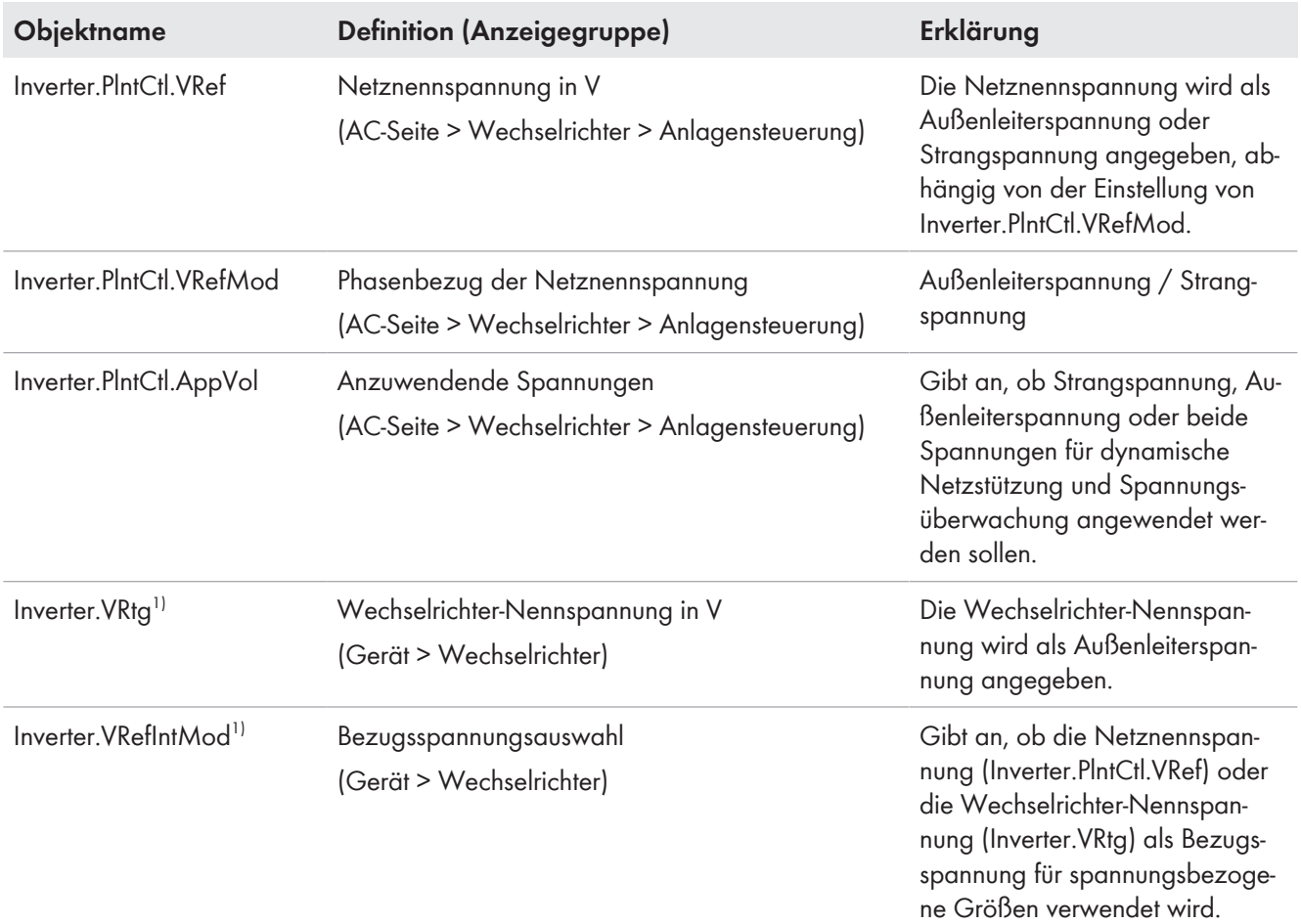

## <span id="page-10-1"></span>**3.2 P/Q-Diagramm im Erzeugerzählpfeilsystem**

Bei SMA Solar Technology AG beziehen sich alle Angaben immer auf das Erzeugerzählpfeilsystem. Dabei hat der Strom- und Leistungsfluss von der Erzeugungsanlage in das öffentliche Stromnetz ein positives Vorzeichen. Die Wirkleistungsabgabe ist positiv und die Wirkleistungsaufnahme negativ. Positive Blindleistung entspricht einem übererregten Betrieb und erhöht die Spannung. Negative Blindleistung entspricht einem untererregten Betrieb und senkt die Spannung. Das Erzeugerzählpfeilsystem wird international von IEC (International Electrotechnical Commission) und IEEE (Institute of Electrical and Electronics Engineers) angewendet. Im Gegensatz dazu beziehen sich z. B. die VDE-Anwendungsregeln auf das Verbraucherzählpfeilsystem. Um die Angaben in das Erzeugerzählpfeilsystem zu übersetzen, müssen die Vorzeichen von Wirk- und Blindleistung invertiert werden. Im P/Q-Diagramm entspricht dies einer Spiegelung am Ursprung.

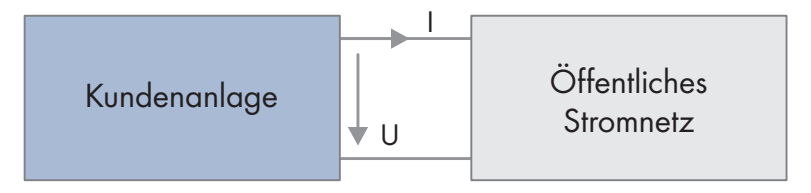

Abbildung 2: Erzeugerzählpfeilsystem

<sup>1)</sup> Der Parameter ist nur bei 3-phasigen Wechselrichtern vorhanden.

Der Wechselrichter oder die Anlagensteuerung ist für einen bestimmten P/Q-Leistungsbereich bemessen. Der Leistungsbereich ist damit durch mehrere Bemessungsgrößen für Schein-, Wirk- und Blindleistung und Cos Phi begrenzt. Im Falle einer Scheinleistungsbegrenzung wird die Blindleistung priorisiert und die Wirkleistung reduziert. Die Bemessungsgrößen sind nicht einstellbar. Um den Wechselrichter oder die Anlagensteuerung an die lokalen Gegebenheiten anzupassen, gibt es einstellbare Nenngrößen, die die Schein-, Wirk- und Blindleistung und Cos Phi begrenzen. Alle Nenngrößen haben typischerweise eine zugehörige Bemessungsgröße mit der Endung "Rtg". Die folgende Abbildung gibt einen Überblick über Nenngrößen.

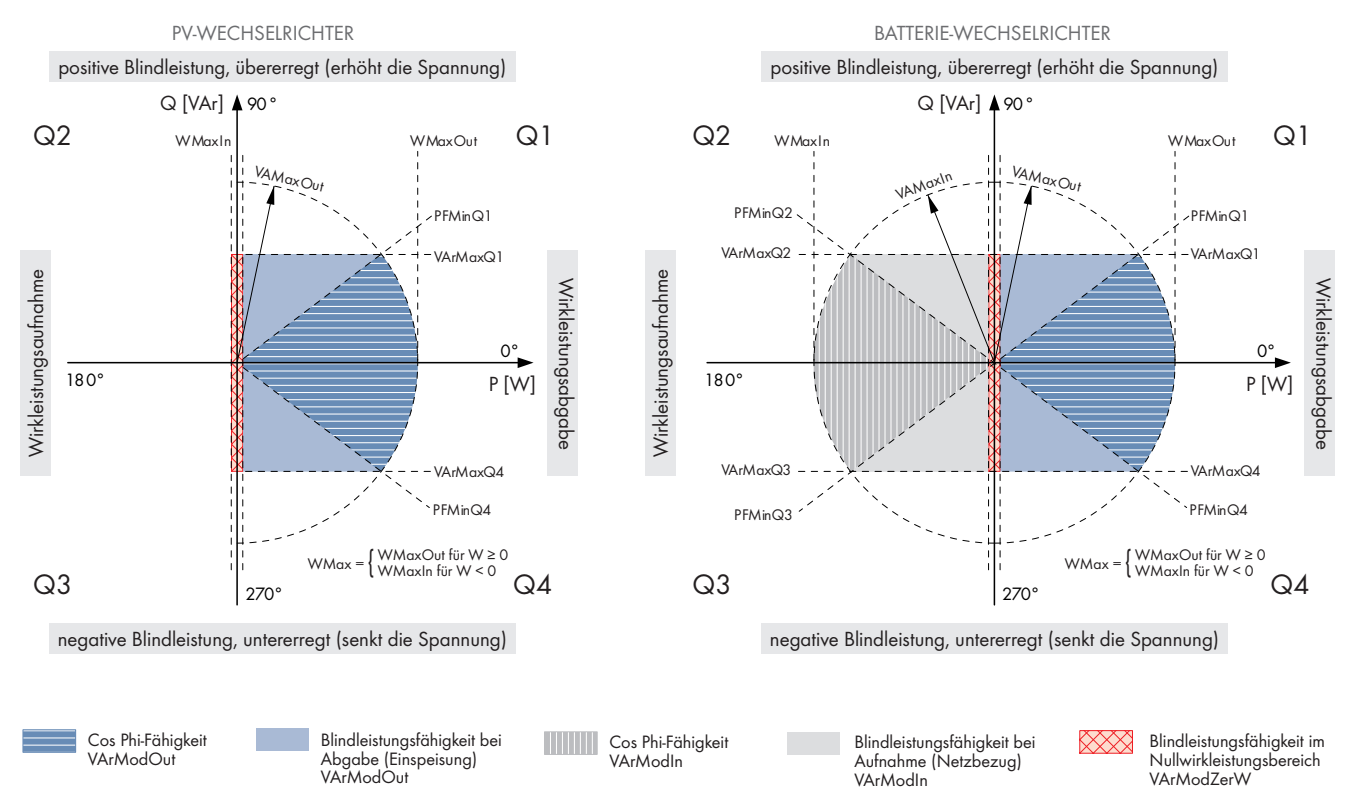

Abbildung 3: Nenngrößen und Blindleistungsbereiche im P/Q-Diagramm im Erzeugerzählpfeilsystem für PV- und Batterie-Wechselrichter

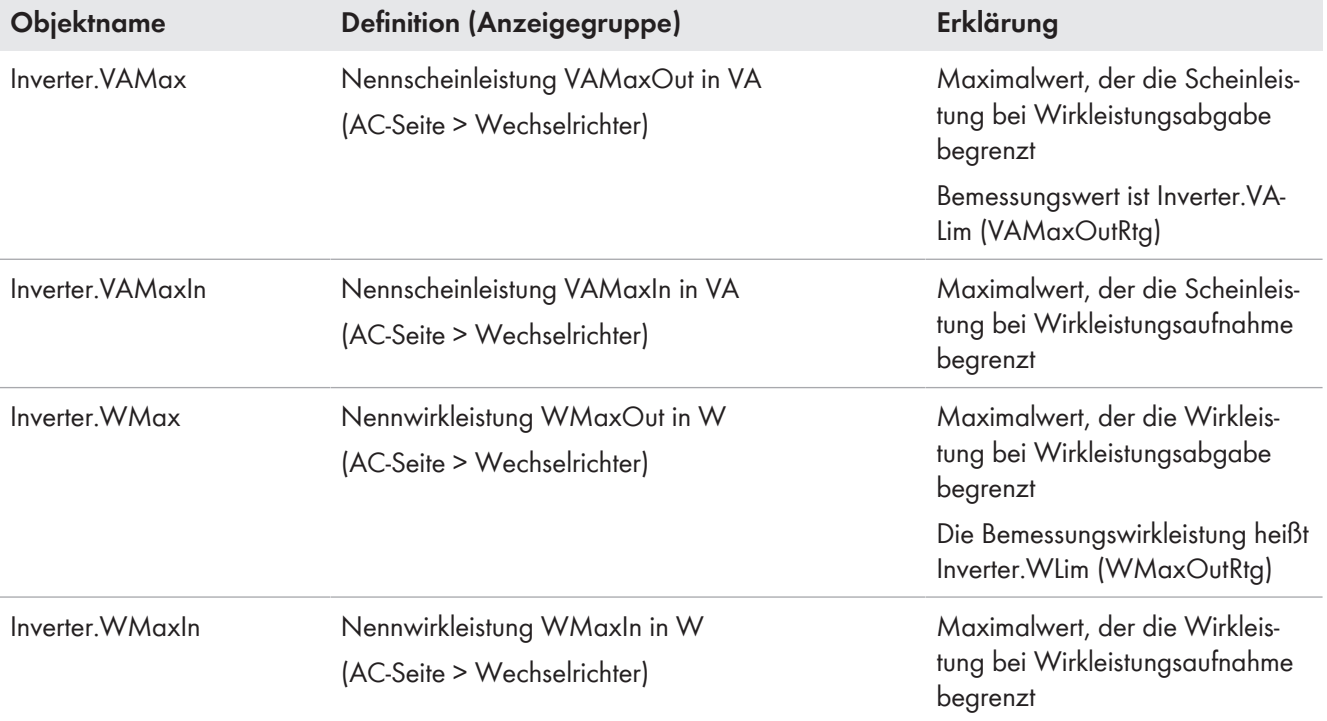

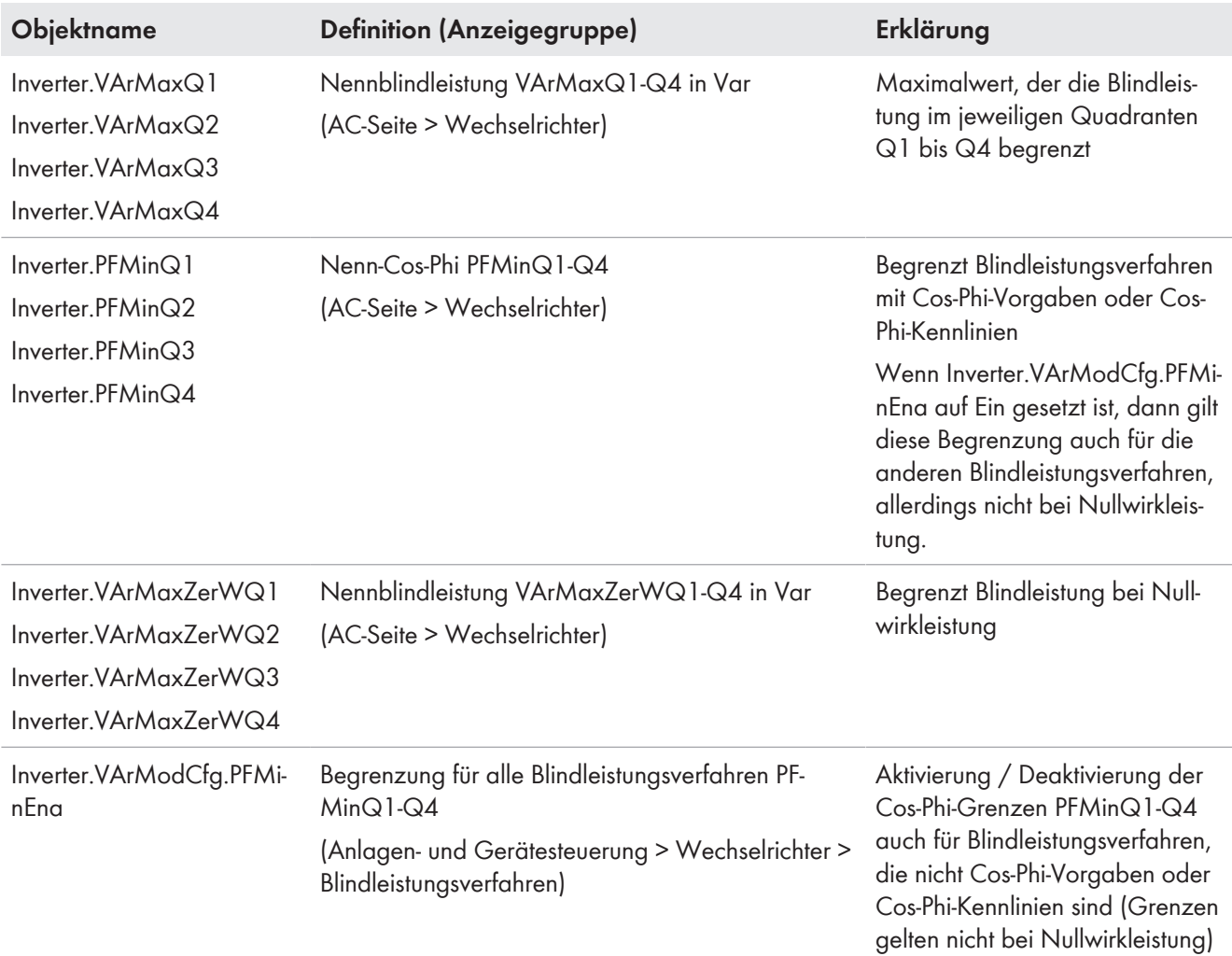

## <span id="page-12-0"></span>**3.3 Zuschaltverhalten beim Wechselrichter**

Der Wechselrichter verbindet sich mit dem öffentlichen Stromnetz, wenn Spannung und Frequenz für eine bestimmte Zeit innerhalb der Zuschaltgrenzen liegen. Sind die Zuschaltbedingungen erfüllt, fährt der Wechselrichter nach Ablauf einer parametrierbaren Zuschaltzeit an. Die Zuschaltzeit hängt davon ab, ob der Wechselrichter nach einem Netzfehler, einer Kurzunterbrechung oder nach einem normalen Neustart zuschaltet. Ein Netzfehler liegt vor, wenn die Spannungs- oder Frequenzüberwachung ausgelöst hat. Eine Kurzunterbrechung liegt vor, wenn der Netzfehler kürzer war, als die maximale Dauer einer Kurzunterbrechung.

### **Anfahren im Normalbetrieb**

Der Wechselrichter kann die eingestellte Wirk- und Blindleistung nach einer Parameteränderung mit einer Änderungsrate ansteuern. Das bedeutet, dass der Wechselrichter schrittweise entsprechend den Parameter-Einstellungen die Leistung pro Sekunde erhöht.

### **Anfahren nach Netzfehler**

Der Wechselrichter kann nach einem Netzfehler mit der Einspeisung von Wirk- und Blindleistung sofort beginnen oder die vorgegebene Wirk- und Blindleistung mit einer Änderungsrate ansteuern.

## <span id="page-12-1"></span>**3.3.1 Zuschaltgradienten**

Die Zuschaltgradienten können bei einem Neustart oder bei Wiederzuschaltung nach einem Netzfehler die abgegebene Wirk- und Blindleistung begrenzen. Damit sorgen die Zuschaltgradienten für einen langsamen Anstieg der Leistungsabgabe vom Nullpunkt bis zum vorgegebenen Sollwert. Der langsame Anstieg verhindert sprunghafte Änderungen der Leistungsabgabe.

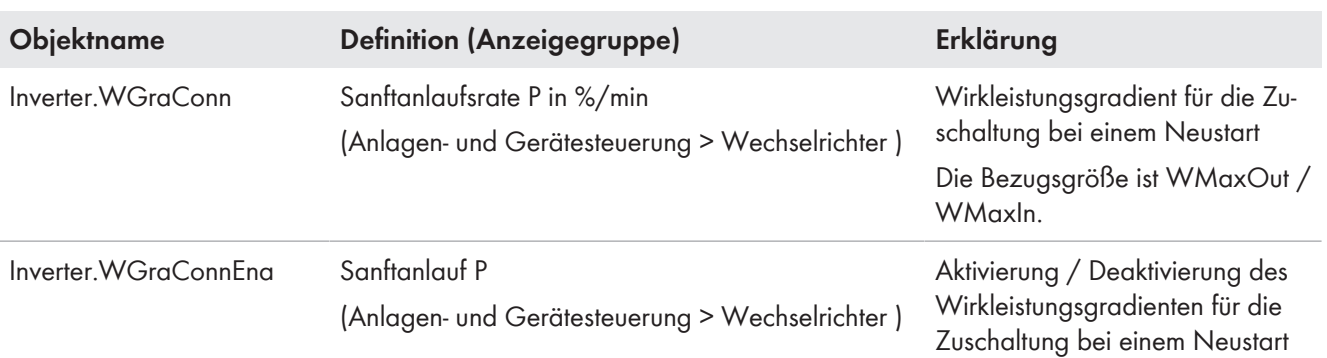

#### **Parameter für den Anstieg der Wirkleistung bei einem Neustart**

## **Parameter für den Anstieg der Wirkleistung bei Wiederzuschaltung nach einem Netzfehler**

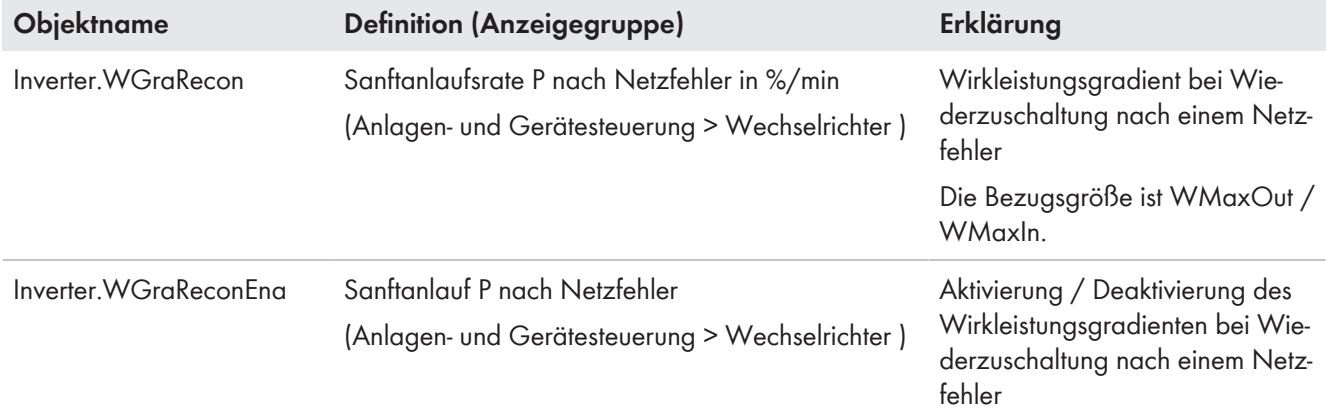

### **Parameter für den Anstieg der Blindleistung nach Neustart oder Netzfehler**

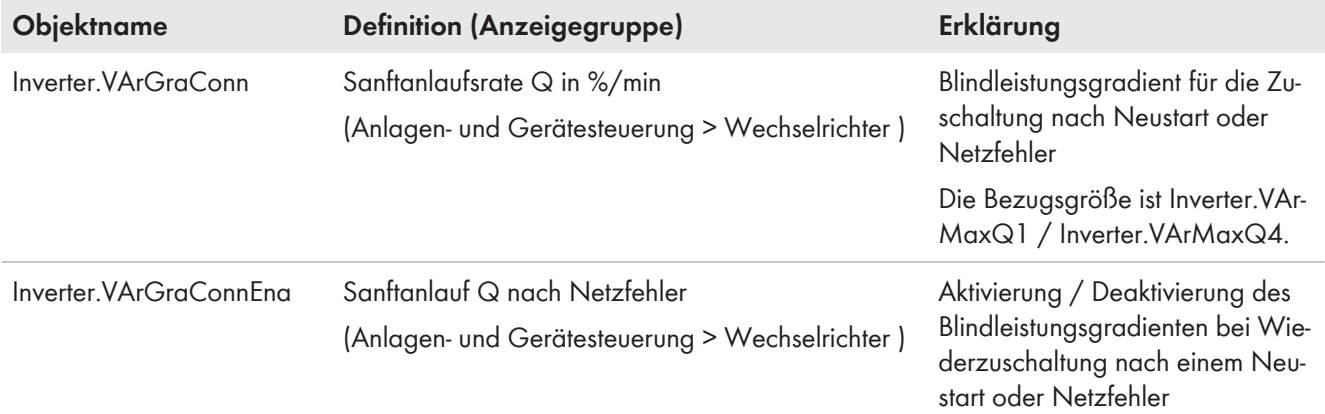

## <span id="page-13-0"></span>**3.3.2 Zuschaltzeiten**

#### **Neustart**

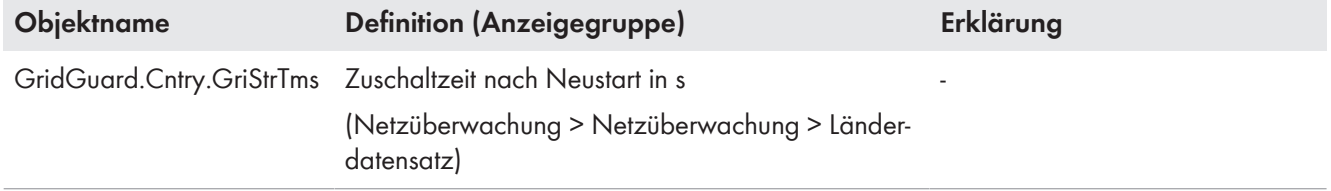

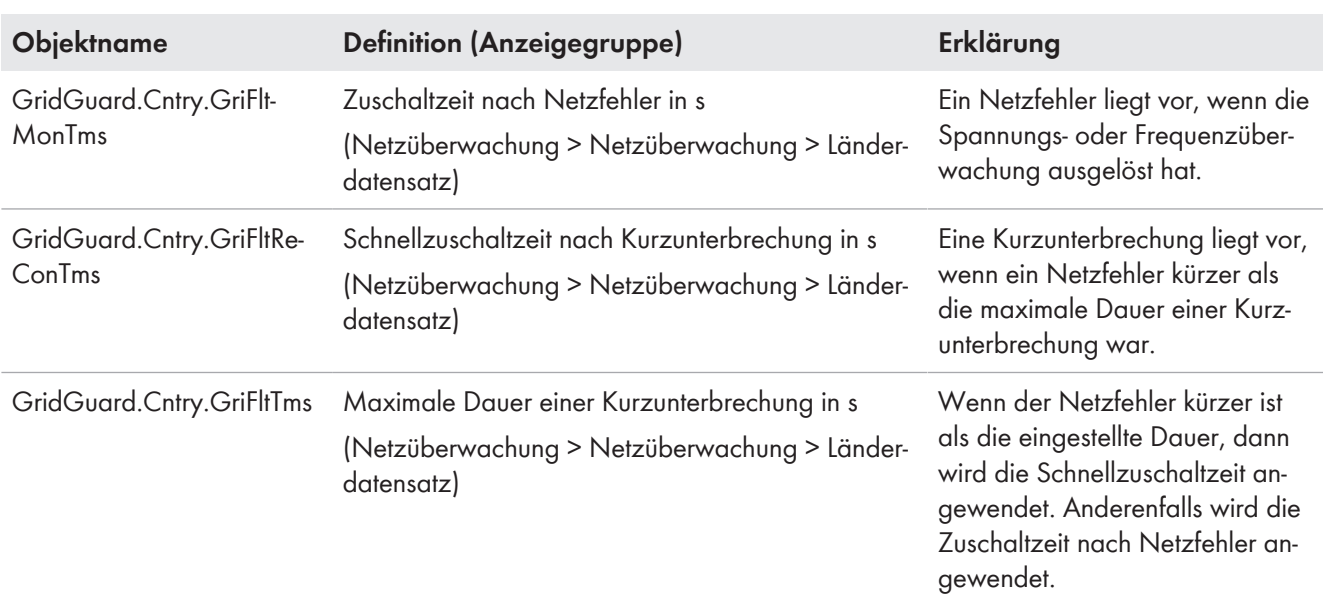

### **Wiederanlauf nach Netzfehler**

## <span id="page-14-0"></span>**3.3.3 Zuschaltgrenzen**

#### **Zuschaltgrenzen für Neustart**

Die Zuschaltgrenzen für einen Neustart des Wechselrichters sind in den Länderdatensätzen hinterlegt.

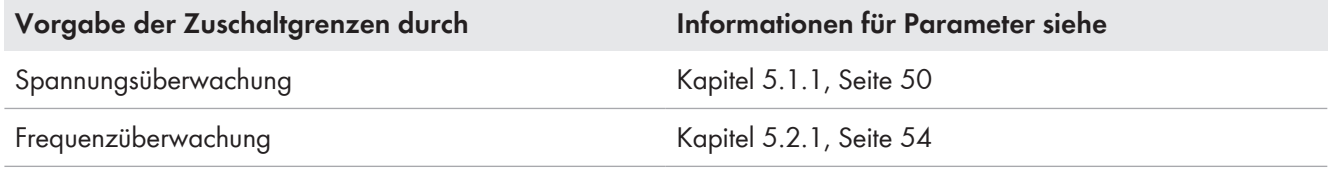

#### **Zuschaltgrenzen für Wiederanlauf nach Netzfehler**

Die Zuschaltgrenzen für den Wiederanlauf nach Netzfehler sind in den Länderdatensätzen hinterlegt.

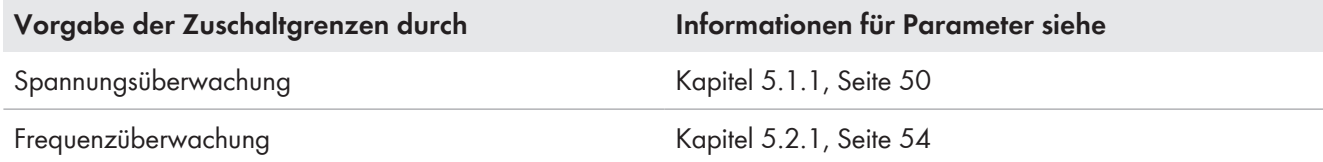

## <span id="page-14-1"></span>**3.4 Betriebszustände des Wechselrichters**

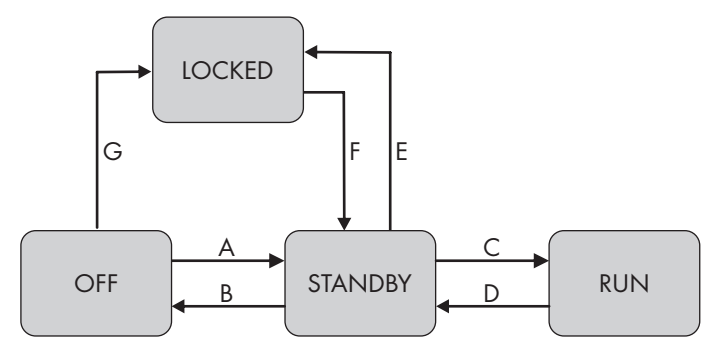

Abbildung 4: Übersicht der Betriebszustände mit Zustandsübergängen

#### **Betriebszustände:**

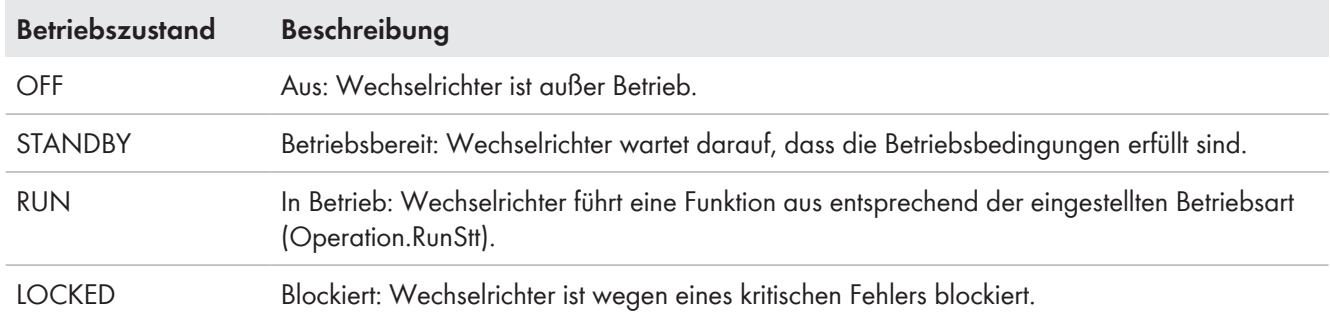

## **Zustandsübergänge:**

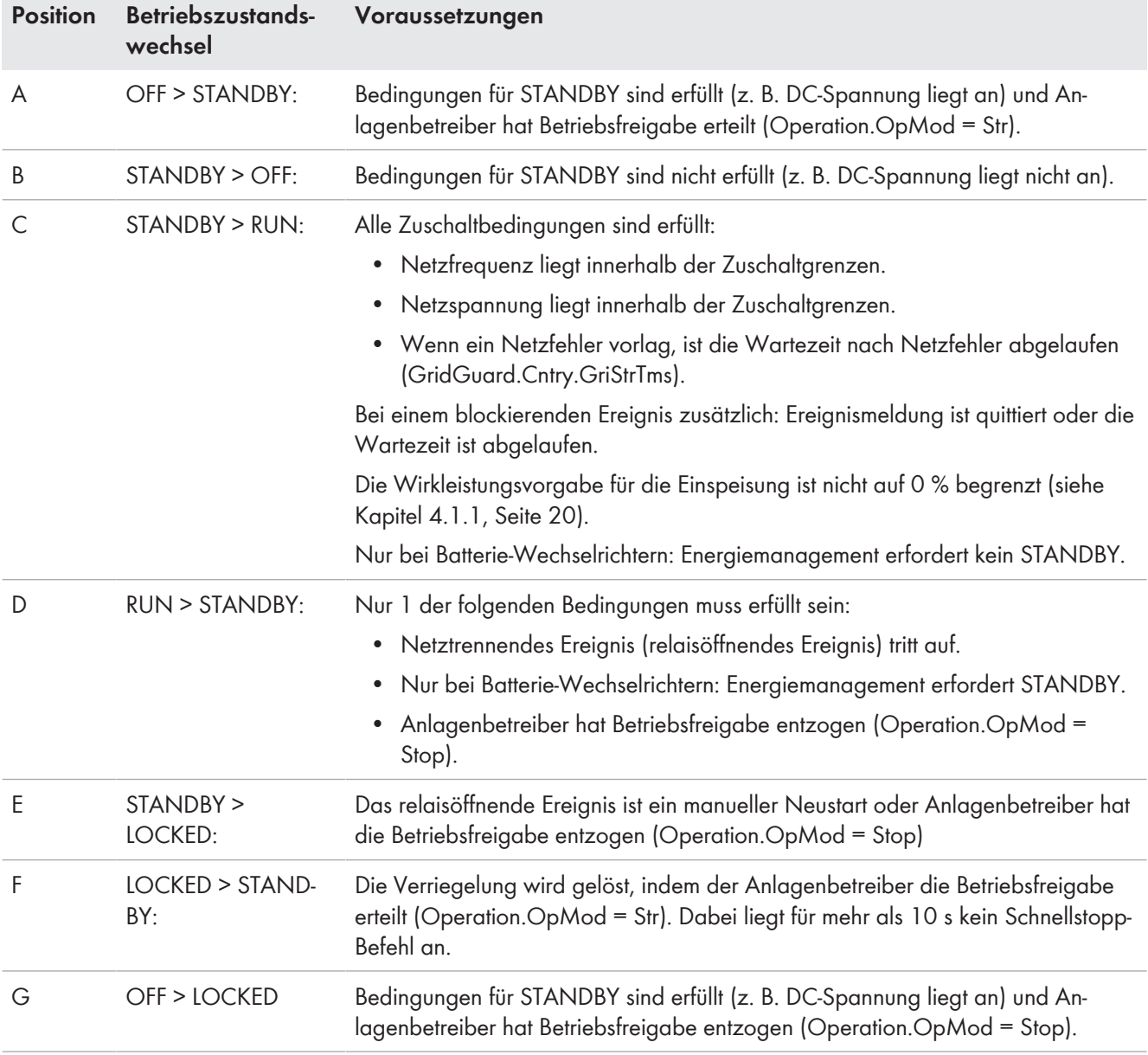

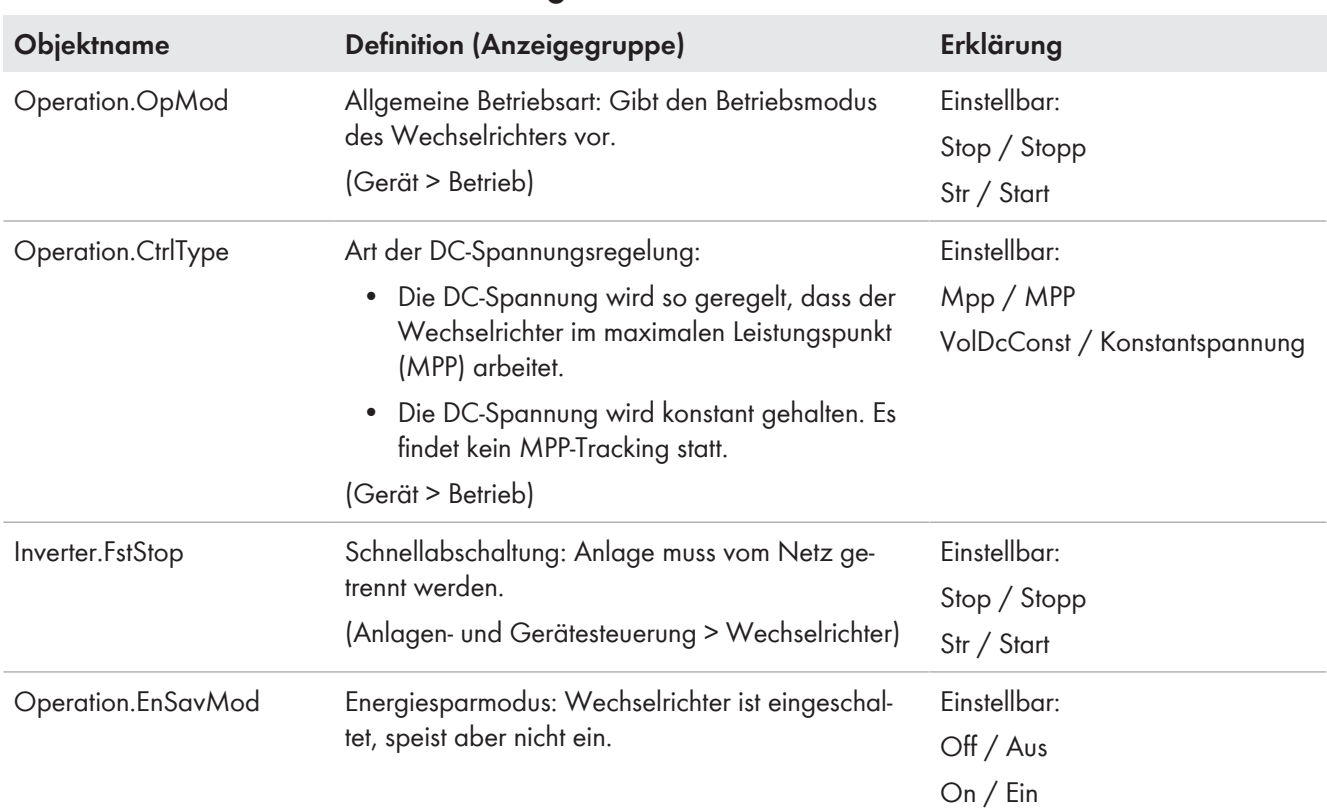

## <span id="page-16-0"></span>**3.4.1 Betriebszustandssteuerung**

# <span id="page-16-1"></span>**3.4.2 Betriebszustandsanzeige**

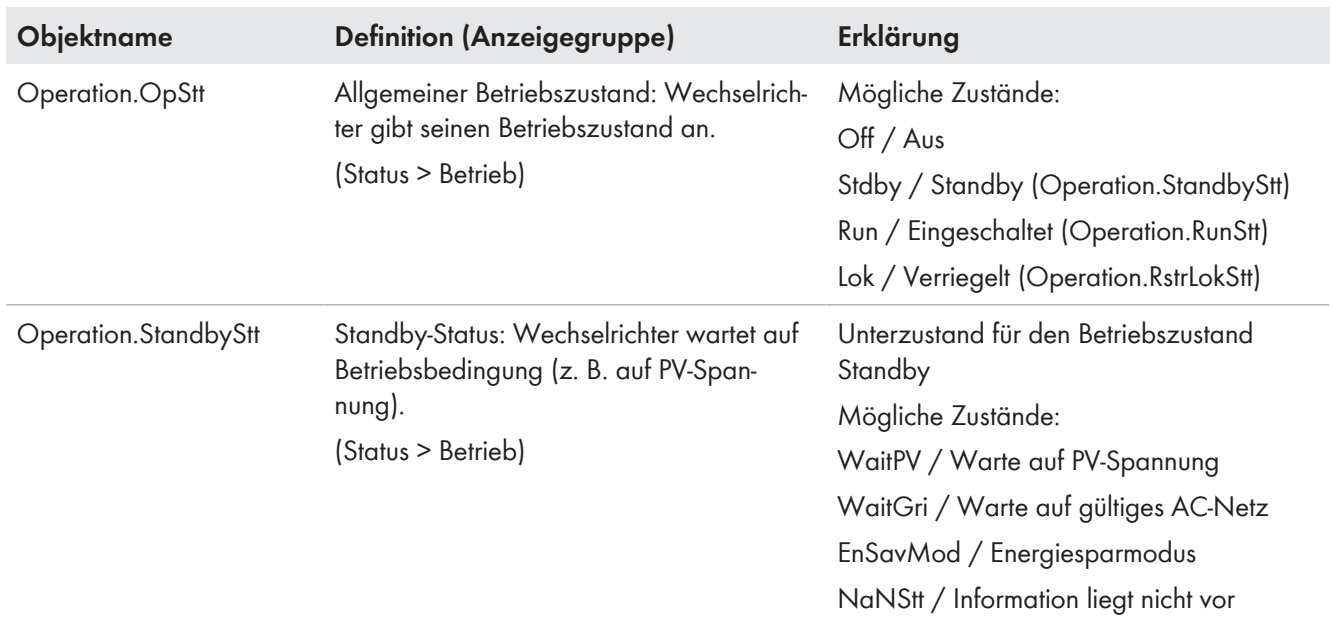

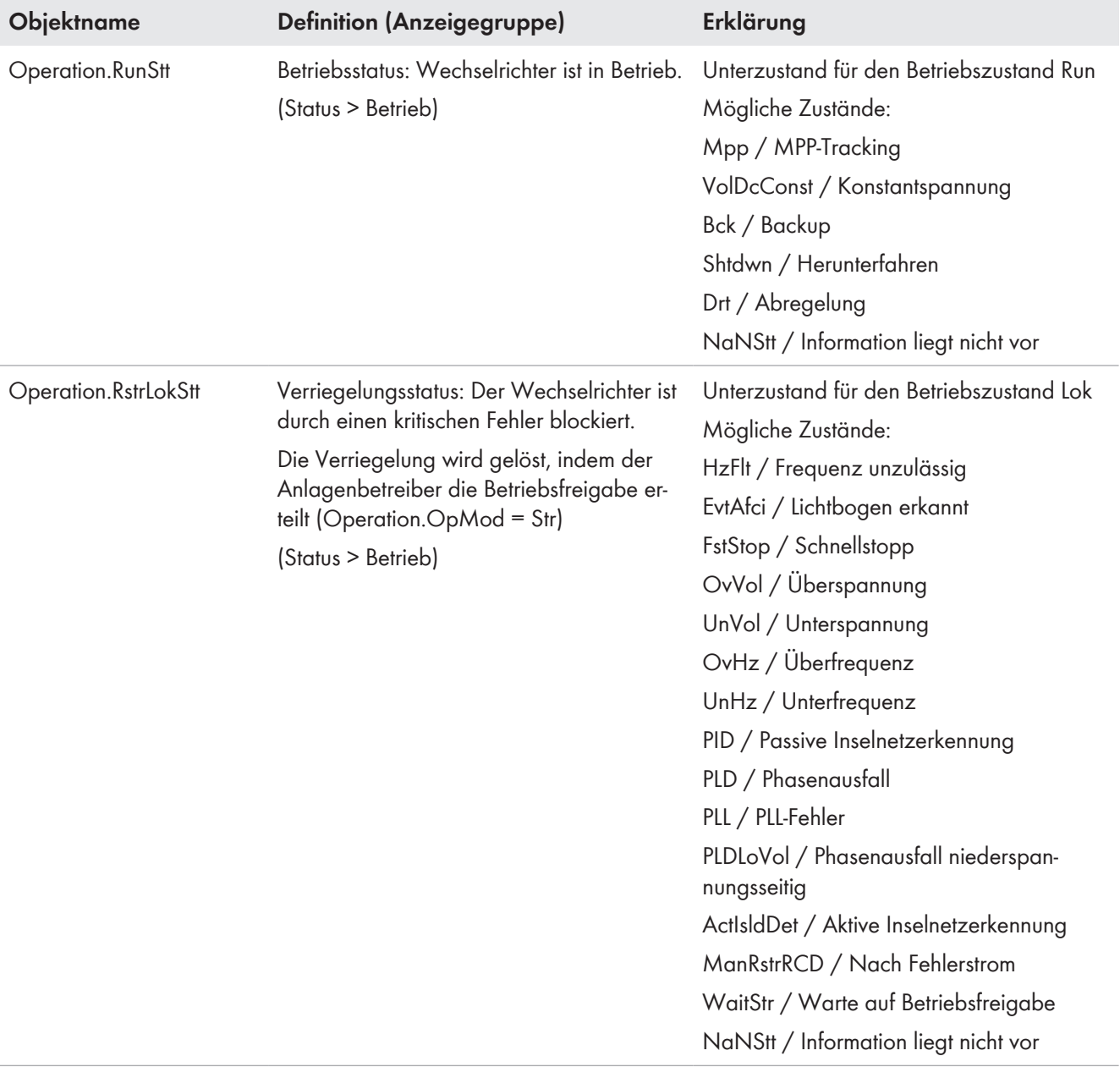

# <span id="page-18-0"></span>**4 Verhalten bei ungestörtem Stromnetz**

## <span id="page-18-1"></span>**4.1 Wirkleistungsverfahren**

Es gibt mehrere Wirkleistungsverfahren, die den Wirkleistungsfluss der Kundenanlage beeinflussen. Für den Betrieb am ungestörten Stromnetz sind Sollwerteingang 1 und optional Sollwerteingang 2 implementiert (z. B. für Vorgaben aus Markt und Netz). Zusätzlich gibt es eine P(U)-Kennlinie und eine P(f)-Kennlinie [\(siehe Kapitel 5.2.2, Seite 56\)](#page-55-0). Die aus diesen Verfahren resultierenden Vorgaben werden wie folgt parallel verarbeitet und priorisiert:

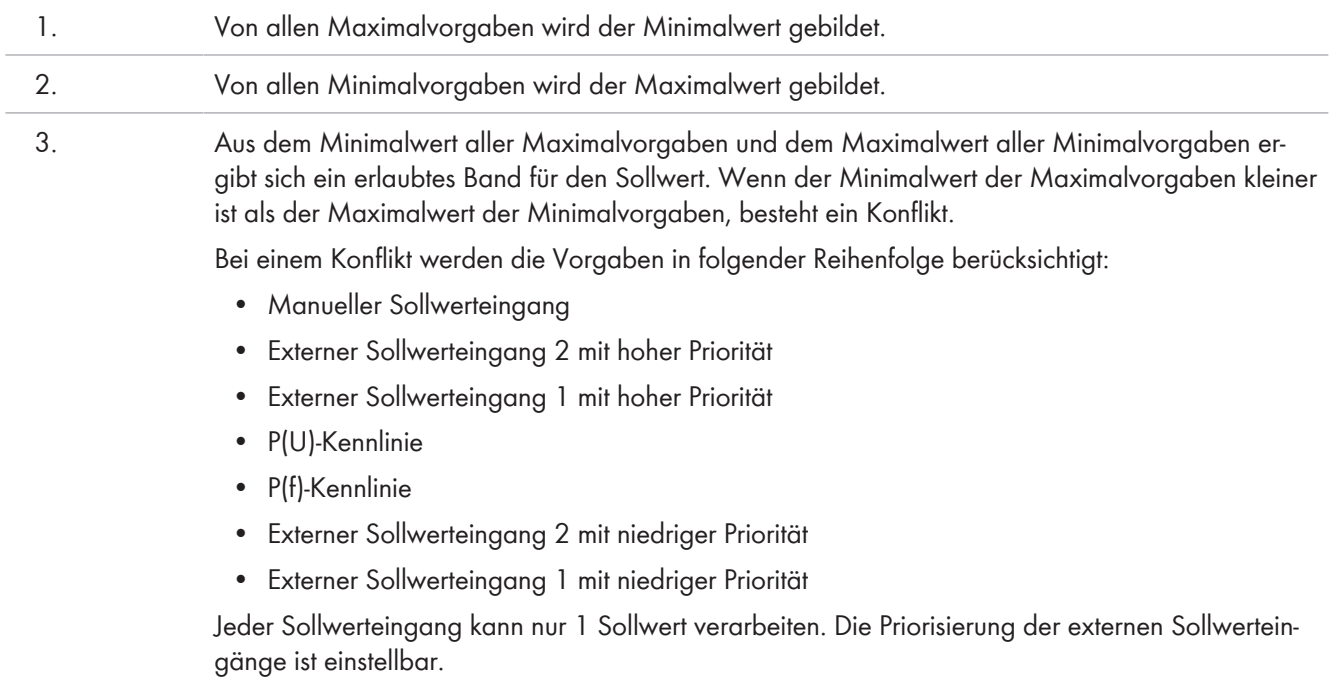

## <span id="page-19-0"></span>**4.1.1 Wirkleistungsvorgabe**

Zur Vermeidung von Netzüberlastungen müssen Erzeugungsanlagen bei Vorgabe durch den Netzbetreiber ihre Wirkleistung am Netzanschlusspunkt reduzieren, ohne sich vom öffentlichen Stromnetz zu trennen. Der Sollwert für die Wirkleistungsvorgabe kann manuell über die Benutzeroberfläche des Wechselrichters oder extern vorgegeben werden (z. B. durch Fernwirktechnik oder einen Anlagenregler).

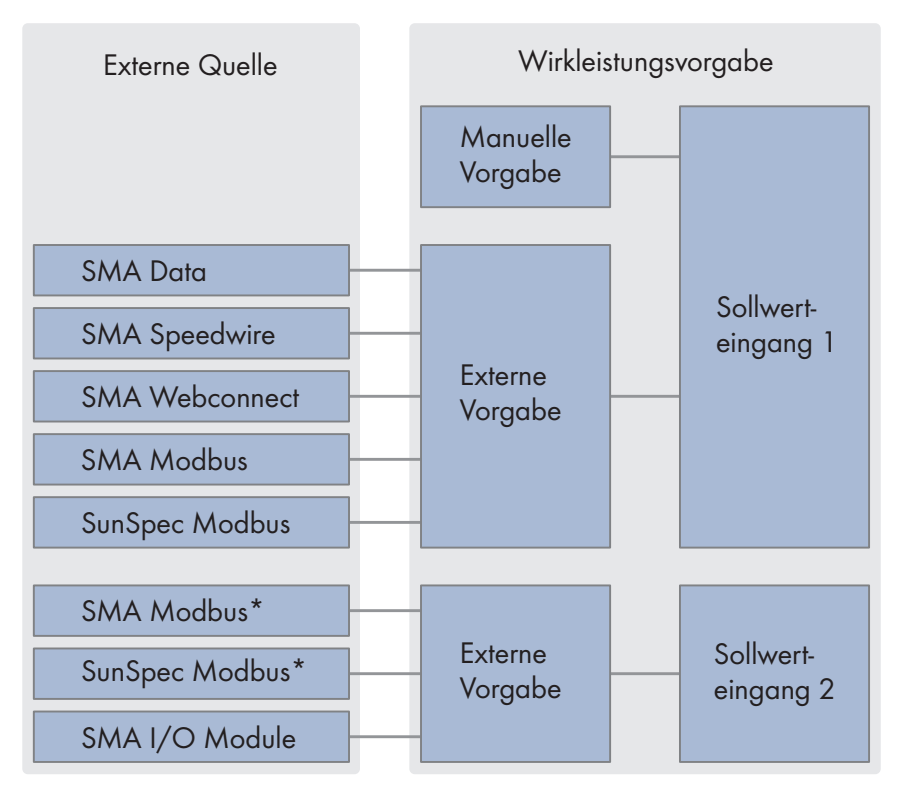

\*Bei externer Vorgabe über den Parameter **Mb.ScdInEna** kann der Eingang eingestellt werden, über den der Sollwert verarbeitet werden soll.

Abbildung 5: Prinzipbild der Wirkleistungsvorgabe mit 2 Sollwerteingängen

### **Manuelle Sollwertvorgabe an Sollwerteingang 1**

Bei der manuellen Sollwertvorgabe müssen Sie den vom Netzbetreiber vorgegebenen Sollwert als Wert in Watt oder in Prozent über Parameter einstellen. Das dynamische Verhalten für die Umsetzung des Sollwerts ist über die gleichen Parameter einstellbar, wie das dynamische Verhalten für die Umsetzung der externen Vorgaben an Sollwerteingang 1[\(siehe Kapitel 4.1.1.3, Seite 22\).](#page-21-0)

#### **Externe Sollwertvorgabe an Sollwerteingang 1**

Bei der externen Sollwertvorgabe erhält der Wechselrichter den Sollwert durch eine übergeordnete Steuereinheit. Das dynamische Verhalten für die Umsetzung des Sollwerts und das Rückfallverhalten für ausbleibende Wirkleistungsvorgabe ist über Parameter einstellbar. Der Sollwert wird in Form von Maximal- und Minimalwert vorgegeben. Dadurch kann sowohl eine einseitige Begrenzung als auch genaue Arbeitspunkte vorgegeben werden.

### **Externe Sollwertvorgabe an Sollwerteingang 2**

Produkte mit einem zweiten Eingang für externe Sollwertvorgaben können einen zusätzlichen Sollwert aus einer zweiten externen Quelle verarbeiten. Dadurch können Sie z. B. Vorgaben des Direktvermarkters mit SMA Spot über SMA Webconnect am Sollwerteingang 1 und parallel dazu die Vorgaben des Netzbetreibers über das SMA I/O Module am Sollwerteingang 2 verarbeiten. Genau wie bei Sollwerteingang 1 können Sie das dynamische Verhalten für die Umsetzung des Sollwerts und das Rückfallverhalten für ausbleibende Sollwerte einstellen.

#### **Betriebsart für Wirkleistungsvorgabe einstellen**

Die Vorgabe der Betriebsart gilt für Sollwerteingang 1 und Sollwerteingang 2.

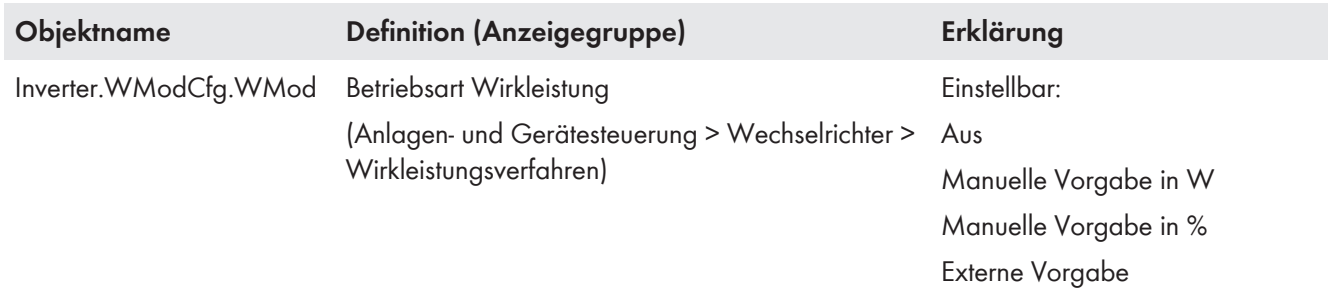

#### **Verhalten des Wechselrichters bei 0%-Wirkleistungsvorgabe einstellen**

Wenn der Parameter Inverter.WModCfg.GriSwOpnZerW aktiviert und gleichzeitig eine Wirkleistung von 0 % vorgegeben ist, trennt sich die Anlage vom öffentlichen Stromnetz.

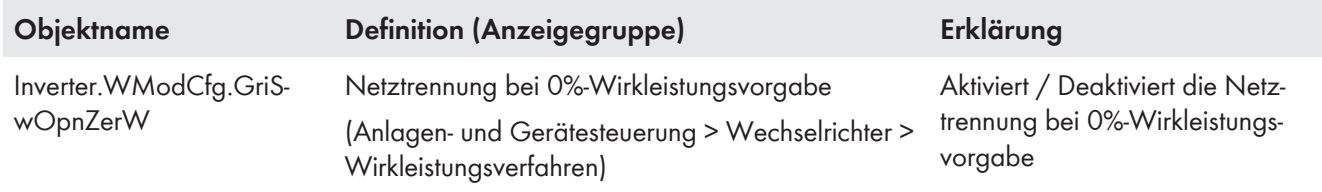

#### <span id="page-20-0"></span>**4.1.1.1 Wirkleistungsverfahren Aus**

Wenn als Wirkleistungsverfahren **Aus** gewählt wird, wird die Begrenzung der manuellen und externen Wirkleistungsvorgabe aufgehoben. Bei einem Wechsel auf das Wirkleistungsverfahren **Aus** gelten für die Aufhebung der Begrenzung die dynamischen Einstellungen der vorher geltenden manuellen oder externen Wirkleistungsvorgabe.

#### <span id="page-20-1"></span>**4.1.1.2 Manuelle Vorgabe an Sollwerteingang 1**

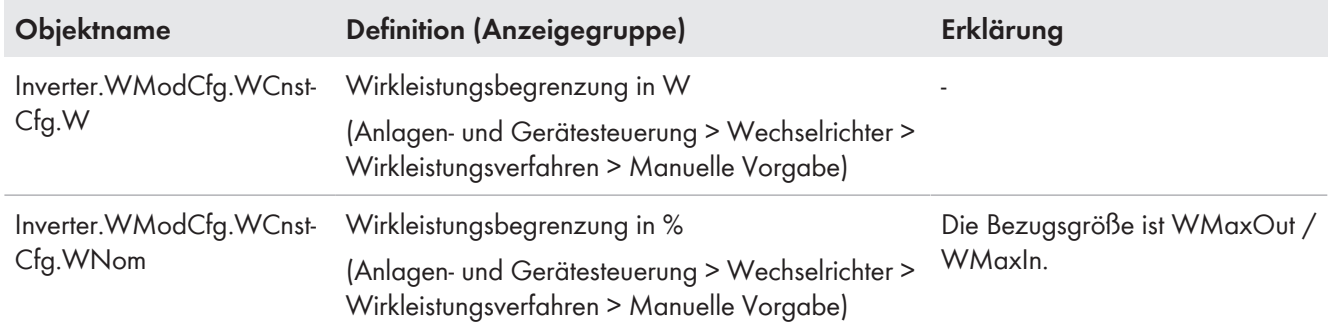

## <span id="page-21-0"></span>**4.1.1.3 Externe Vorgabe an Sollwerteingang 1**

### **Dynamisches Verhalten für Umsetzung der externen Vorgabe an Sollwerteingang 1 einstellen**

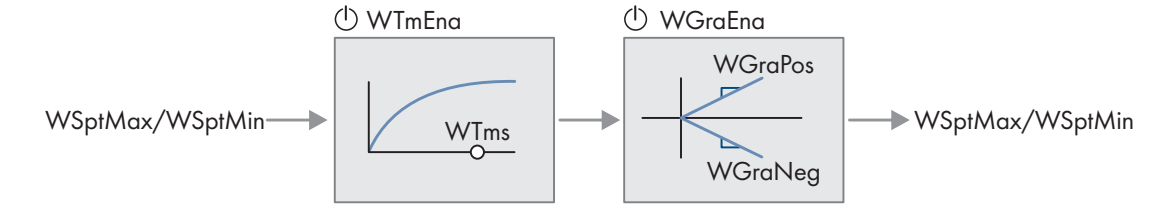

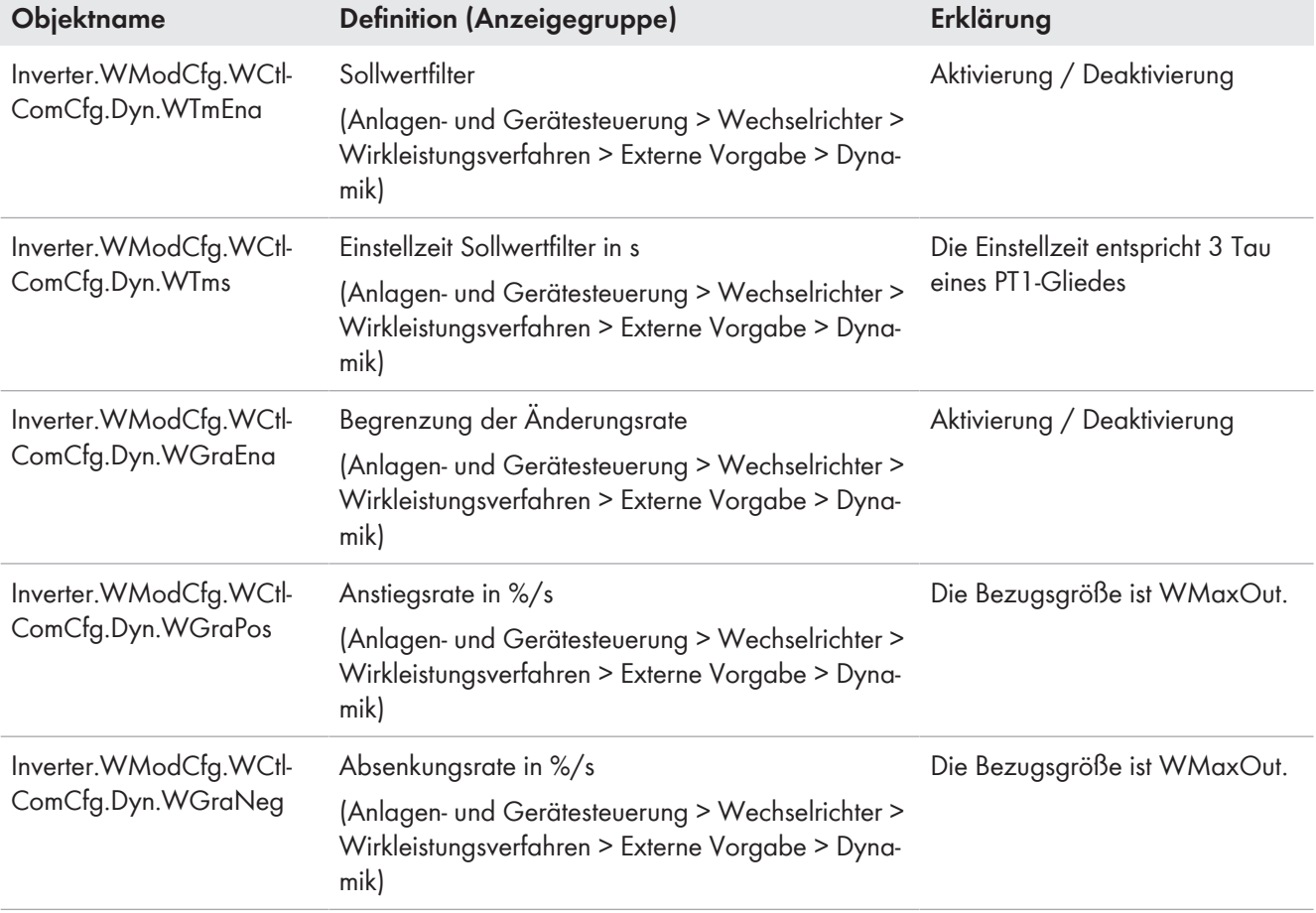

### **Rückfallverhalten für ausbleibende externe Vorgabe an Sollwerteingang 1 einstellen**

Wenn die Kommunikation für eine einstellbare Zeit ausfällt, werden entweder die zuletzt kommunizierten Werte beibehalten oder die Rückfallwerte übernommen.

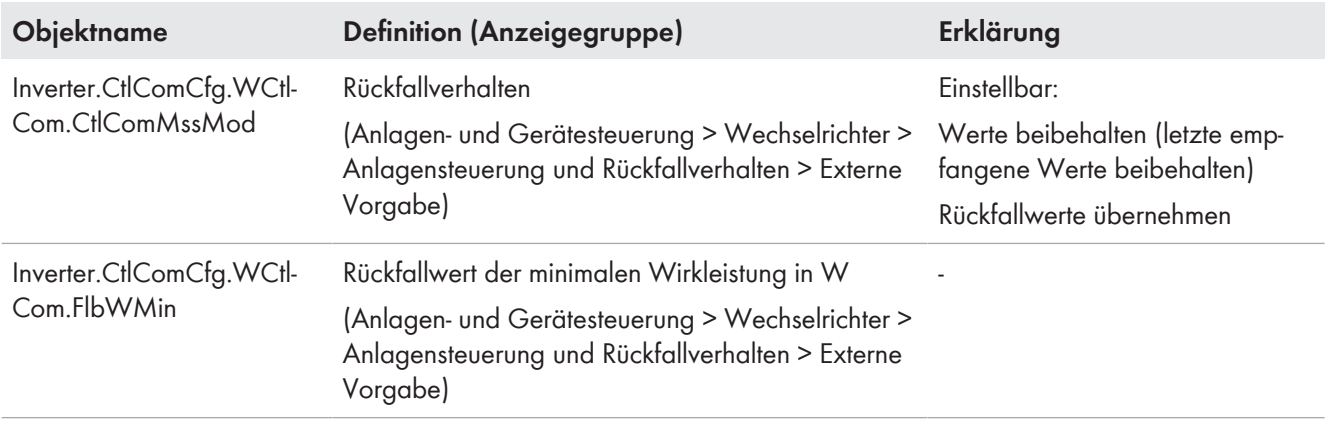

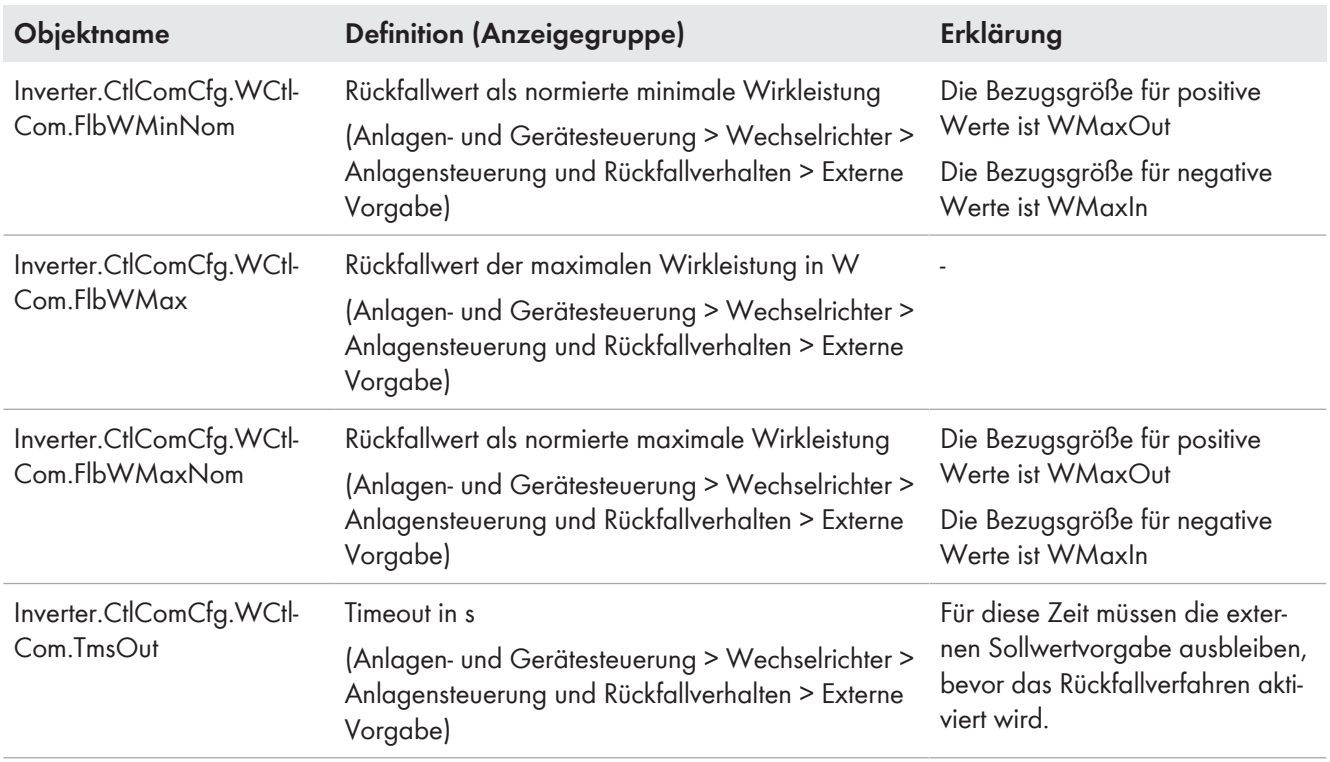

### <span id="page-22-0"></span>**4.1.1.4 Externe Vorgabe an Sollwerteingang 2**

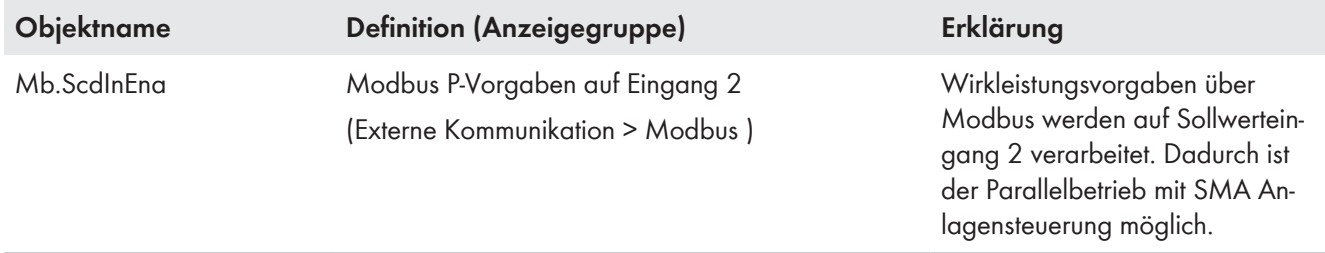

#### **Priorität des Sollwerteingangs 2 einstellen**

Wenn der zweite Sollwerteingang mit niedriger Priorität aktiviert wird, haben der maximale und der minimale Wirkleistungssollwert niedrigere Priorität als die P(U)-Kennlinie und die P(f)-Kennlinie. Sonst haben der maximale und der minimale Wirkleistungssollwert eine höhere Priorität.

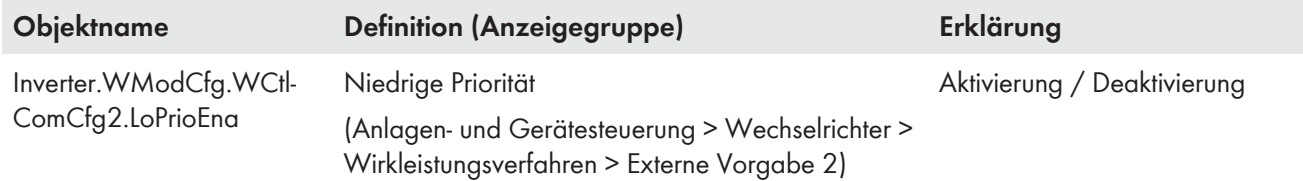

### **Dynamisches Verhalten für Umsetzung der externen Vorgabe an Sollwerteingang 2 einstellen**

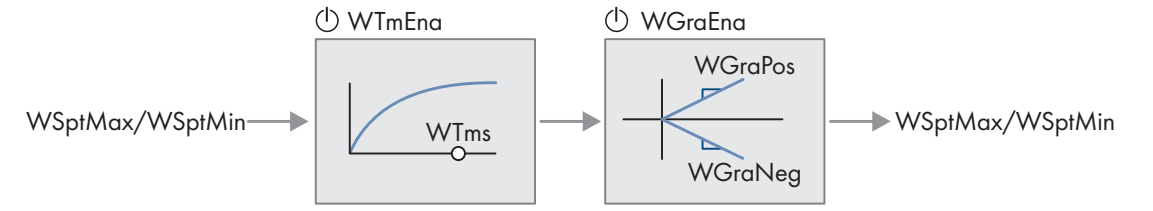

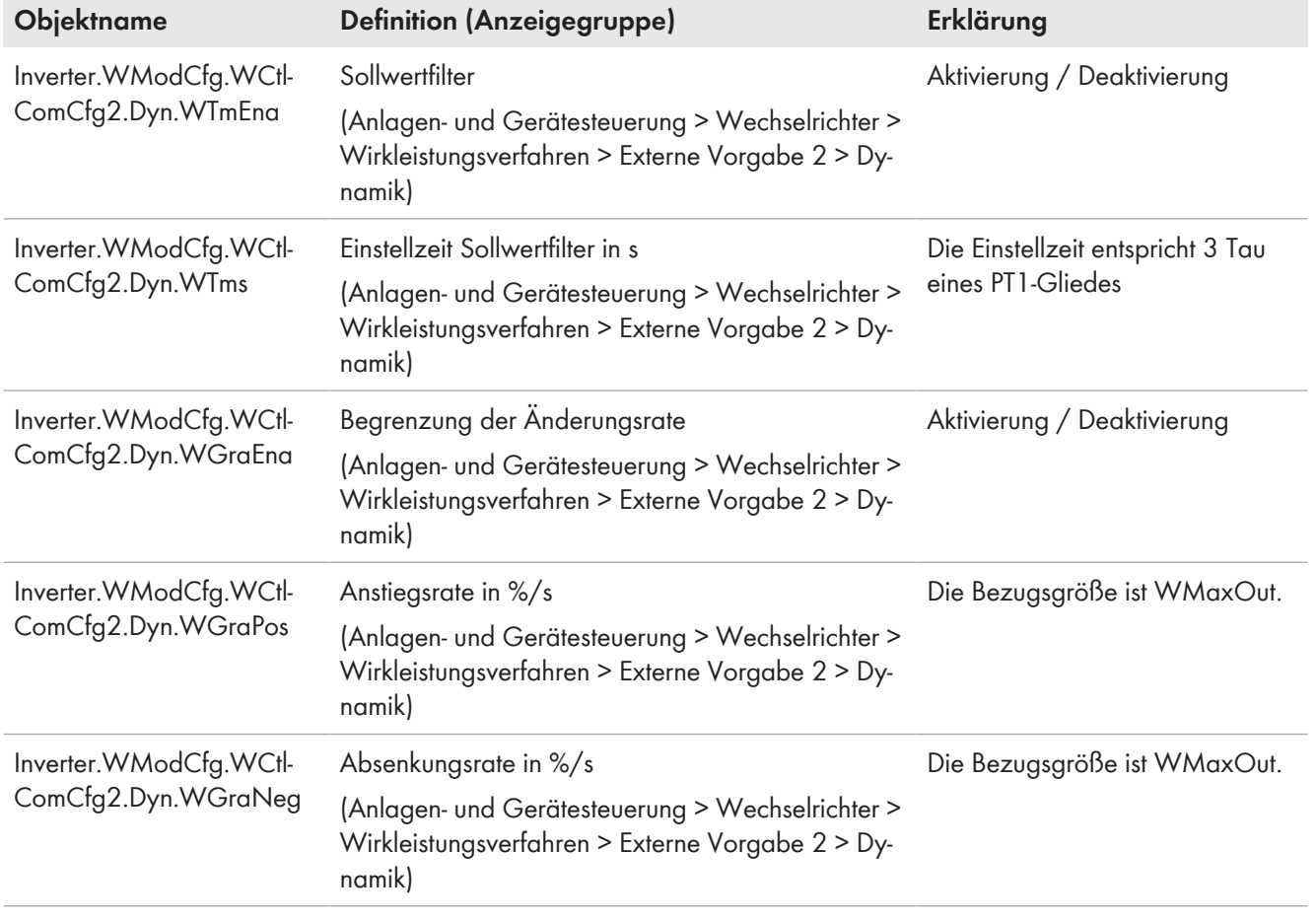

### **Rückfallverhalten für ausbleibende externe Vorgabe an Sollwerteingang 2 einstellen**

Wenn die Kommunikation für eine einstellbare Zeit ausfällt, werden entweder die zuletzt kommunizierten Werte beibehalten oder die Rückfallwerte übernommen.

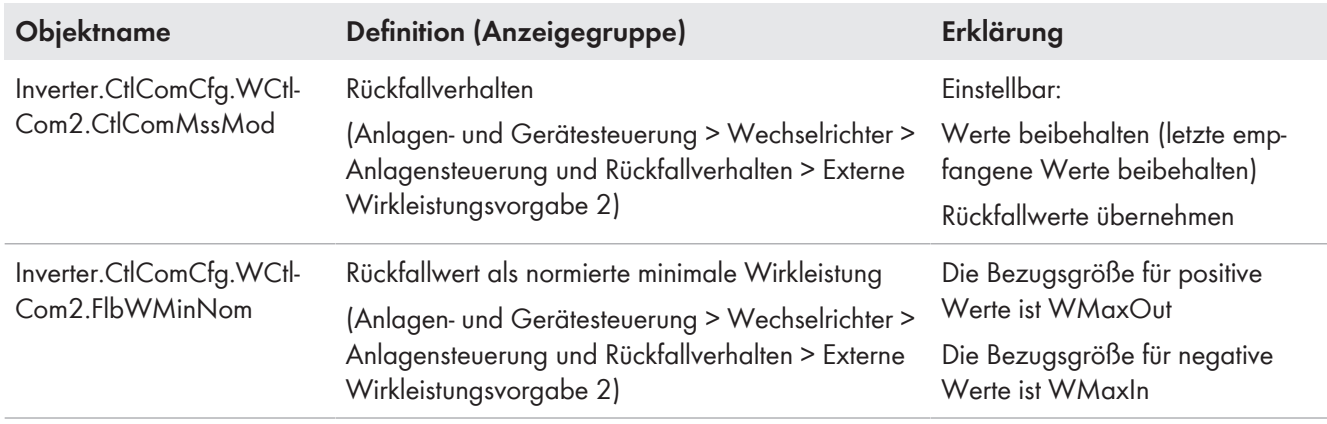

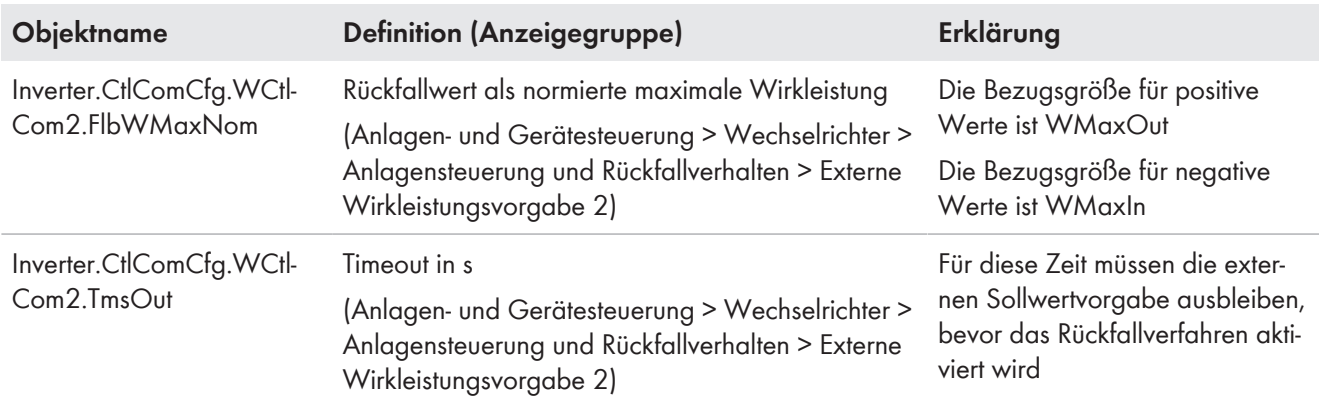

### <span id="page-24-0"></span>**4.1.1.5 Besonderheiten bei Anlagenreglern**

Anlagenregler nutzen den Sollwerteingang 1 für Vorgaben des Direktvermarkters und Sollwerteingang 2 für Vorgaben des Netzbetreibers.

Niedrigste Priorität hat immer der Sollwerteingang 1 für Marktvorgaben. Manuelle Vorgaben werden zu Vorgaben des Netzbetreibers gezählt. Somit wird im Unterschied zu den Wechselrichtern das dynamische Verhalten der manuellen Vorgabe über die gleichen Parameter eingestellt wie das dynamische Verhalten der externen Vorgaben an Sollwerteingang 2. Bei Anlagenreglern wird die Betriebsart für Wirkleistungsvorgaben nicht über den Parameter Inverter.WModCfg.WMod eingestellt, sondern über die Parameter in der folgenden Tabelle. Durch die Nutzung mehrerer Parameter ist es möglich, externe Vorgaben parallel zu manuellen Vorgaben verarbeiten zu lassen.

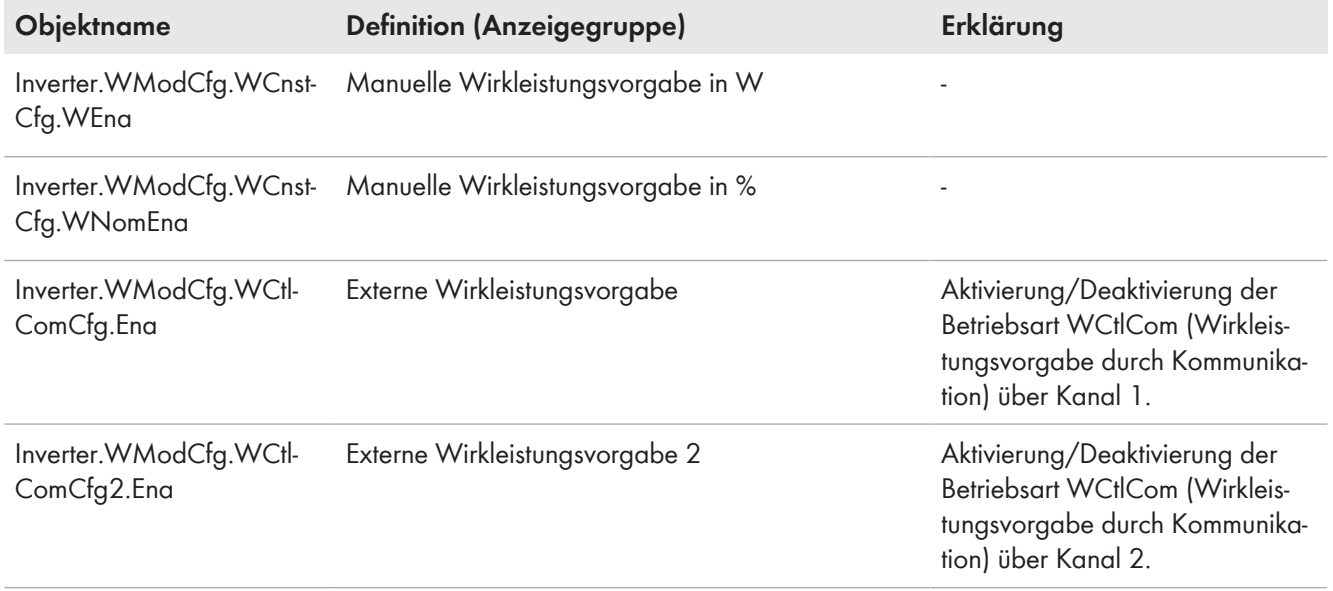

## <span id="page-24-1"></span>**4.1.2 Spannungsabhängige Wirkleistungsanpassung P(U)**

Die spannungsabhängige Wirkleistungsanpassung reduziert die Einspeiseleistung in Abhängigkeit der gemessenen Netzspannung und kann bei Bedarf auch zu einer Leistungsumkehr und einer Wirkleistungsaufnahme (z. B. bei Speichersystemen) führen.

## **P(U) mit Laderichtung**

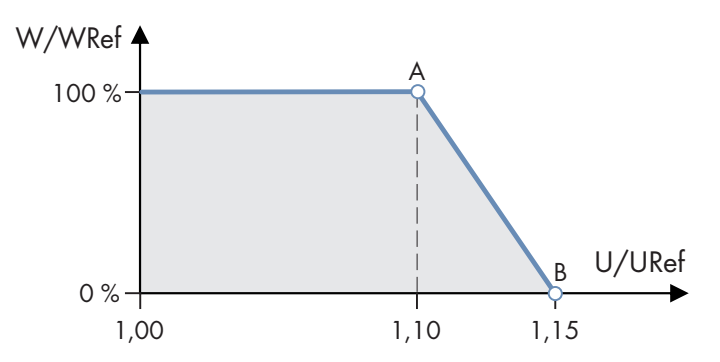

Abbildung 6: Beispiel einer P(U)-Kennlinie mit zwei Stützpunkten

Die Bezugsgröße WRef wird nach einem Verfahren bestimmt, dass über die Einstellung **Inverter.WModCfg.WCtlVolCfg.WRefMod** festgelegt wird (Anzeigegruppe: Anlagen- und Gerätesteuerung > Wechselrichter > Wirkleistungsverfahren > Spannungsabhängige Wirkleistungsanpassung P(U)).

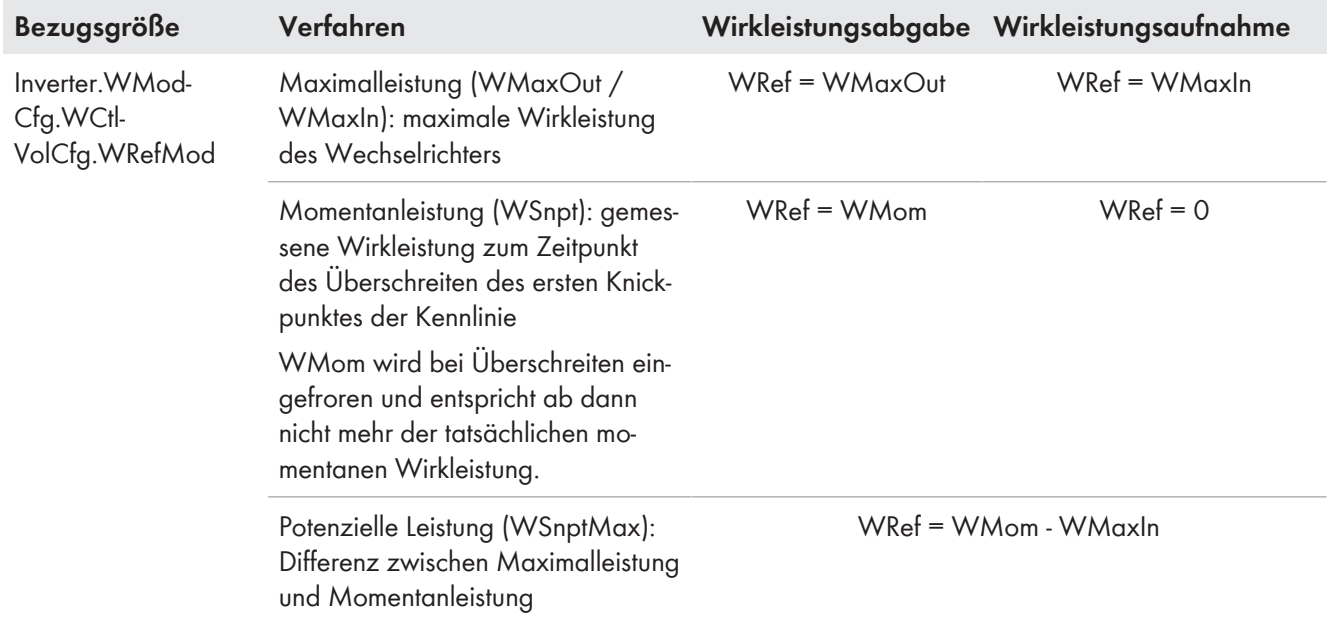

### **P(U) mit Entlade- und Laderichtung**

Wenn A und B < 1,0 p.u., dann wird die Kennlinie der Entladerichtung verwendet. Wenn C und D > 1,0 p.u., dann wird die Kennlinie der Laderichtung wie folgt aktiviert.

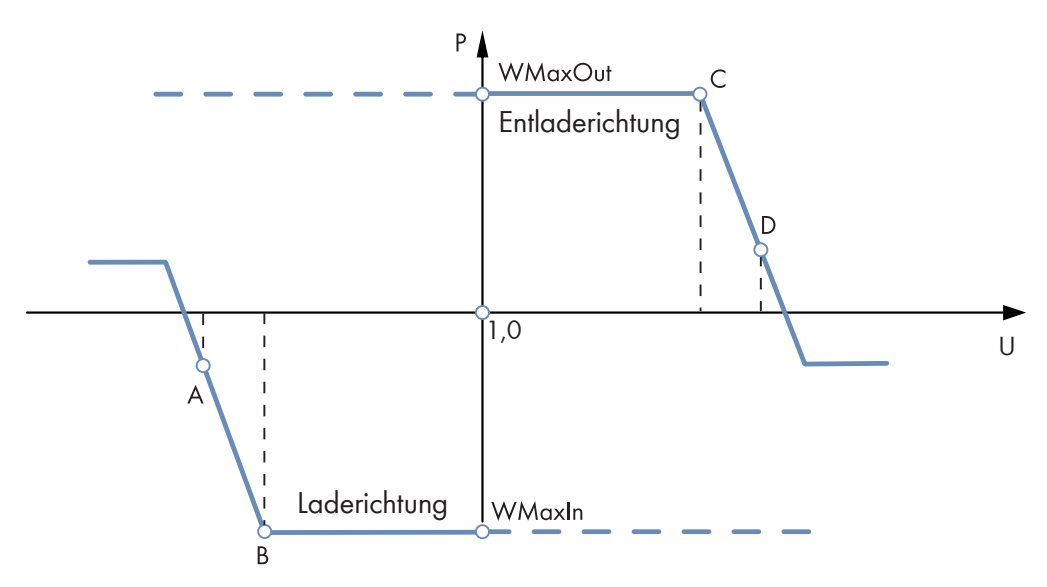

Abbildung 7: Beispiel einer P(U)-Kennlinie mit zwei Stützpunkten, erweitert um Laderichtung

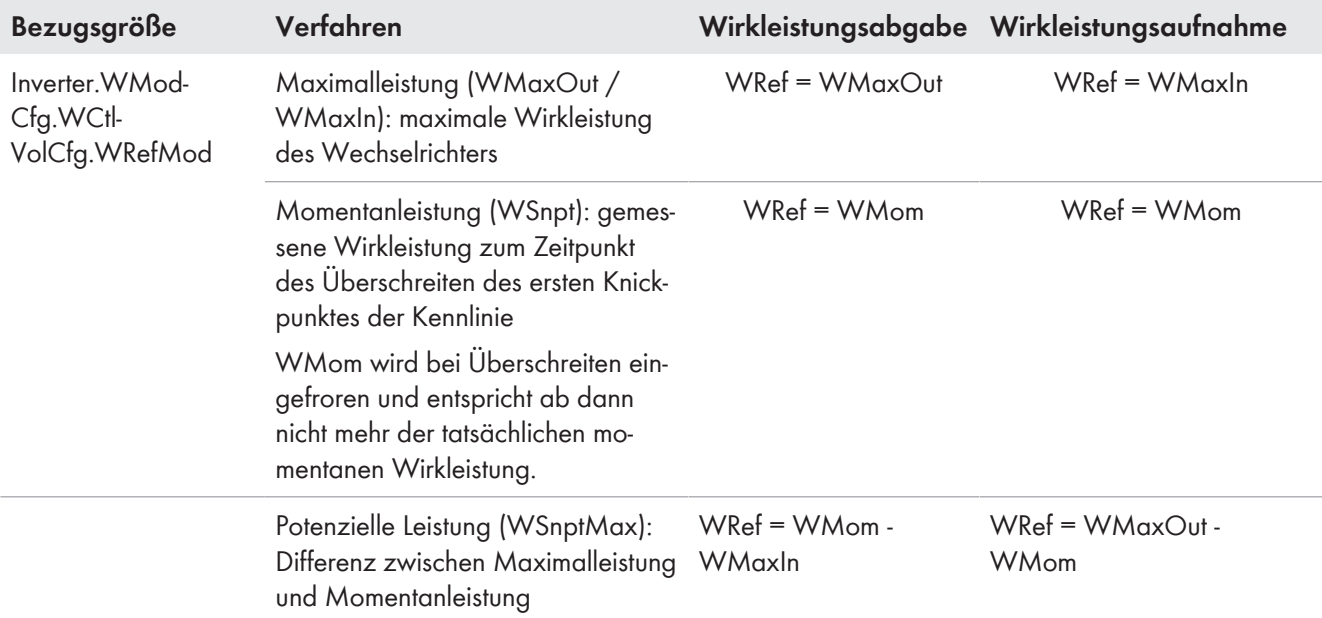

#### **Kennlinie einstellen**

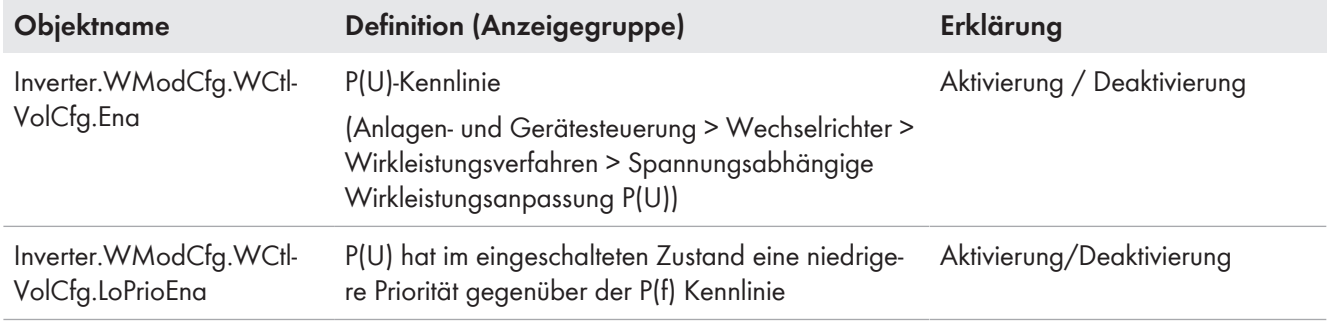

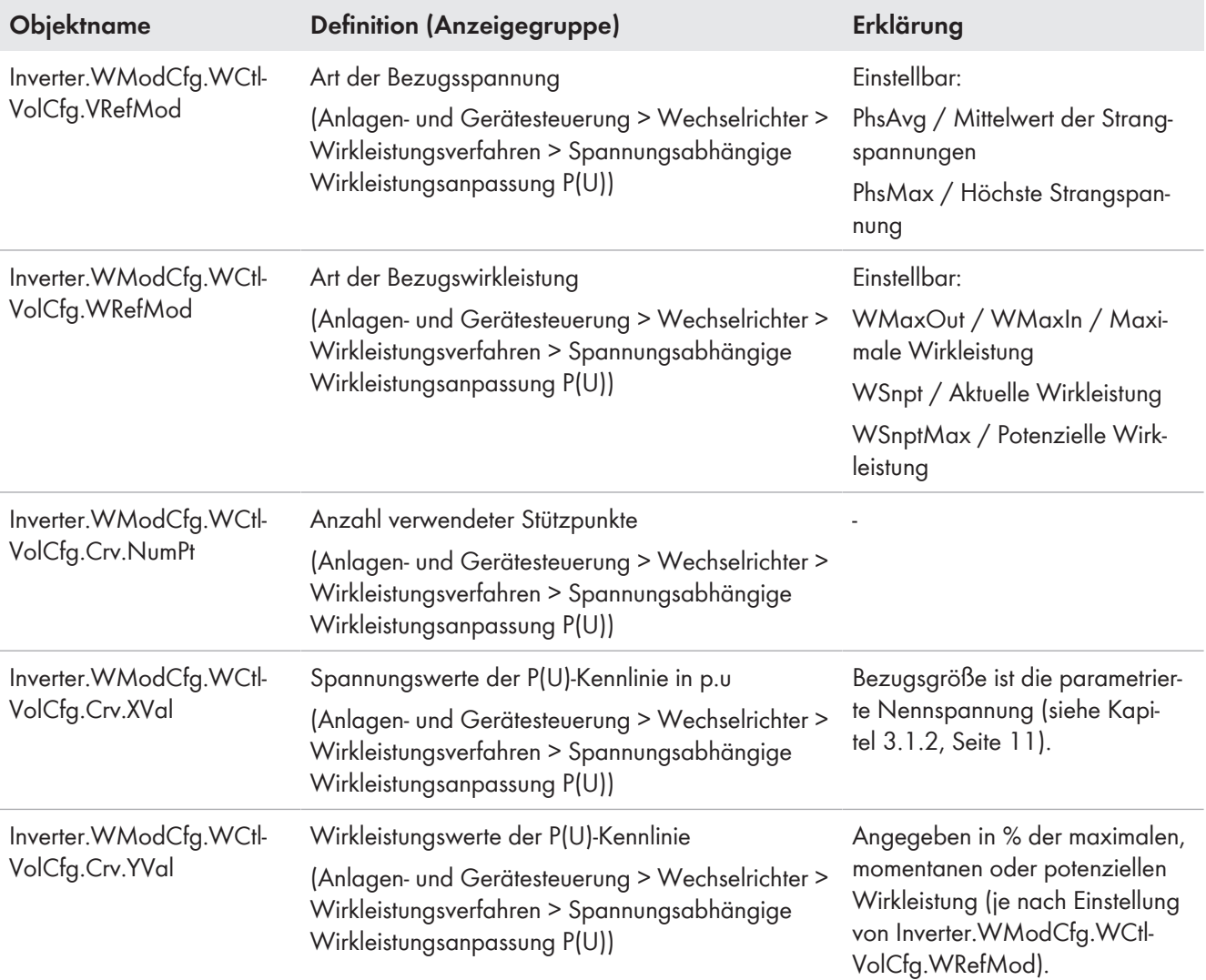

## **Dynamik einstellen**

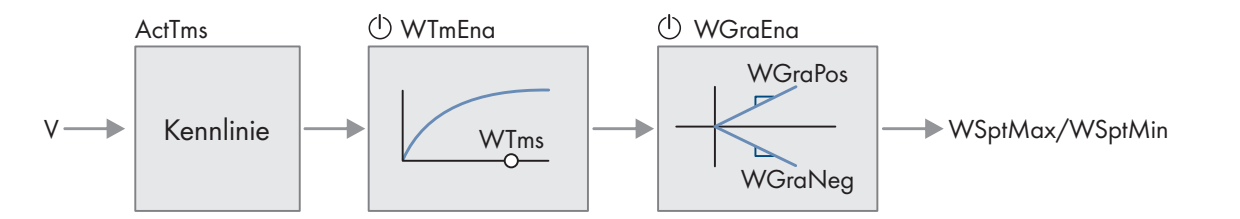

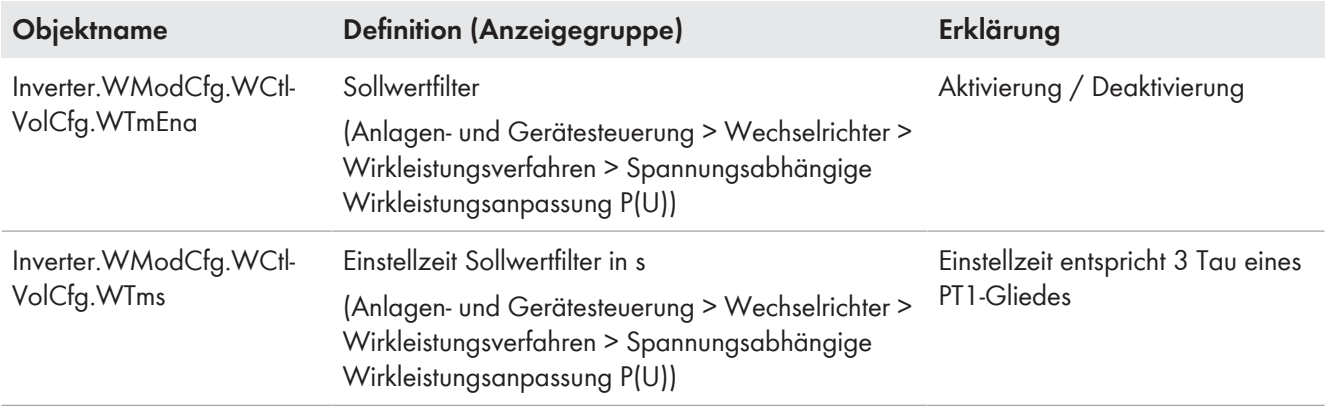

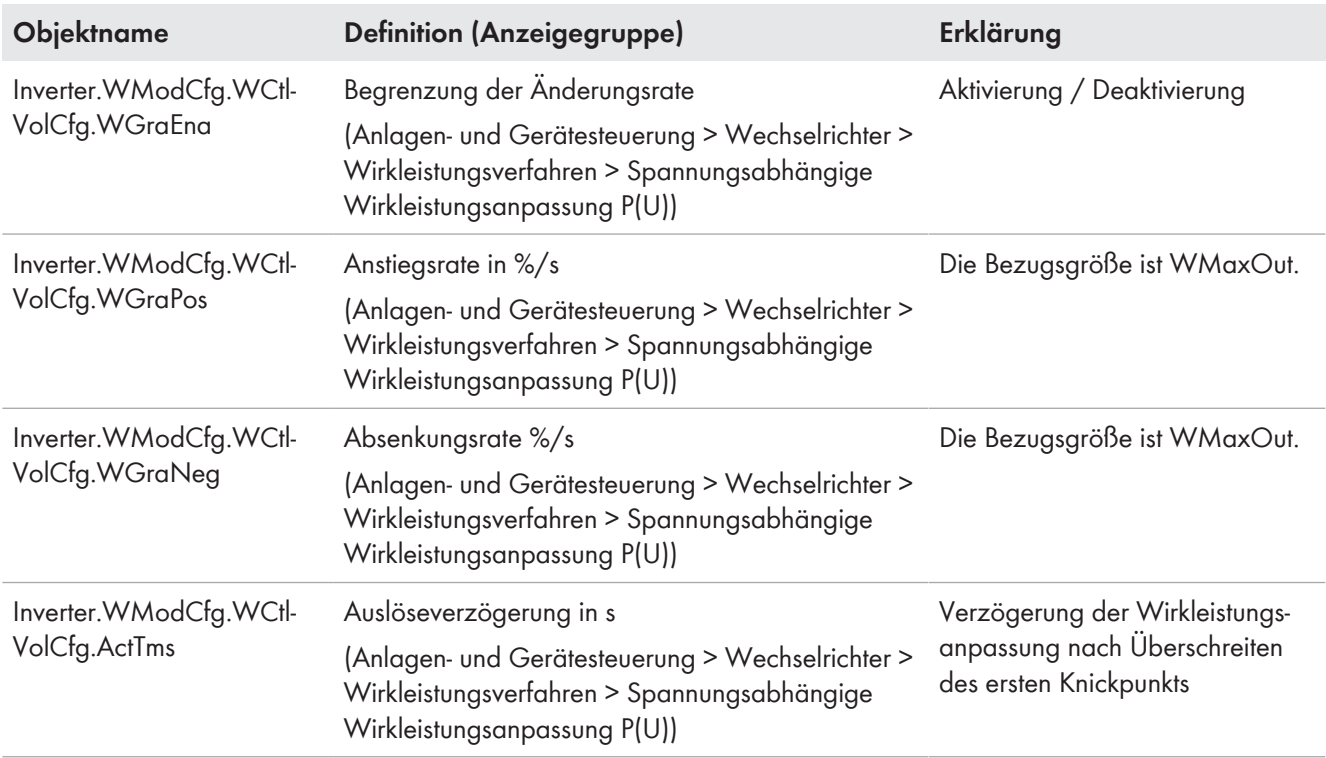

## <span id="page-28-0"></span>**4.1.3 Wirkleistungsanstiegsrate bei Einstrahlungsänderung**

Bei Einstrahlungsveränderungen kann der Wechselrichter seine Wirkleistung anhand der Anstiegsrate begrenzen.

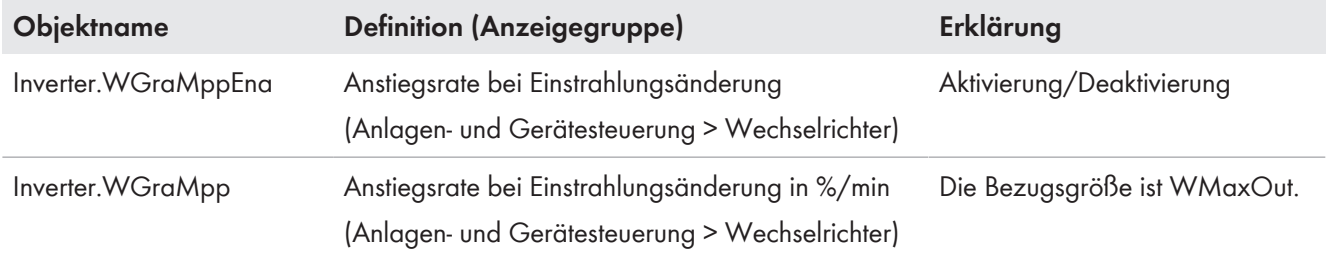

## <span id="page-28-1"></span>**4.2 Blindleistungsverfahren**

Erzeugungs- und Bezugsanlagen müssen Blindleistung bereitstellen, um das öffentliche Stromnetz zu stützen. Durch Bereitstellung von Blindleistung werden Spannungsänderungen im öffentlichen Stromnetz in verträglichen Grenzen gehalten. Die Dimensionierung der Erzeugungsanlage hinsichtlich der geforderten Blindleistungsbereitstellung am Netzanschlusspunkt liegt in der Verantwortung des Anlagenbetreibers. Der Netzbetreiber gibt das Blindleistungsverfahren und die einzustellenden Parameter vor.

Typischerweise hat der Netzbetreiber unterschiedliche Anforderungen an Erzeugungs- und Bezugsanlagen. Dementsprechend kann das Verfahren bei Wirkleistungsaufnahme (Bezug) unabhängig vom Verfahren bei Wirkleistungsabgabe (Einspeisung) aktiviert und eingestellt werden. Da die Anforderungen des Netzbetreibers meist erst ab einer bestimmten Mindestwirkleistung gelten, kann für den Bereich zwischen Nullwirkleistung und Mindestwirkleistung ein eigenes Verfahren aktiviert und eingestellt werden. Die Cos-Phi-Verfahren stehen in diesem Bereich aus technischen Gründen nicht zur Auswahl.

Wird der Wechselrichter von der AC-Spannung getrennt oder trennt sich selber, kann eine Zuschaltung erst wieder erfolgen, wenn ausreichend DC-Leistung an den Eingängen des Wechselrichters anliegt.

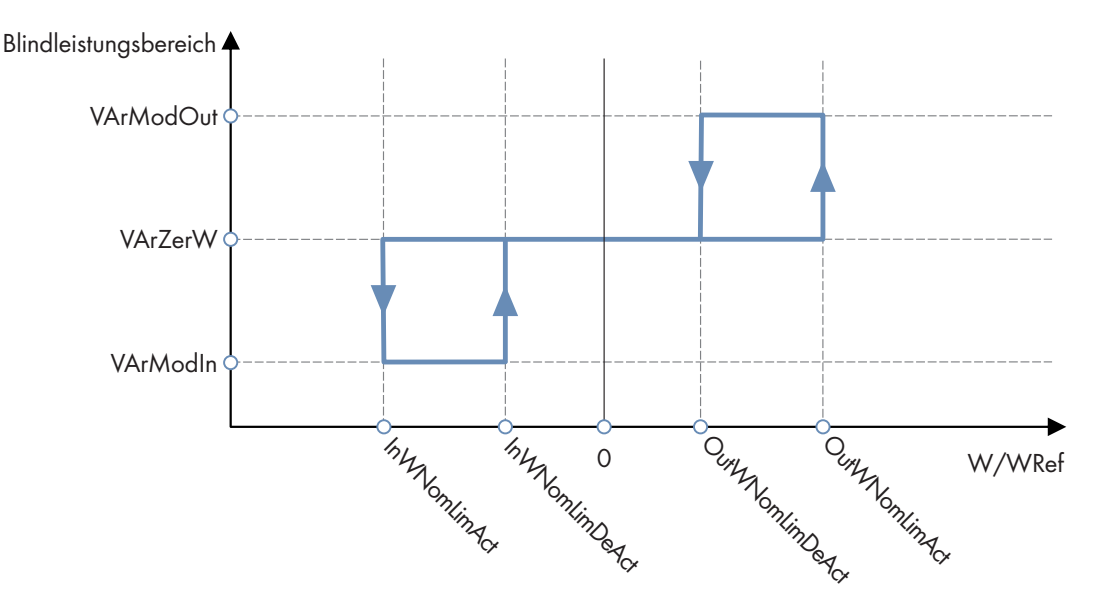

Abbildung 8: Aktivierung / Deaktivierung der Blindleistungsbereiche in Abhängigkeit von der Wirkleistung

Die Parameter OutWNomLimAct und OutWNomLimDeAct beschreiben die Grenze zwischen den Blindleistungsbereichen VArModOut und VArModZerW. Die Parameter InWNomLimAct und InWNomLimDeAct beschreiben die Grenze zwischen den Blindleistungsbereichen VArModIn und VArModZerW. In diesen drei Blindleistungsbereichen wird das vom Netzbetreiber geforderte Blindleistungsverfahren eingestellt.

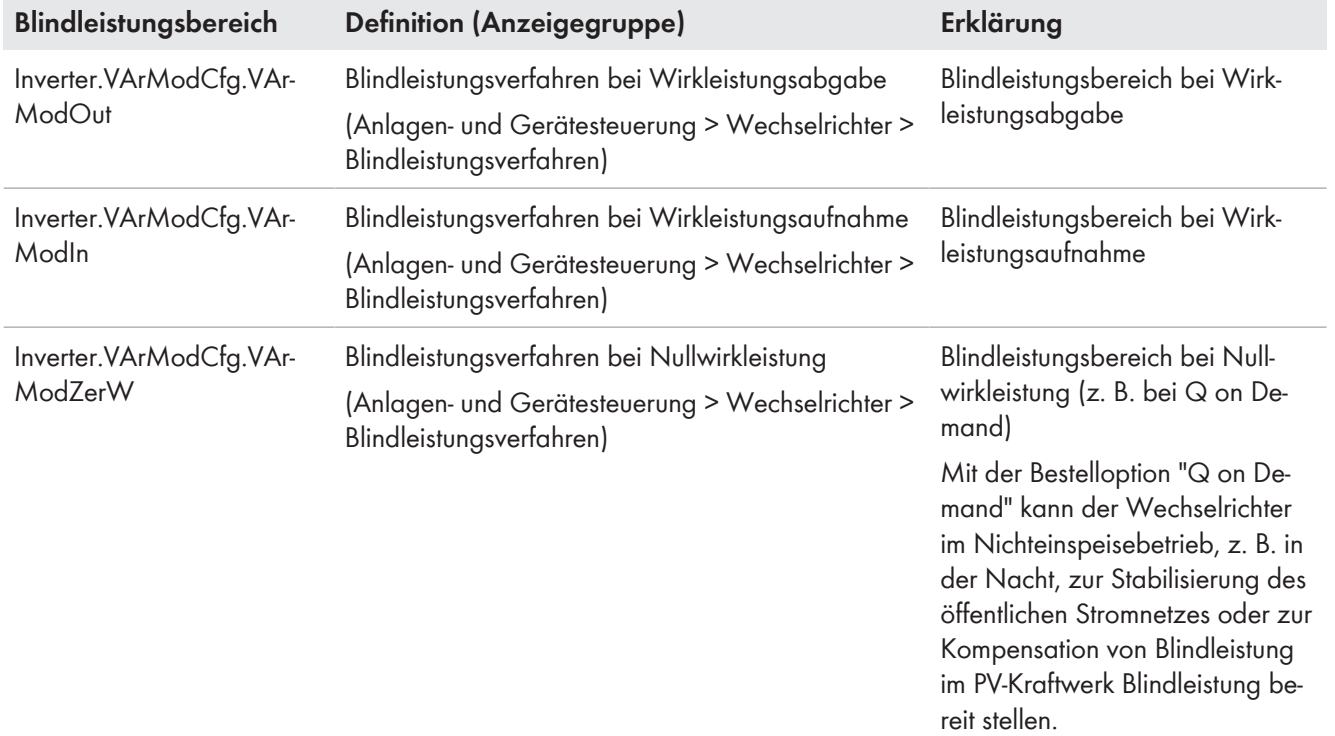

Die folgende Tabelle gibt einen Überblick darüber, welche Verfahren für Wirkleistungsaufnahme, -abgabe und Nullwirkleistung einstellbar sind.

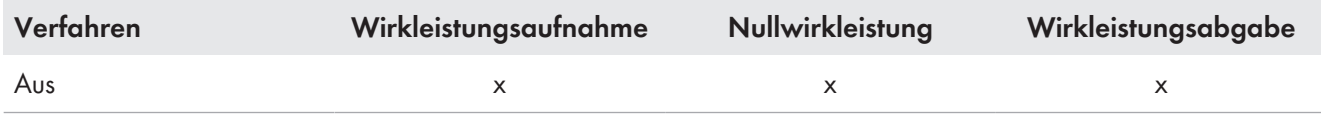

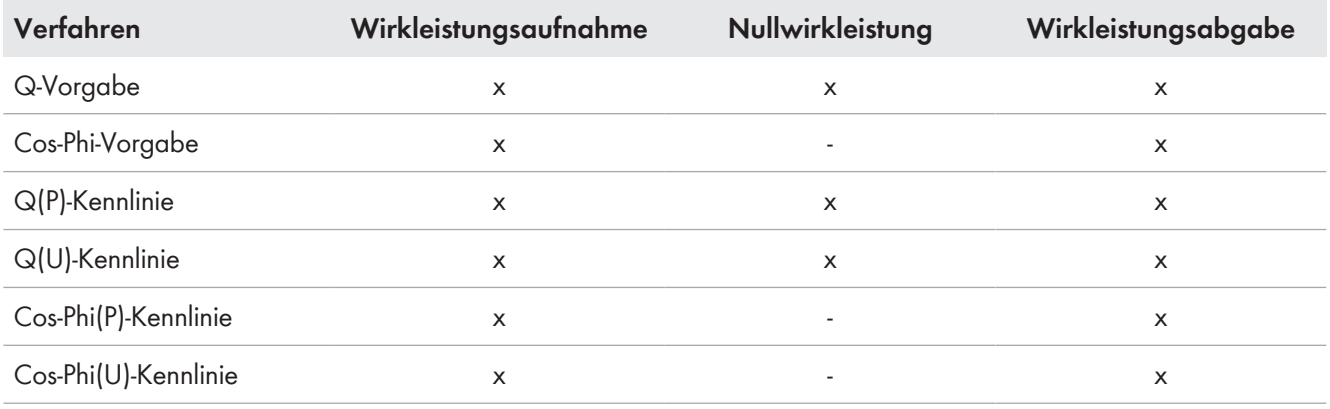

### **Aktivierungs- und Deaktivierungsschwellen für die Blindleistungsbereitstellung einstellen**

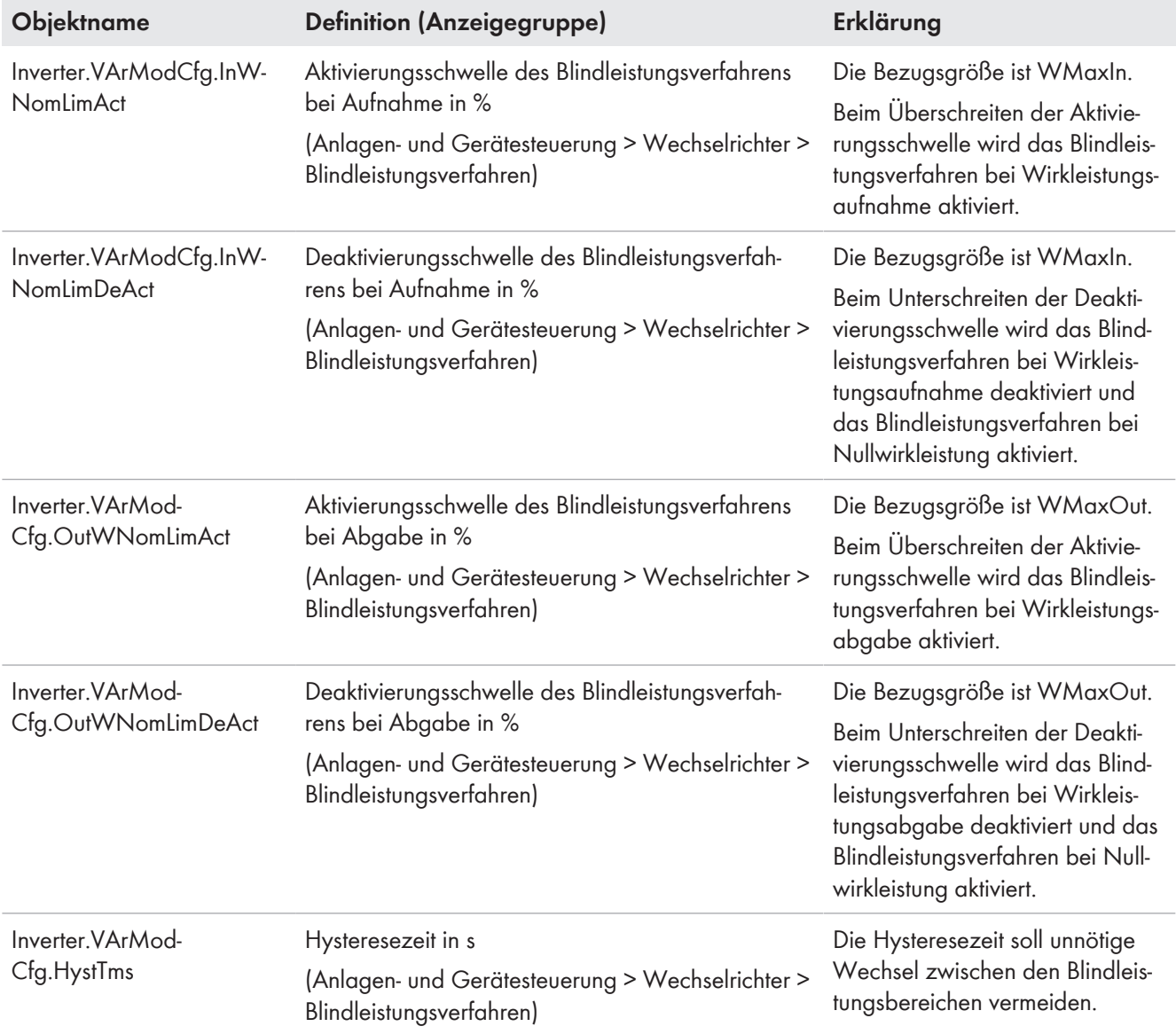

#### **Blindleistungsverfahren für ausbleibende Sollwertvorgabe einstellen**

Bei ausbleibender Sollwertvorgabe (z. B. durch Ausfall der Kommunikation zwischen Wechselrichter und übergeordneter Steuereinheit) kann der Netzbetreiber die Umschaltung auf ein vorgegebenes Blindleistungsverfahren fordern.

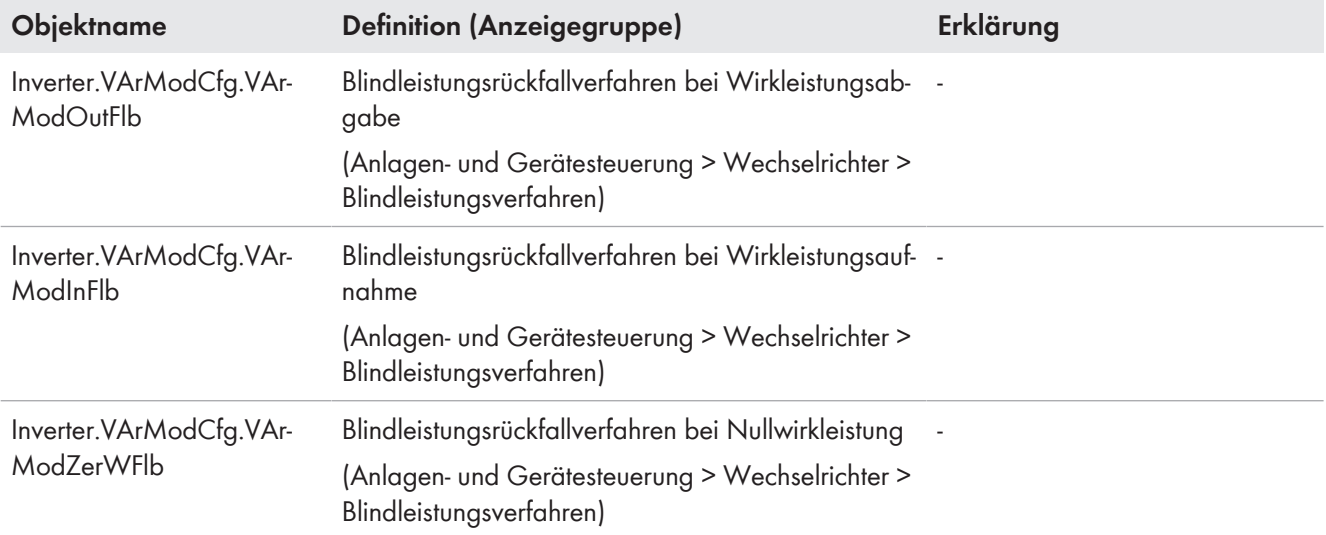

Die Parameter zur Einstellung der einzelnen Verfahren sind in den folgenden Kapiteln aufgeführt.

#### **Bezugsgröße für die Blindleistungsverfahren einstellen**

Prozentuale Blindleistungsvorgaben können sich entweder auf den konfigurierbaren Maximalwert WMaxOut / WMaxIn / VAMaxOut / VAMaxIn. oder auf die Nennblindleistung Inverter.VArMaxQ1-Q4 beziehen. Die Nennwirkleistung ist abhängig von der momentanen Wirkleistung und entspricht WMaxOut bei Wirkleistungsabgabe und WMaxIn bei Wirkleistungsaufnahme. Die Nennblindleistung ist abhängig vom Quadranten und entspricht der jeweiligen Nennblindleistung Inverter.VArMaxQ1-Q4. Diese Einstellung gilt anschließend für alle Blindleistungsverfahren. Im Nullwirkleistungsbereich richtet sich die Bezugsgröße nach dem Wirkleistungsbereich aus dem der Nullwirkleistungsbereich angefahren wird. Beim Start der Anlage entspricht die Bezugsgröße im Nullwirkleistungsbereich dem der Wirkleistungsabgabe.

#### $\blacktriangledown$

#### **Beispiel**

Es wird angenommen, dass **Inverter.VArModCfg.VArNomRefMod** auf **WMaxOut** / **WMaxIn** parametriert ist und die Anlage eine so hohe Leistung einspeist, dass sie sich im Bereich Wirkleistungsabgabe befindet. Damit ist die Bezugsgröße für die Blindleistungsverfahren **WMaxOut**. Bei einer Reduktion der Wirkleistung in den Nullwirkleistungsbereich verbleibt die Bezugsgröße auf **WMaxOut**. Erst wenn die Wirkleistung in den Bereich Wirkleistungsaufnahme geht, ändert sich die Bezugsgröße auf **WMaxIn**.

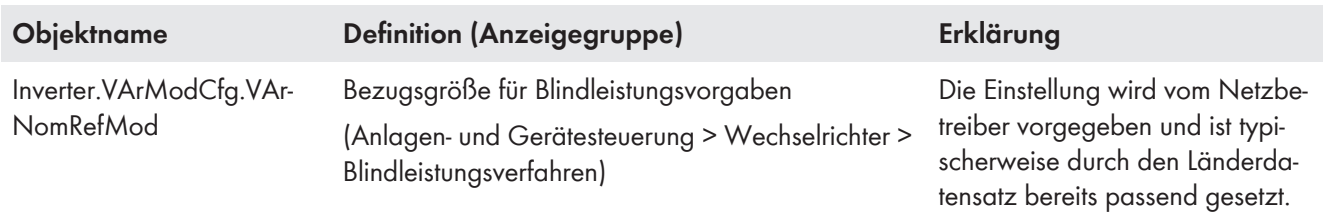

## <span id="page-31-0"></span>**4.2.1 Blindleistungsverfahren Aus**

Wenn als Blindleistungsverfahren Aus gewählt wird, wird der Blindleistungssollwert auf 0 % gesetzt. Bei einem Wechsel auf das Blindleistungsverfahren Aus gelten die dynamischen Einstellungen der Blindleistungsvorgabe [\(siehe](#page-32-0) [Kapitel 4.2.2, Seite 33\).](#page-32-0) Die Spannungsbegrenzungsfunktion ist deaktiviert.

## <span id="page-32-0"></span>**4.2.2 Blindleistungsvorgabe**

Der Blindleistungssollwert kann manuell über die Benutzeroberfläche oder extern durch eine übergeordnete Steuereinheit vorgegeben werden. Die Vorgabe des Blindleistungssollwerts kann auch deaktiviert werden.

#### **Manuelle Sollwertvorgabe**

Bei der manuellen Sollwertvorgabe müssen Sie die vom Netzbetreiber vorgegebene Blindleistung als Wert in VAr oder in Prozent von WMaxOut / WMaxIn oder Inverter.VArMaxQ1-Q4 (je nach Einstellung in Inverter.VArModCfg.VArNomRefMod) über Parameter einstellen. Sie können für jeden der drei Blindleistungsbereiche eine unterschiedliche Vorgabe machen. Zusätzlich kann, je nach Vorgabe des Netzbetreibers, die Spannungsbegrenzungsfunktion aktiviert und eingestellt werden. Es gelten die Einstellungen zum dynamischen Verhalten für die Umsetzung manueller und externer Vorgaben der Blindleistung.

#### **Externe Sollwertvorgabe**

Bei der externen Sollwertvorgabe erhält der Wechselrichter den Blindleistungssollwert durch eine übergeordnete Steuereinheit. Bei der externen Vorgabe muss das dynamische Verhalten für die Umsetzung des Sollwerts und der vorgegebene Rückfallwert für ausbleibenden Sollwert eingestellt werden. Zusätzlich kann, je nach Vorgabe des Netzbetreibers, die Spannungsbegrenzungsfunktion aktiviert und eingestellt werden.

<span id="page-32-1"></span>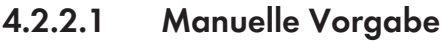

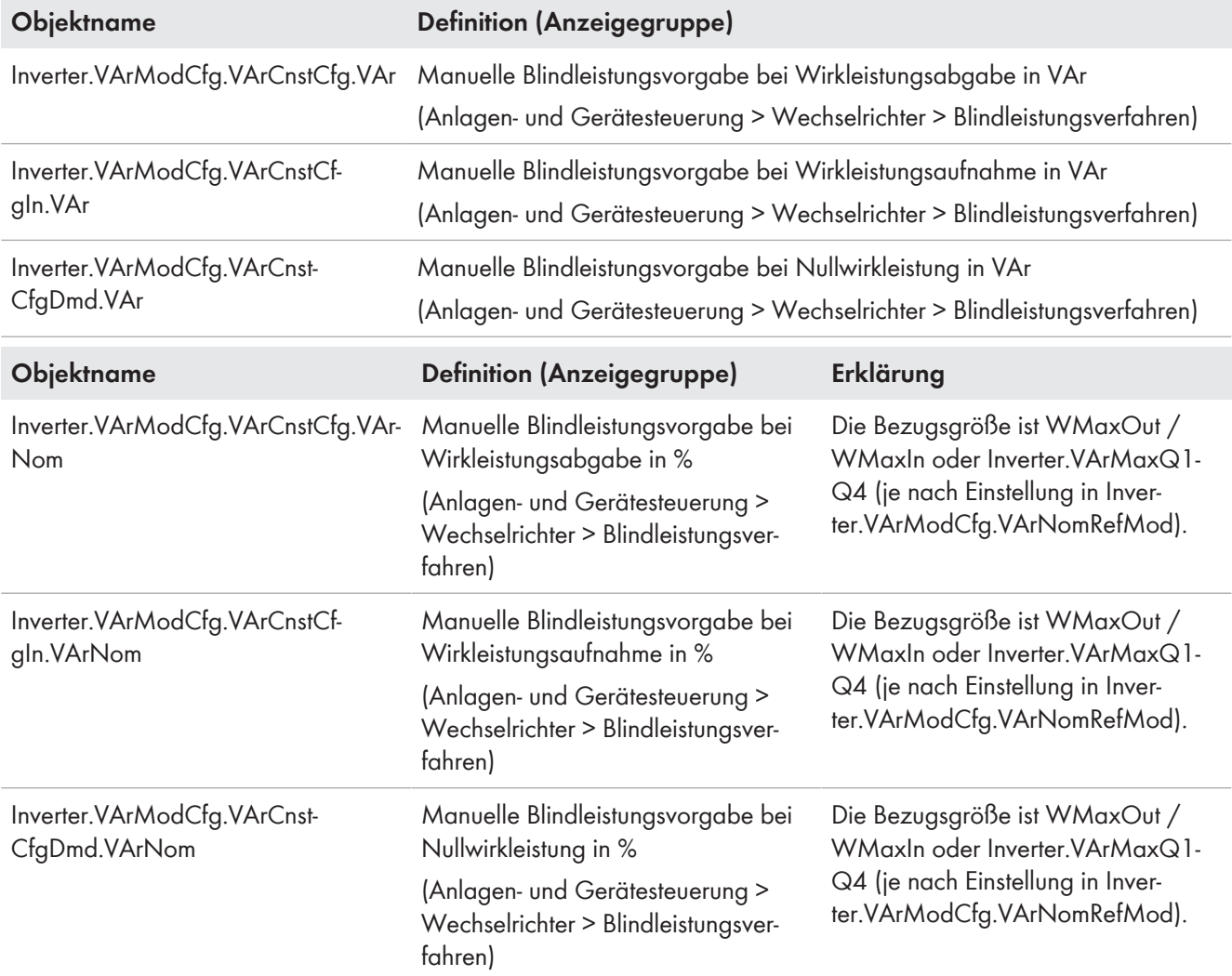

## <span id="page-33-0"></span>**4.2.2.2 Externe Vorgabe**

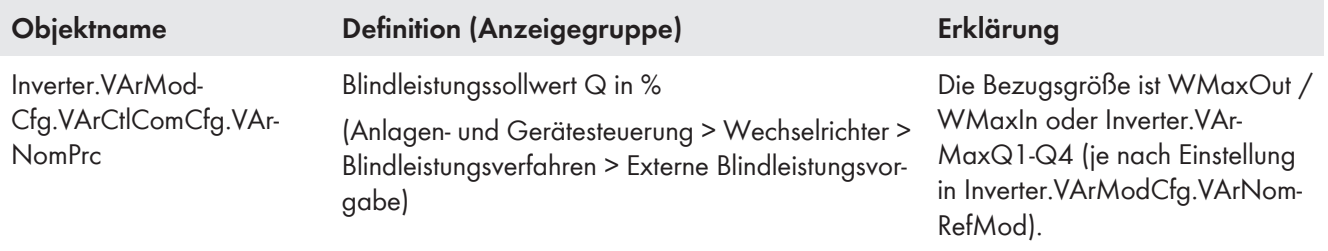

### **Rückfallwert für ausbleibende externe Vorgabe einstellen**

Wenn die Kommunikation für eine einstellbare Zeit ausfällt, werden entweder die zuletzt kommunizierten Werte beibehalten oder die Rückfallwerte übernommen.

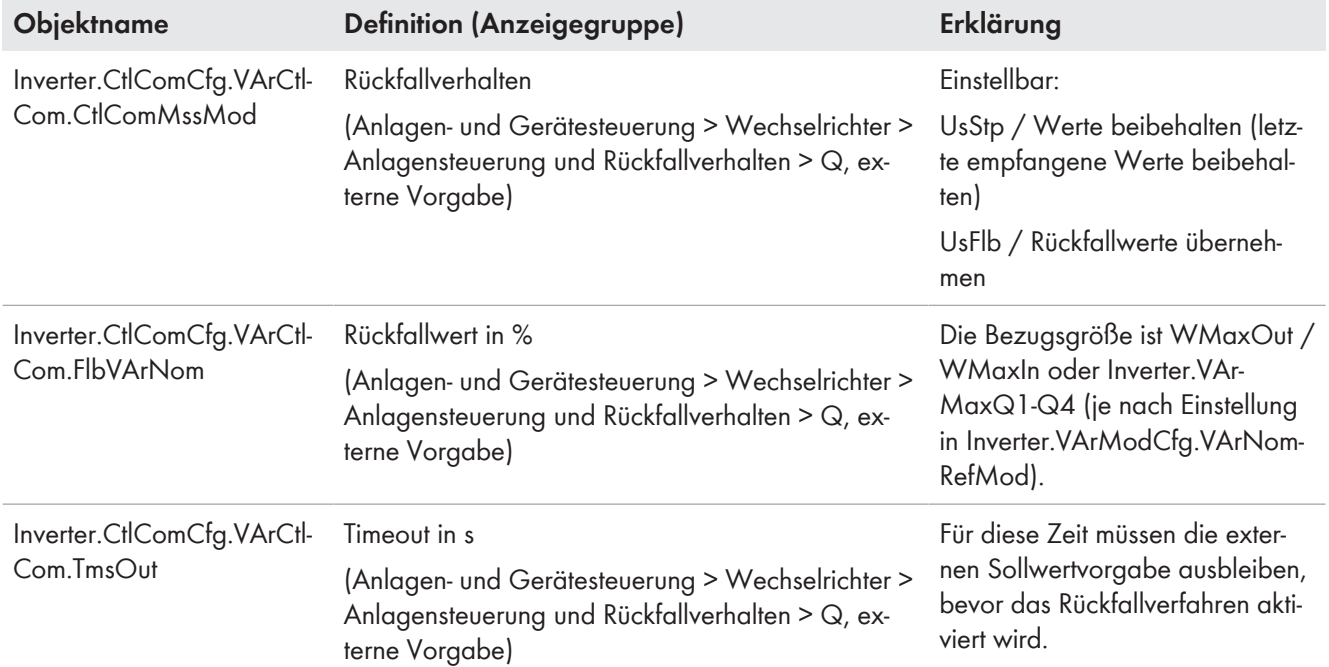

## <span id="page-33-1"></span>**4.2.2.3 Dynamisches Verhalten für Umsetzung manueller und externer Vorgaben**

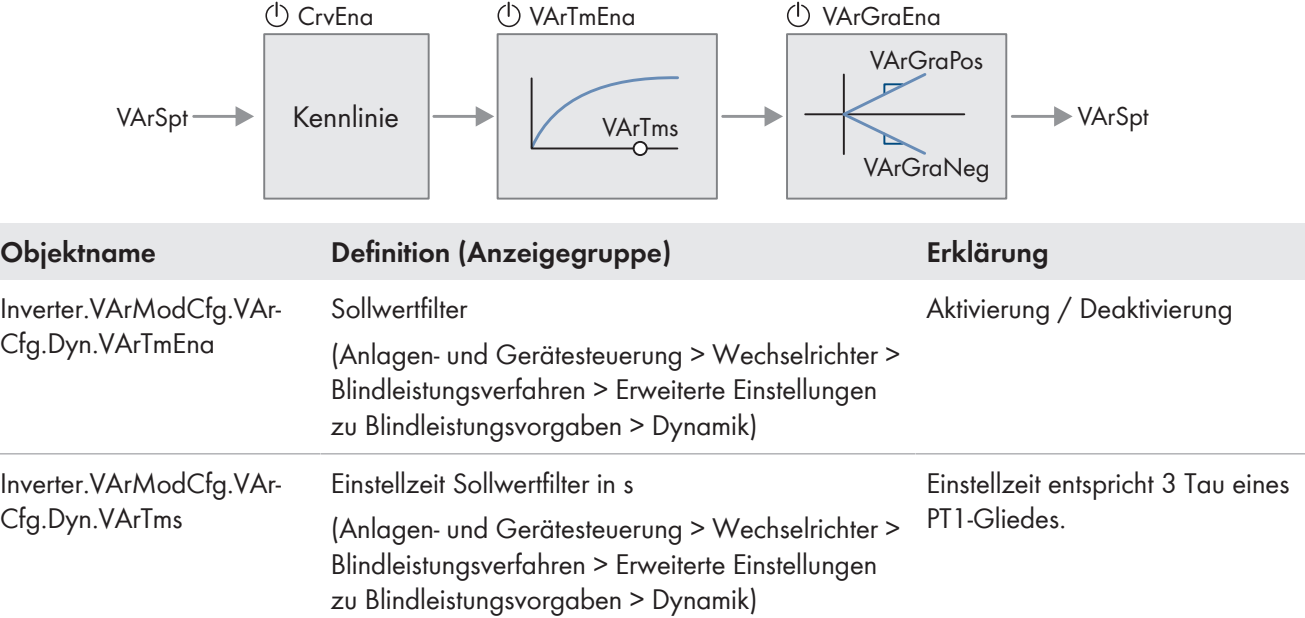

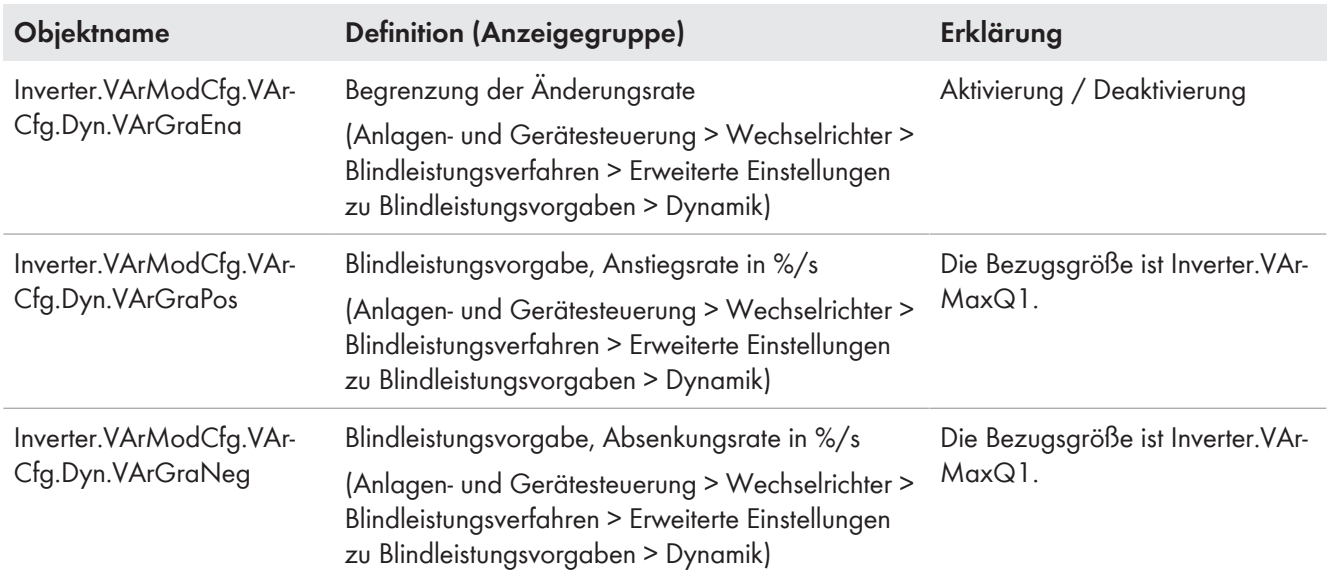

## <span id="page-34-0"></span>**4.2.2.4 Spannungsbegrenzungsfunktion**

Die Spannungsbegrenzungsfunktion ist sowohl für die externe als auch für die manuelle Vorgabe einstellbar.

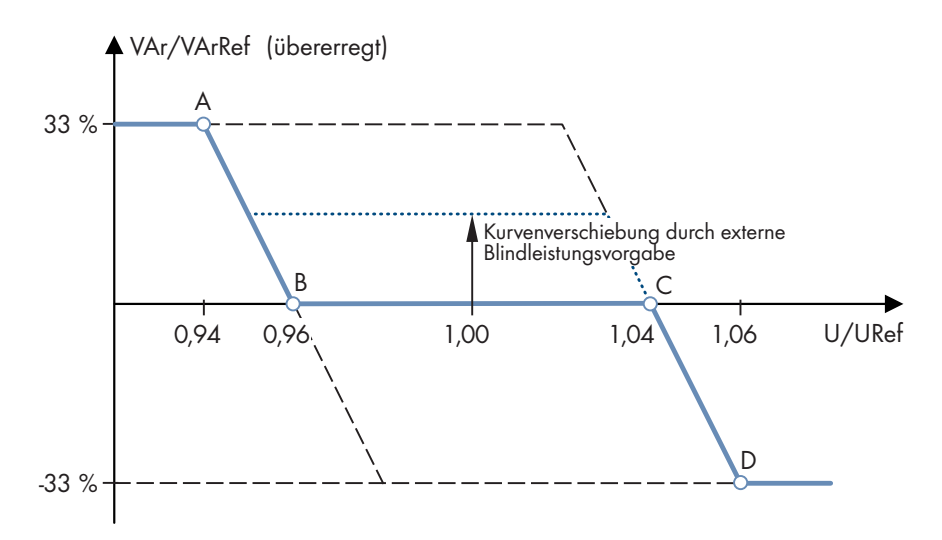

Abbildung 9: Kennlinie für dynamische Sollwertvorgabe mit aktivierter Spannungsbegrenzungsfunktion (Beispiel)

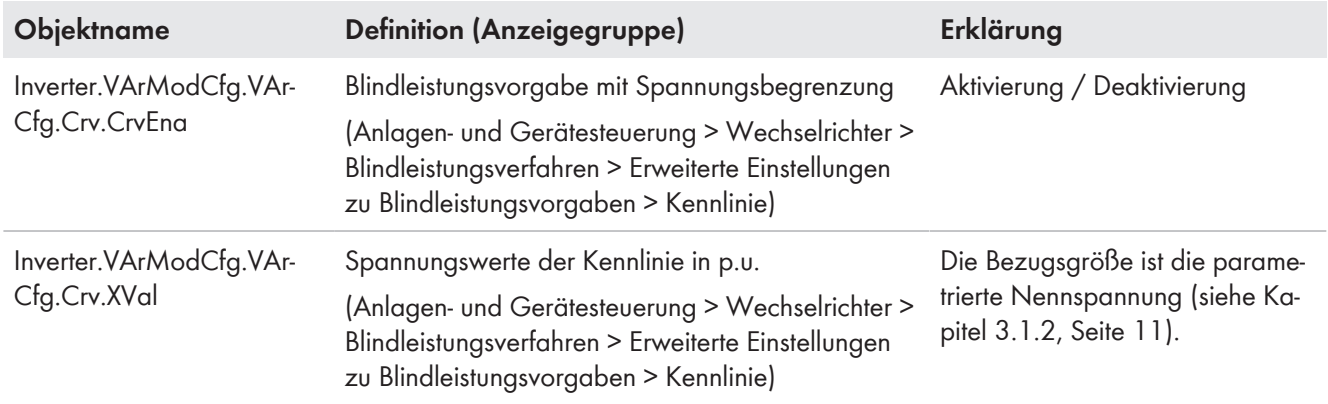

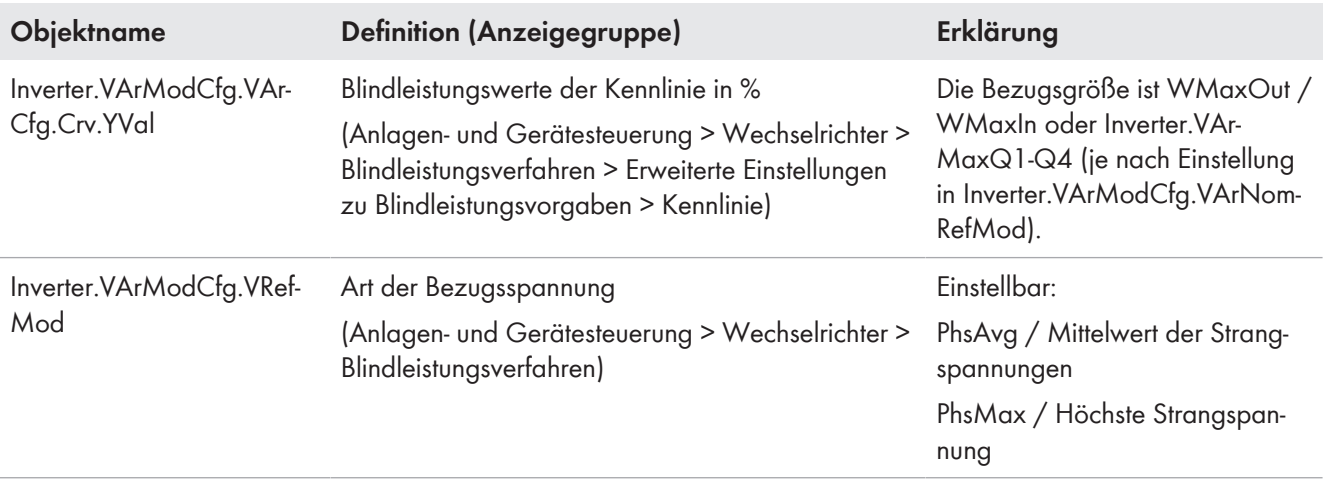

## <span id="page-35-0"></span>**4.2.3 Cos-Phi-Vorgabe**

Der Cos-Phi-Sollwert kann manuell über die Benutzeroberfläche oder extern durch eine übergeordnete Steuereinheit vorgegeben werden.

#### **Manuelle Sollwertvorgabe**

Bei der manuellen Sollwertvorgabe müssen Sie den vom Netzbetreiber vorgegebenen Cos Phi und die Erregungsart über Parameter einstellen. Für Wirkleistungsabgabe und Wirkleistungsaufnahme gibt es separate Parameter. Es gelten die Einstellungen zum dynamischen Verhalten für die Umsetzung manueller und externer Vorgaben des Cos Phi.

#### **Externe Sollwertvorgabe**

Bei der externen Sollwertvorgabe erhält der Wechselrichter den Blindleistungssollwert durch eine übergeordnete Steuereinheit. Bei der externen Vorgabe muss das dynamische Verhalten für die Umsetzung des Sollwerts und der vorgegebene Rückfallwert für ausbleibenden Sollwert eingestellt werden.

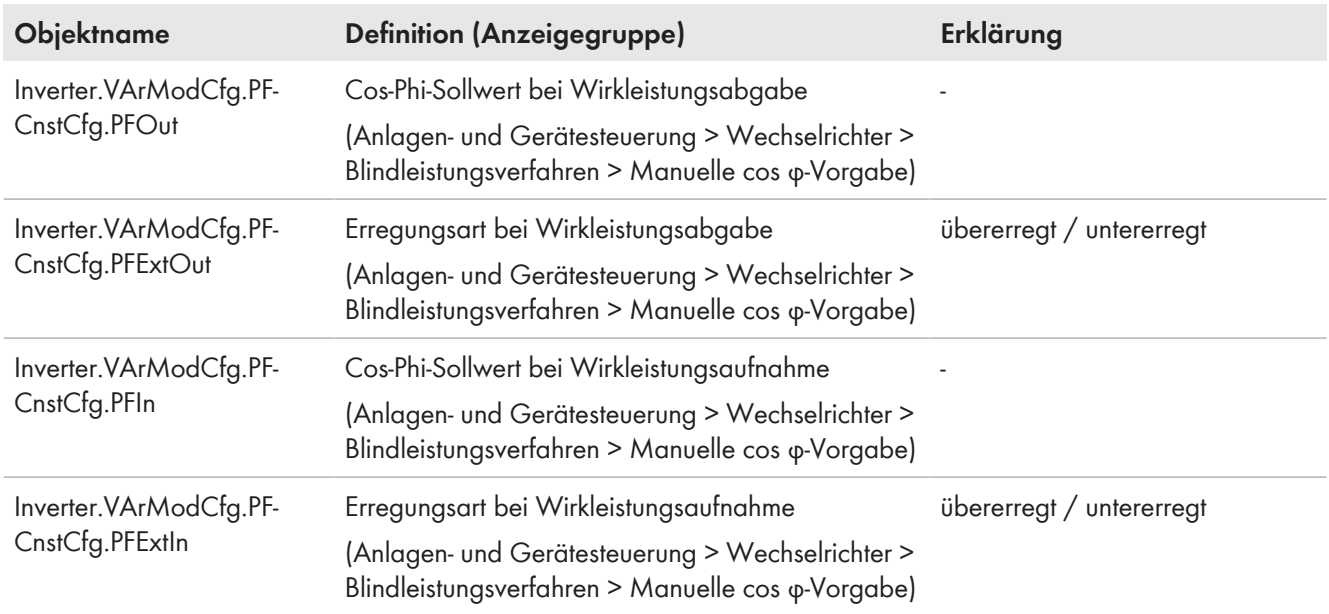

### <span id="page-35-1"></span>**4.2.3.1 Manuelle Vorgabe**

### <span id="page-36-0"></span>**4.2.3.2 Externe Vorgabe**

#### **Sollwertvorgabe**

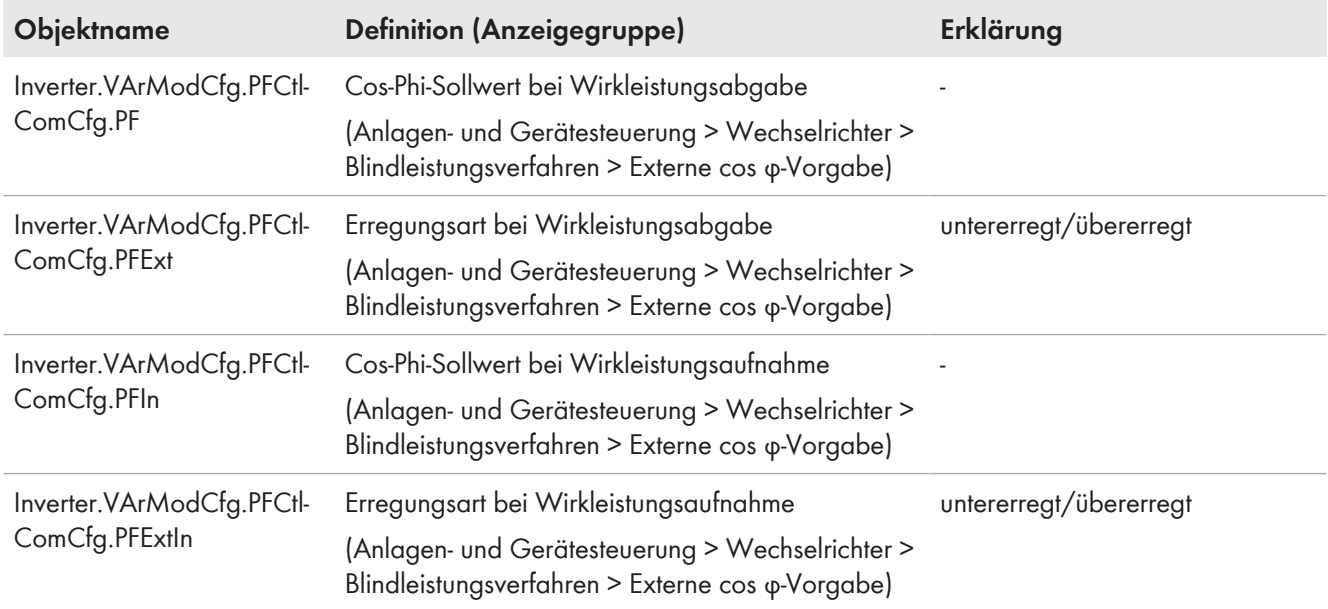

## **Rückfallwert bei Ausbleiben der externen Vorgabe für parametrierbare Zeit einstellen**

Wenn die Kommunikation für eine einstellbare Zeit ausfällt, werden entweder die zuletzt kommunizierten Werte beibehalten oder die Rückfallwerte übernommen.

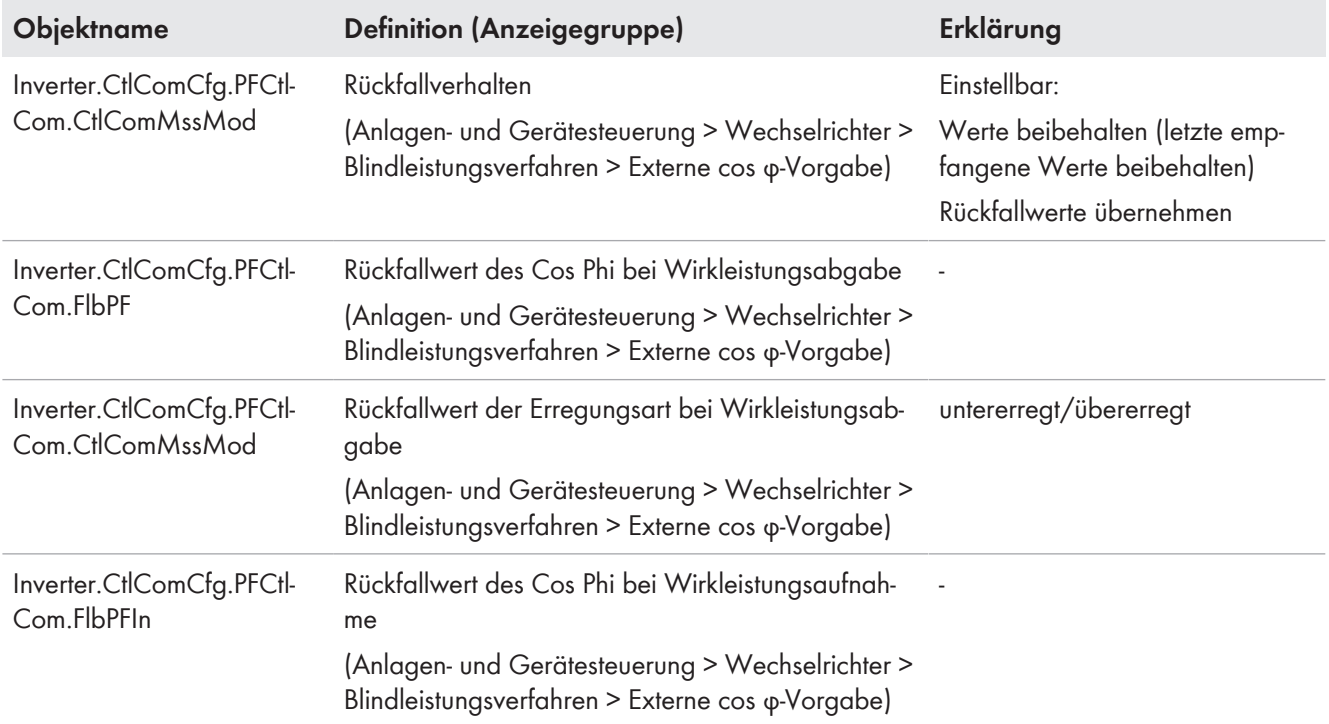

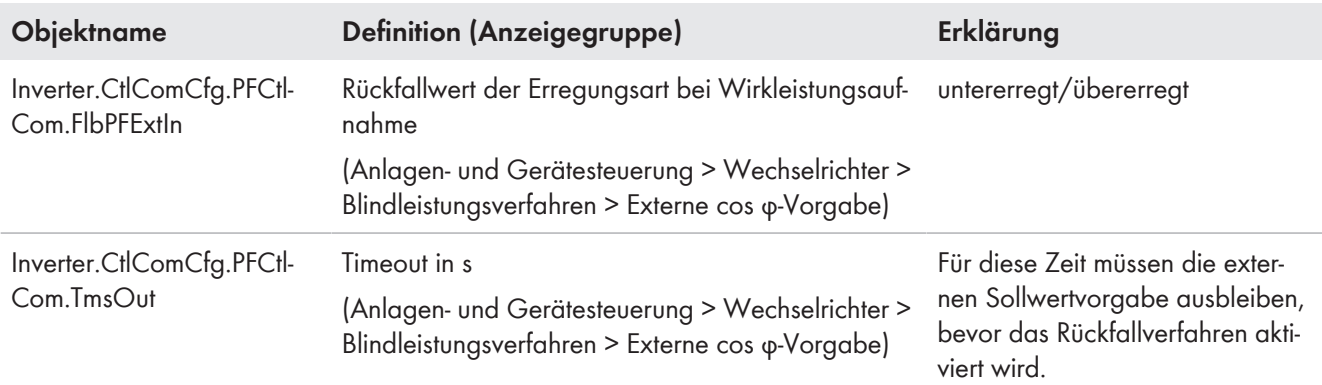

## <span id="page-37-0"></span>**4.2.3.3 Dynamisches Verhalten für Umsetzung manueller und externer Vorgaben**

Die CosPhi-Vorgabe wird intern in einen Sollwert für Blindleistung umgerechnet. Das dynamische Verhalten des resultierenden Blindleistungssollwertes kann wie folgt beeinflusst werden.

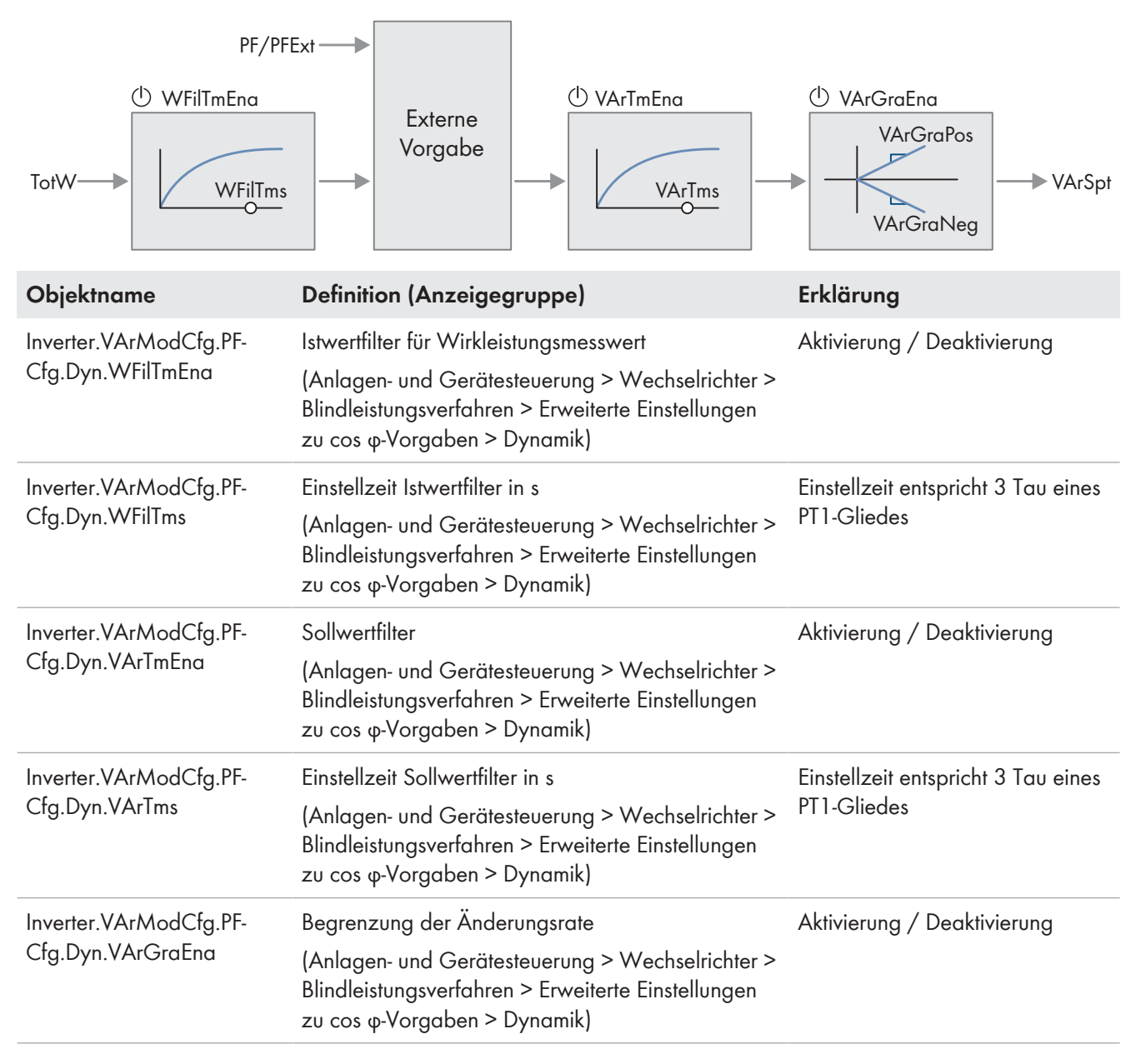

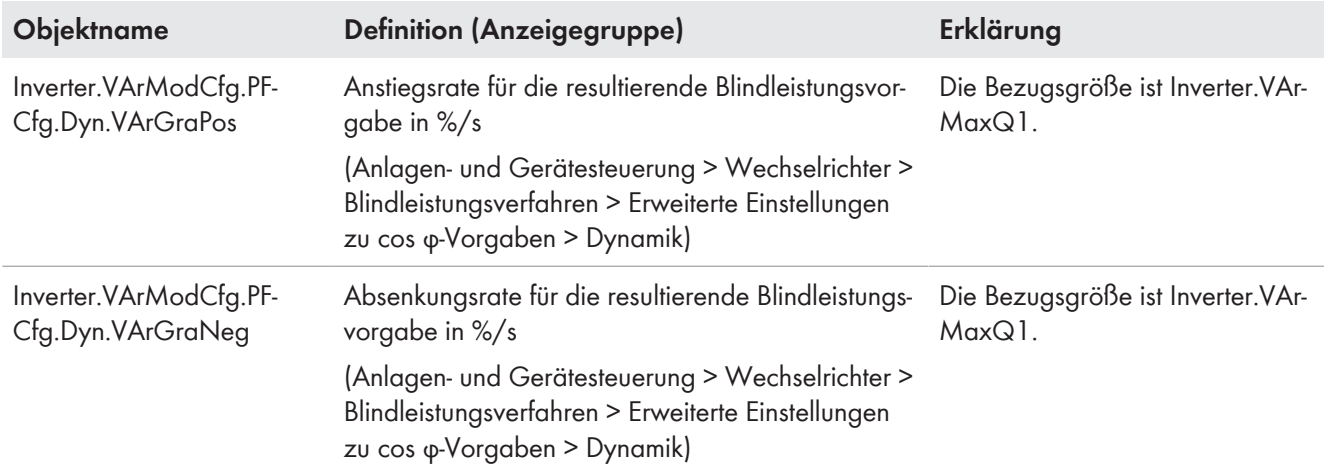

## <span id="page-38-0"></span>**4.2.4 Blindleistungs-/Wirkleistungskennlinie Q(P)**

Mit dieser Kennlinie soll die Anlage in Abhängigkeit von der aktuellen Wirkleistungsabgabe Blindleistung in das öffentliche Stromnetz einspeisen. Dabei werden die Kennlinienpunkte als Prozentwerte bezogen auf die jeweilige Bezugsgröße vorgegeben.

Die Kennlinie wird aus maximal 8 Stützpunkten definiert.

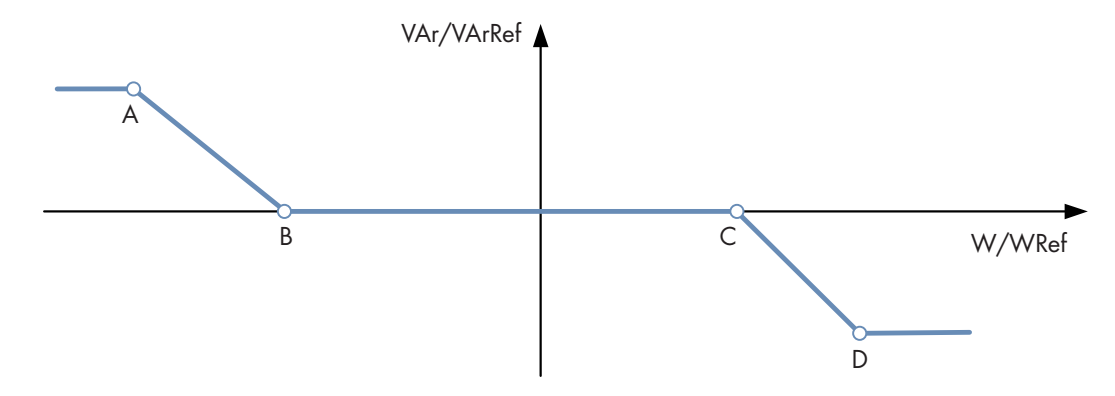

Abbildung 10: Beispiel einer Q(P)-Kennlinie für Erzeuger und Verbraucher mit 4 Stützpunkten

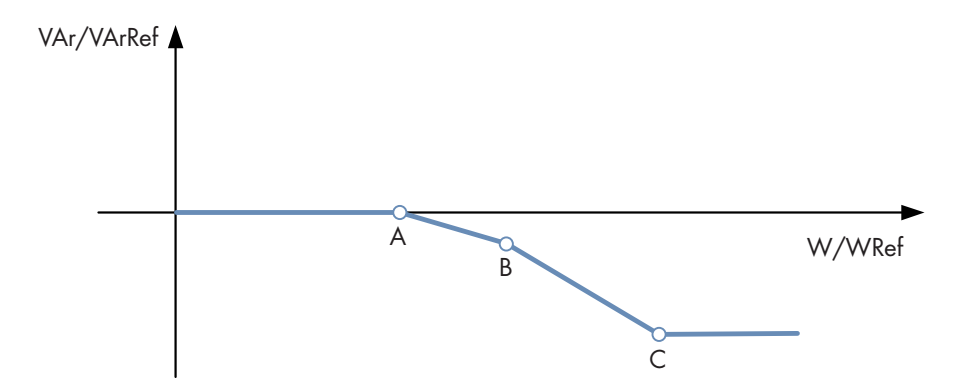

Abbildung 11: Beispiel einer Q(P)-Kennlinie für reine Erzeuger mit 3 Stützpunkten

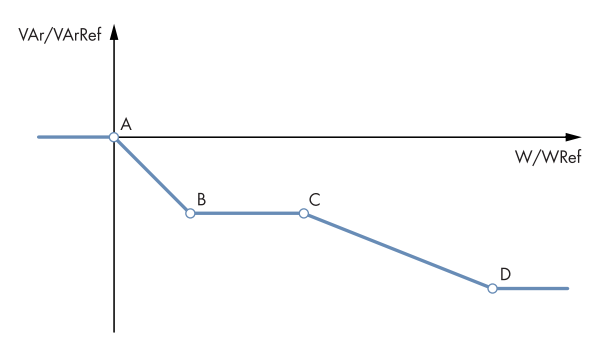

Abbildung 12: Beispiel einer Q(P)-Kennlinie mit 4 Stützpunkten nach IEEE1547.1 Charakteristik 2-B

#### **Kennlinie einstellen**

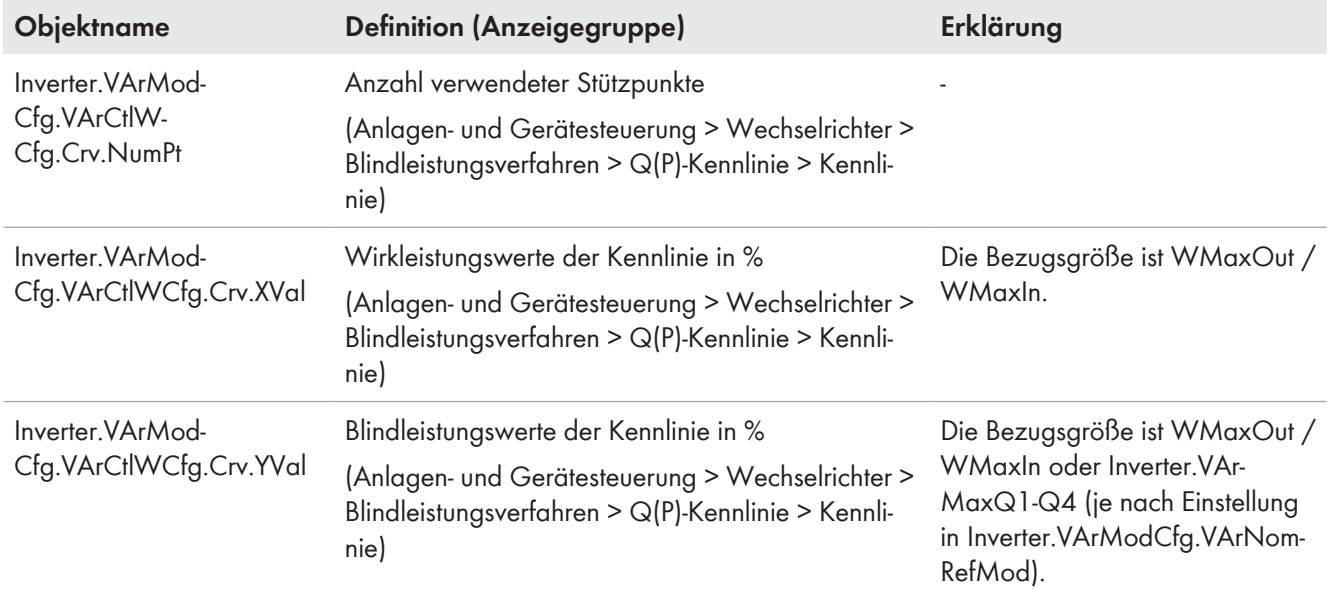

#### **Dynamik einstellen**

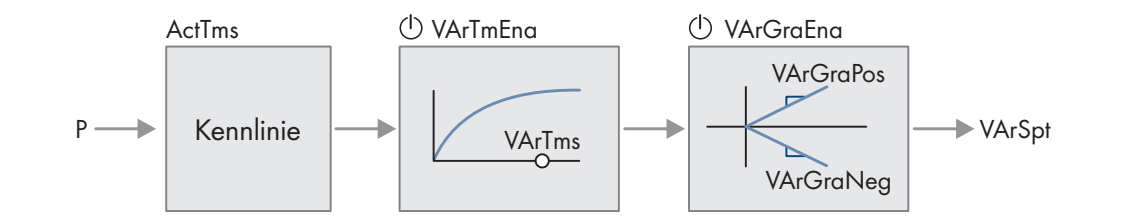

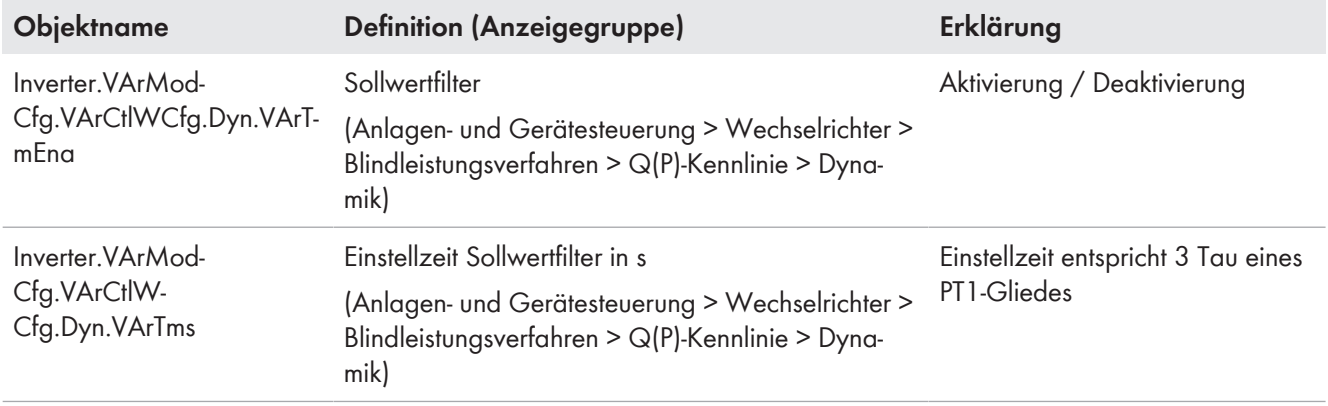

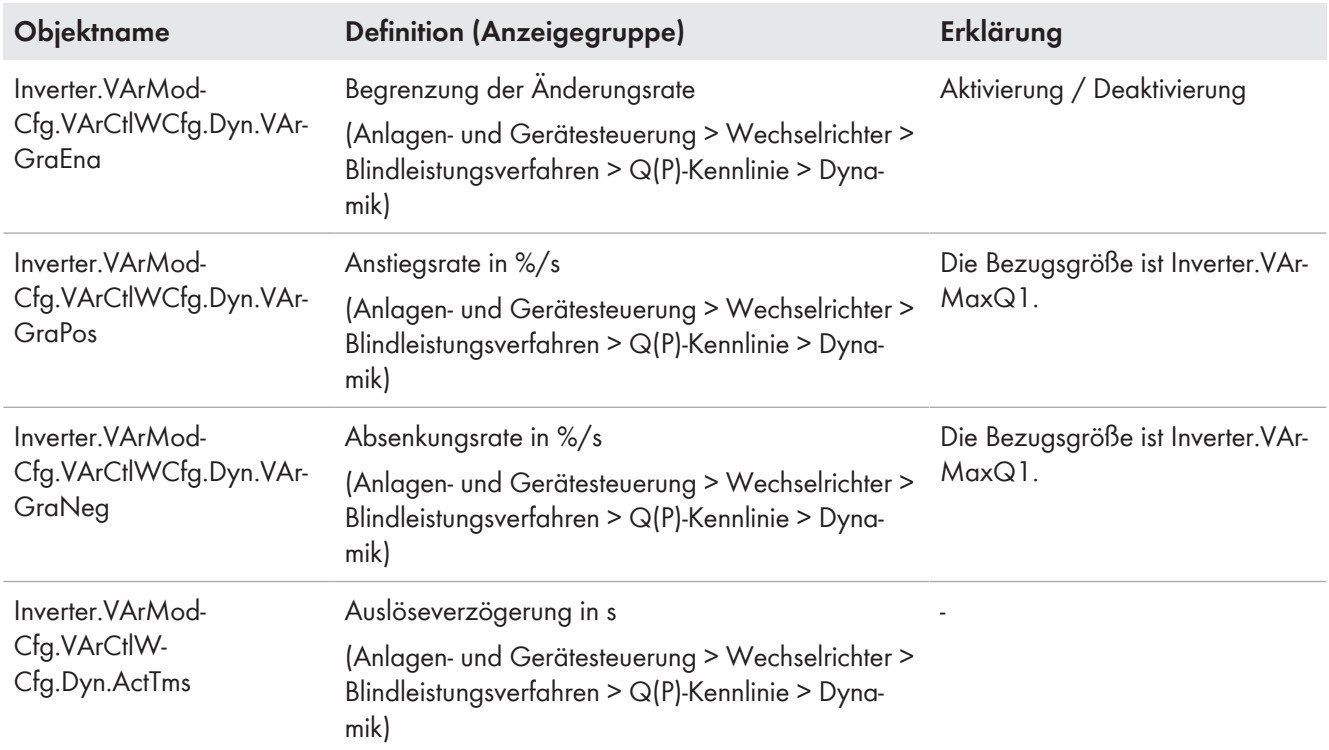

#### **Spannungsabhängige Aktivierung einstellen**

Um zu vermeiden, dass die Anlage dauerhaft Blindleistung zur statischen Spannungshaltung einspeist, obwohl die Netzspannung in Ordnung ist, kann die Blindleistungs-/Wirkleistungskennlinie Q(P) abhängig vom Mittelwert der Spannung aktiviert und deaktiviert werden.

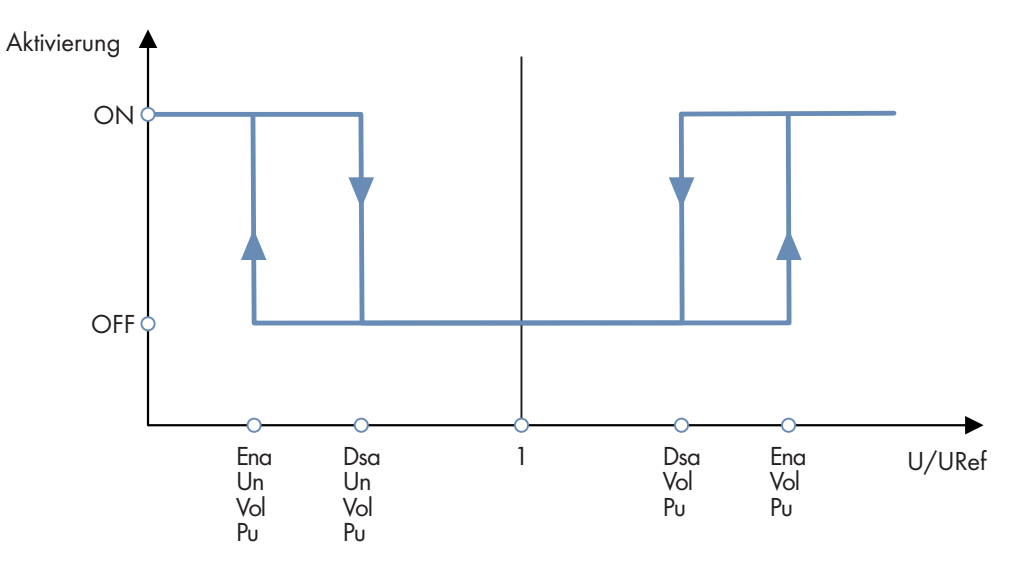

Abbildung 13: Prinzip der spannungsabhängigen Aktivierung

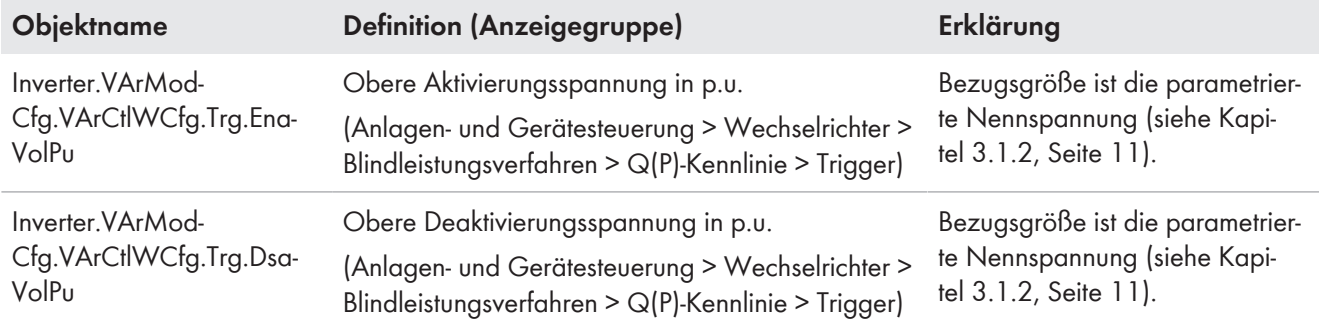

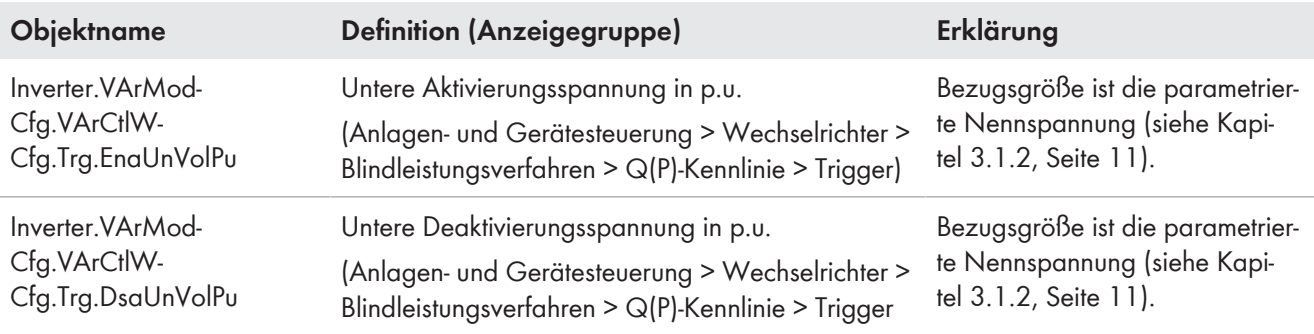

## <span id="page-41-0"></span>**4.2.5 Blindleistungs-/Spannungskennlinie Q(U)**

Mit dieser Kennlinie soll die Anlage in Abhängigkeit von der Netzspannung Blindleistung in das öffentliche Stromnetz einspeisen. Dabei werden die Kennlinienpunkte in Bezug auf die Bezugsgröße vorgegeben.

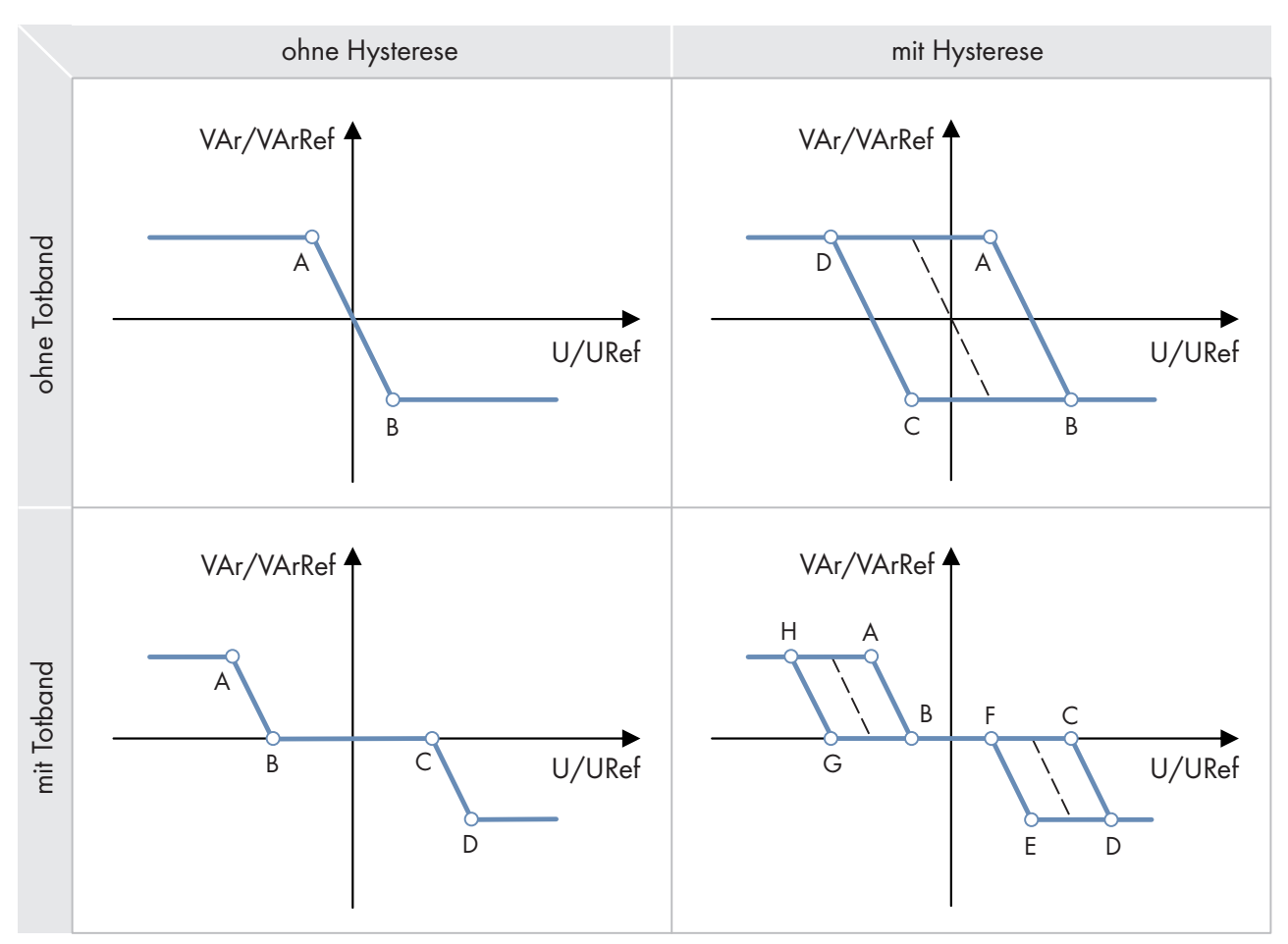

Abbildung 14: Q(U)-Kennlinien (Beispiele)

#### **Kennlinie einstellen**

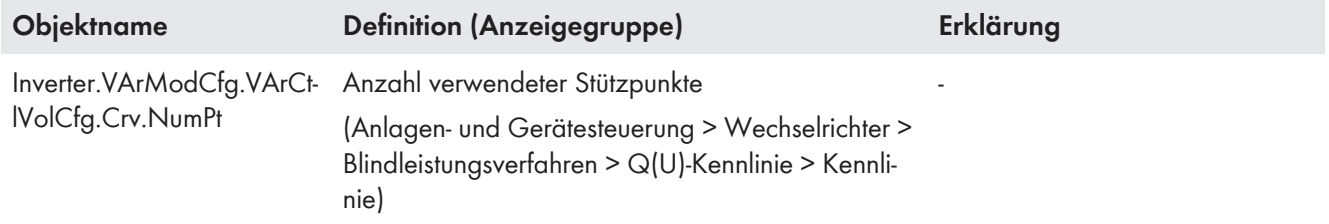

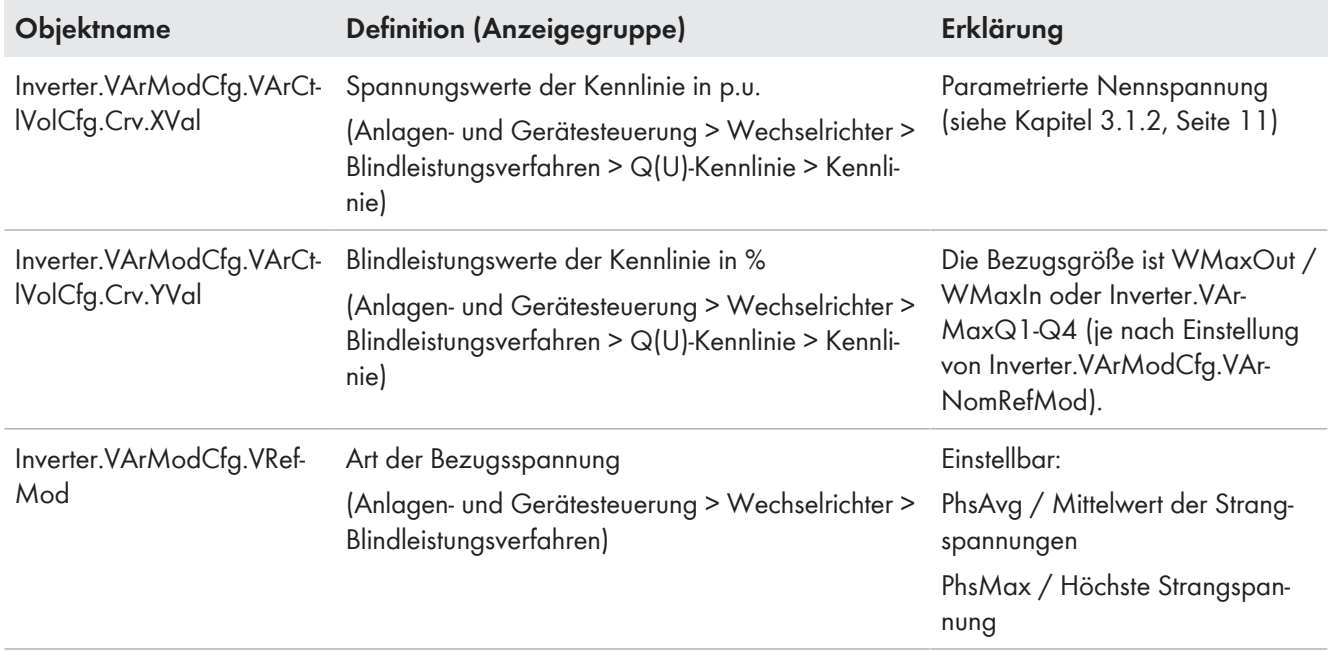

#### **Bezugsspannungsanpassung einstellen**

Durch die Änderung der Bezugsspannung lässt sich die Q(U)-Kennlinie entlang der x-Achse verschieben. Die Bezugsspannung für Q(U) ist durch die folgenden Parameter einstellbar.

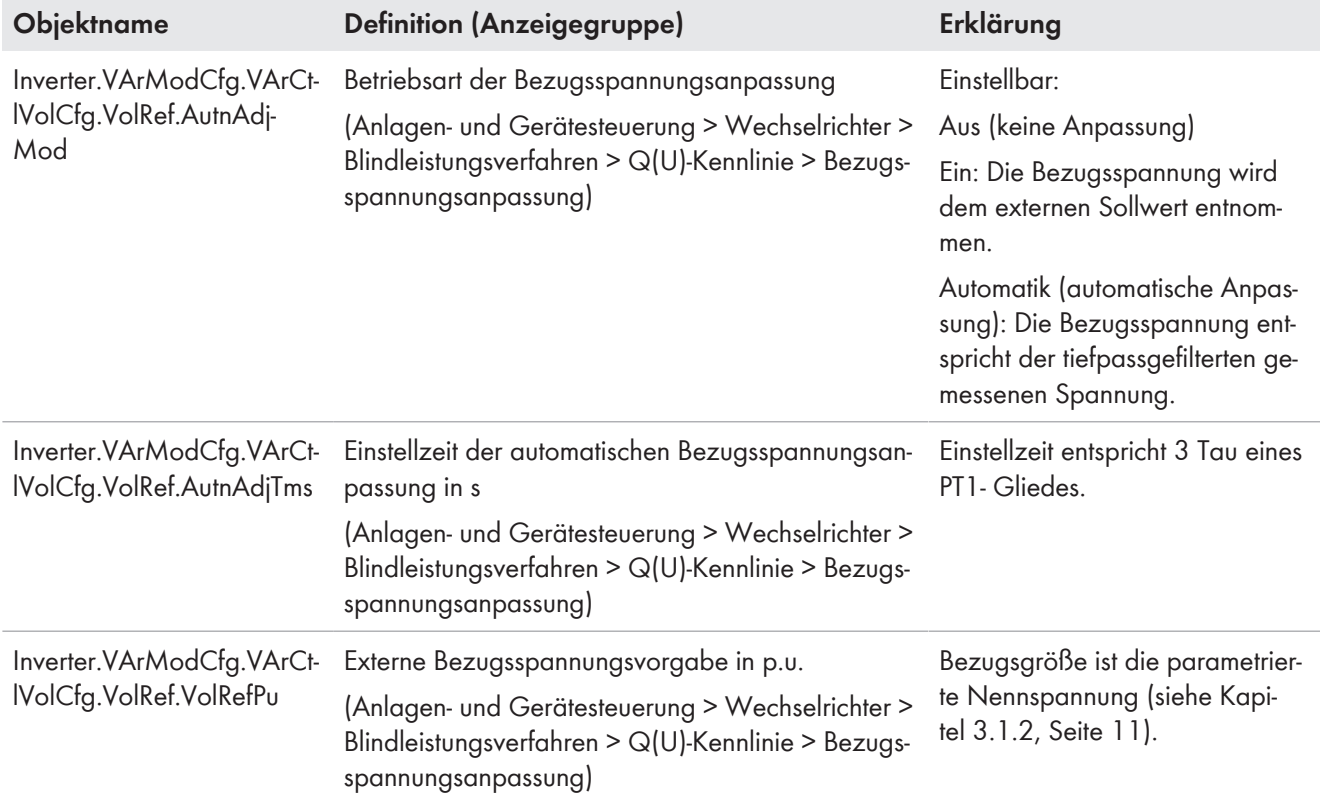

### **Verhalten bei ausbleibender Bezugsspannung einstellen**

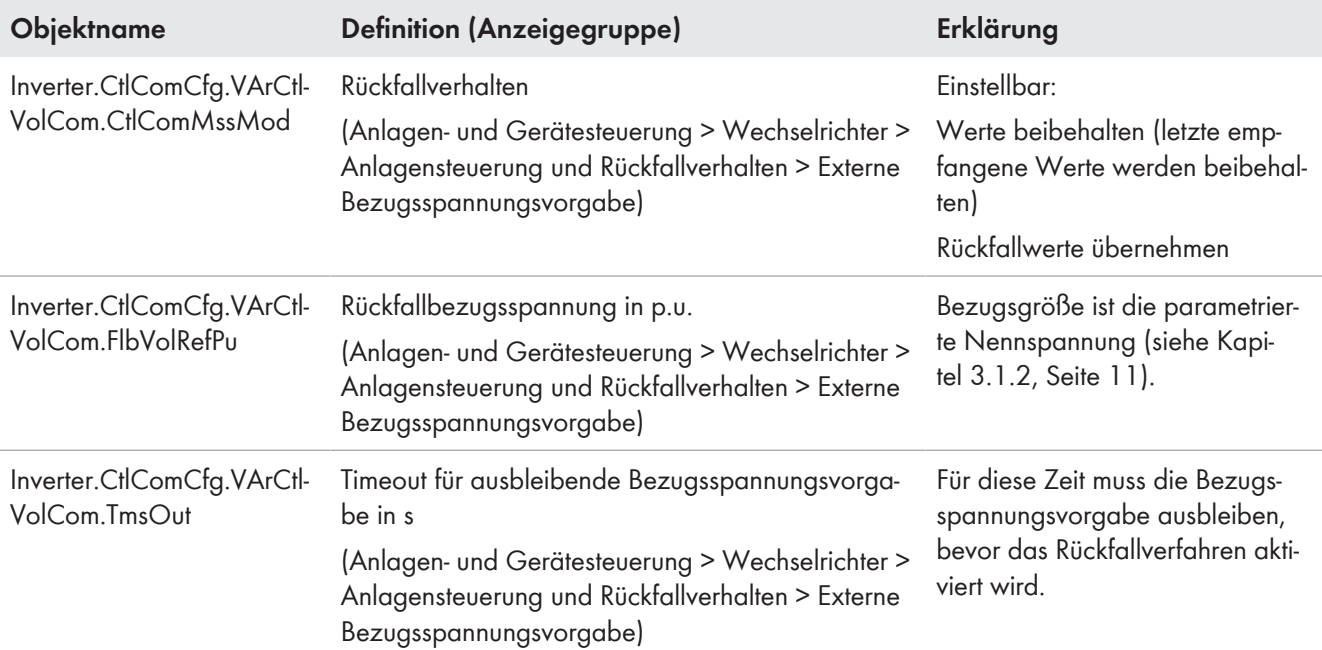

## **Dynamik einstellen**

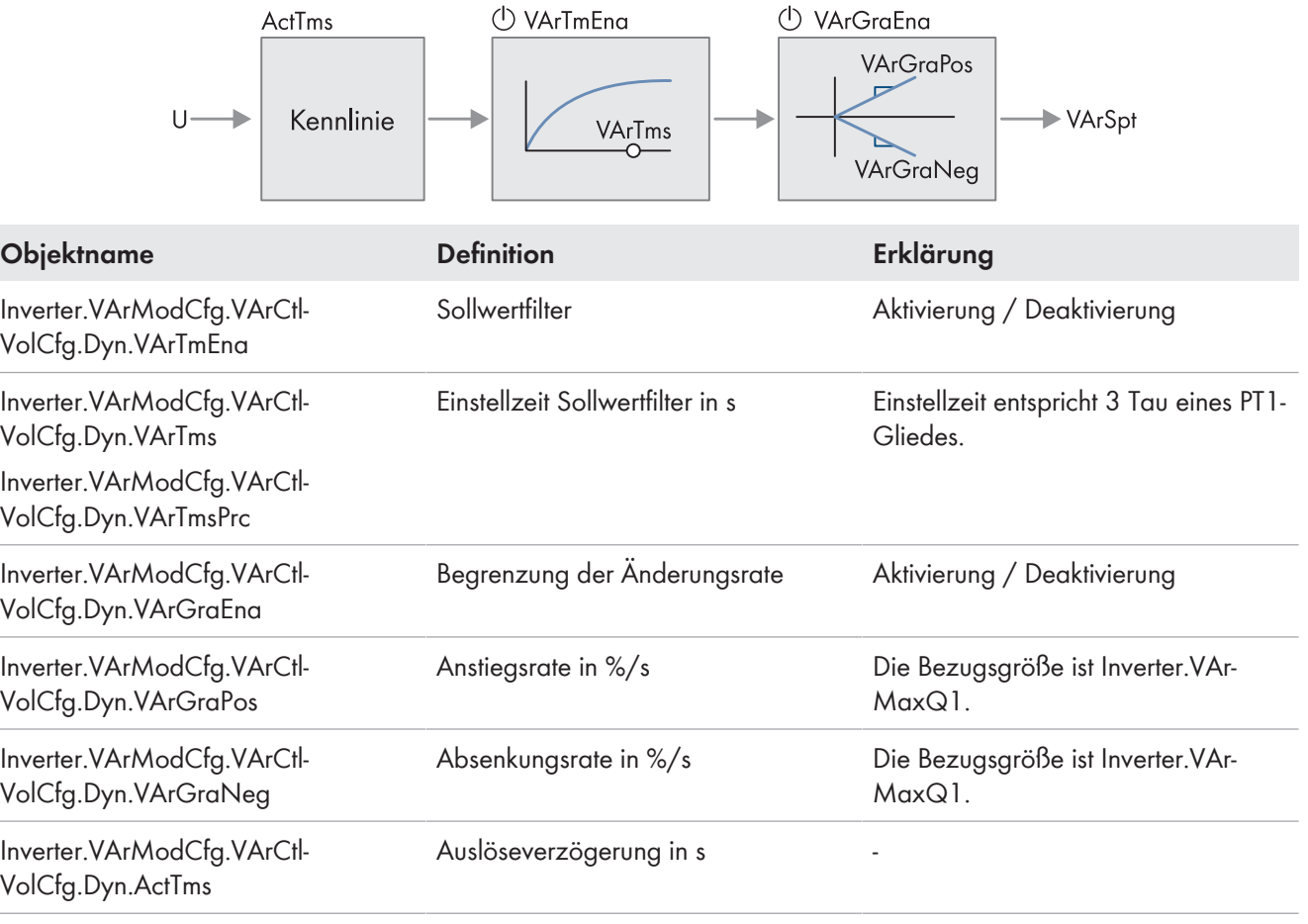

## <span id="page-44-0"></span>**4.2.6 Cos-Phi-/Wirkleistungskennlinie Cos Phi(P)**

Mit dieser Kennlinie soll die Anlage in Abhängigkeit von der aktuellen Wirkleistungsabgabe Blindleistung in das öffentliche Stromnetz einspeisen. Dabei wird der Cos Phi bezogen auf die eingestellte Bezugsgröße vorgegeben.

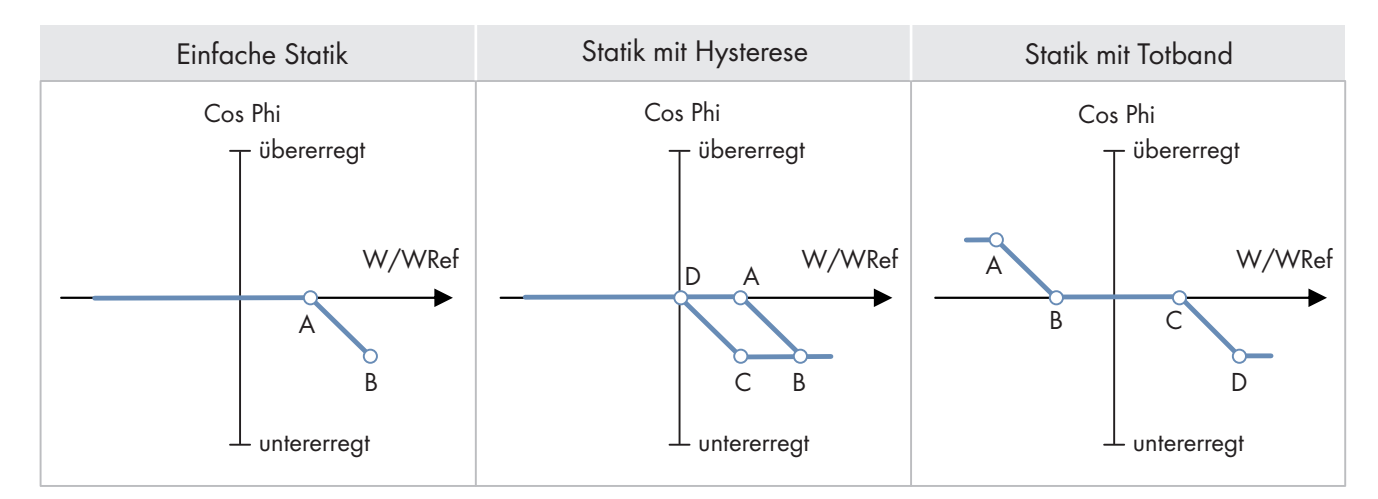

Abbildung 15: Cos-Phi-/Wirkleistungskennlinie Cos Phi(P) (Beispiele)

#### **Kennlinie einstellen**

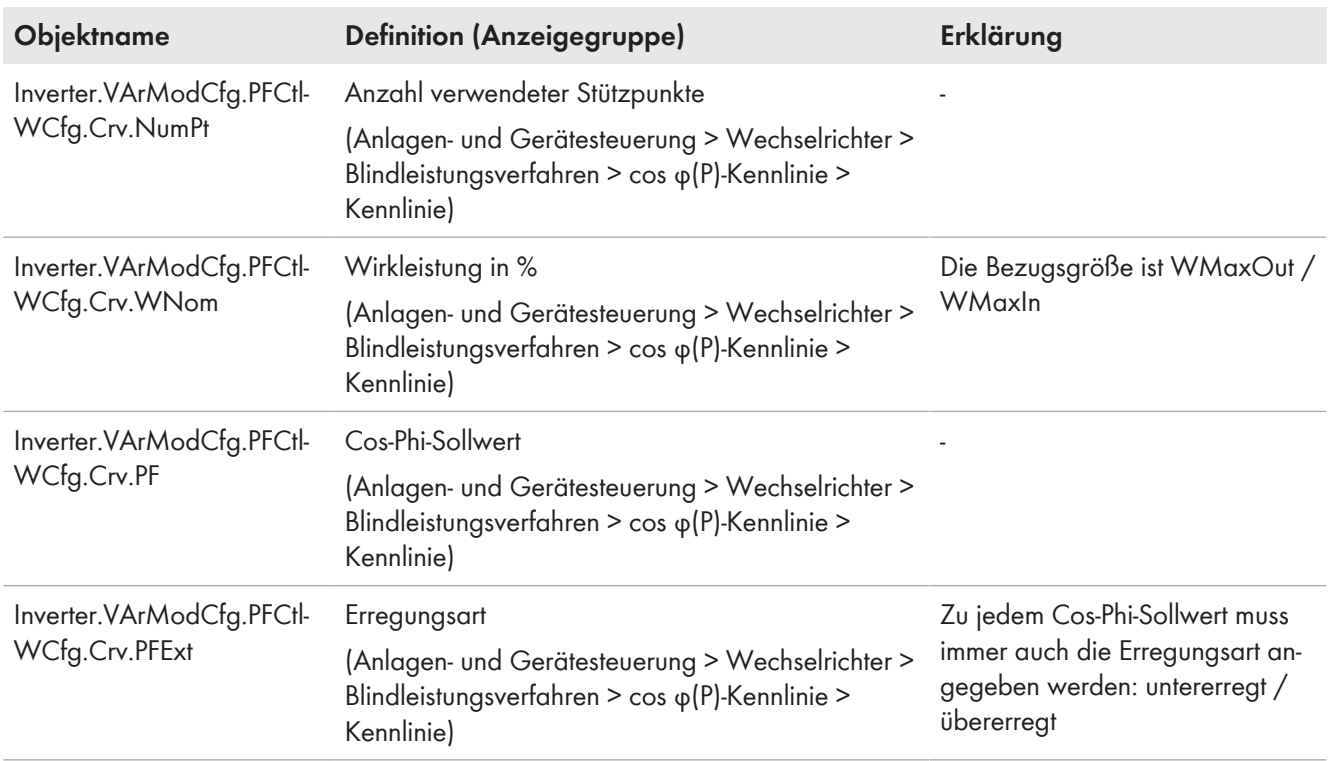

### **Dynamik einstellen**

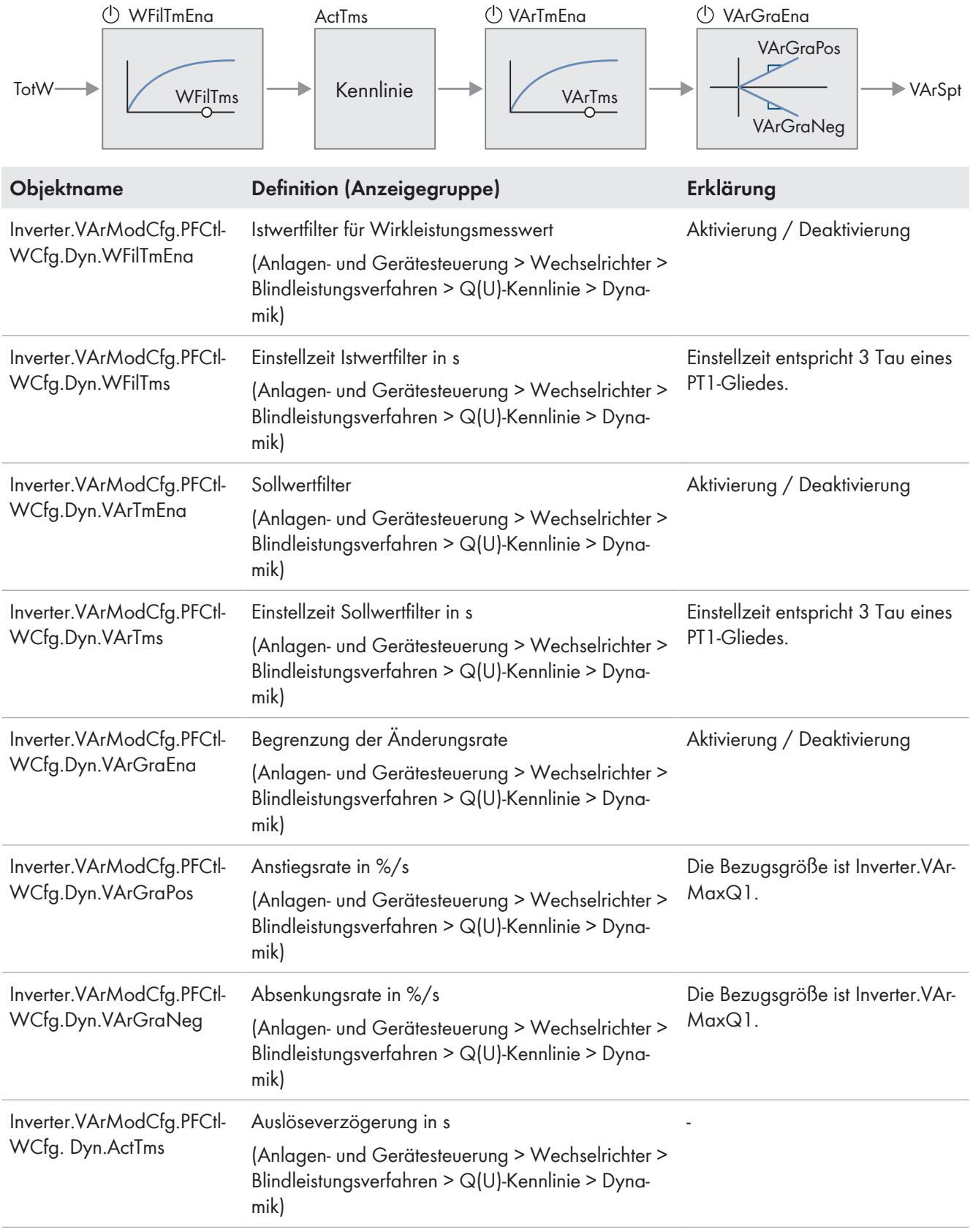

### **Spannungsabhängige Aktivierung einstellen**

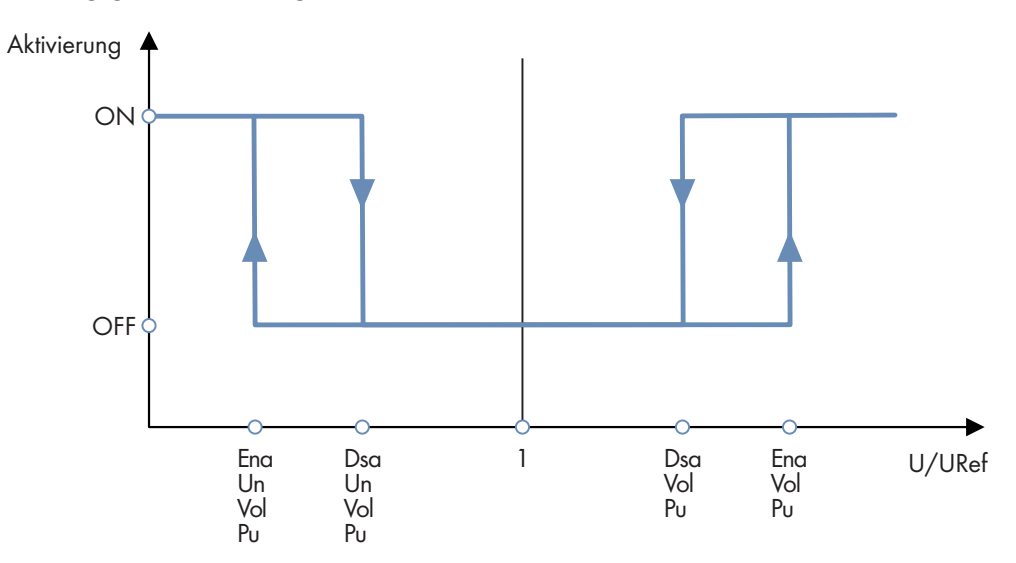

Abbildung 16: Prinzip der spannungsabhängigen Aktivierung

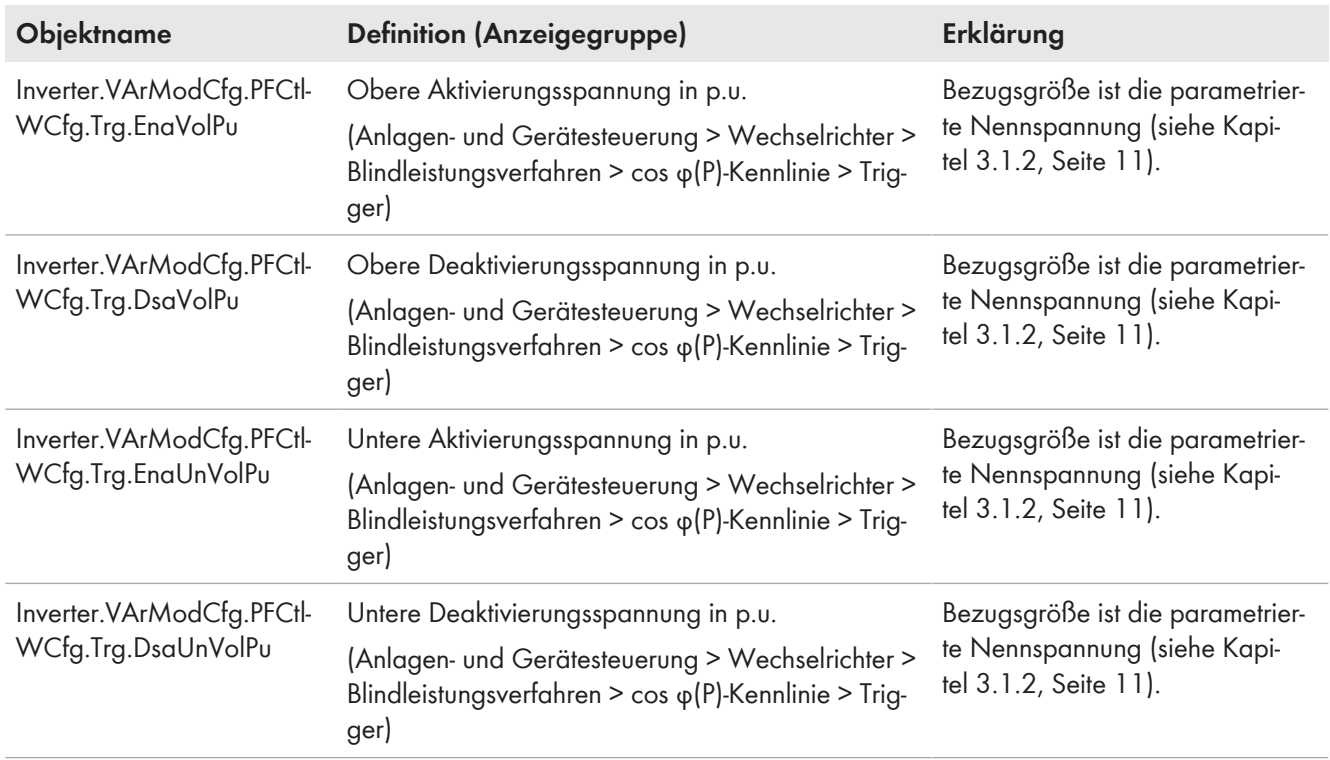

## <span id="page-47-0"></span>**4.2.7 Cos-Phi-/Spannungskennlinie Cos Phi(U)**

Mit dieser Kennlinie soll die Anlage in Abhängigkeit von der aktuellen Netzspannung und von dem resultierenden Cos-Phi-Blindleistung in das öffentliche Stromnetz einspeisen. Dabei wird der Cos Phi bezogen auf die eingestellte Referenzspannung vorgegeben [\(siehe Kapitel 3.1.2, Seite 11\).](#page-10-0) Die Kennlinie muss nach vor Ort gültigen Normen und Richtlinien konfiguriert werden. Stimmen Sie sich mit dem Netzbetreiber ab.

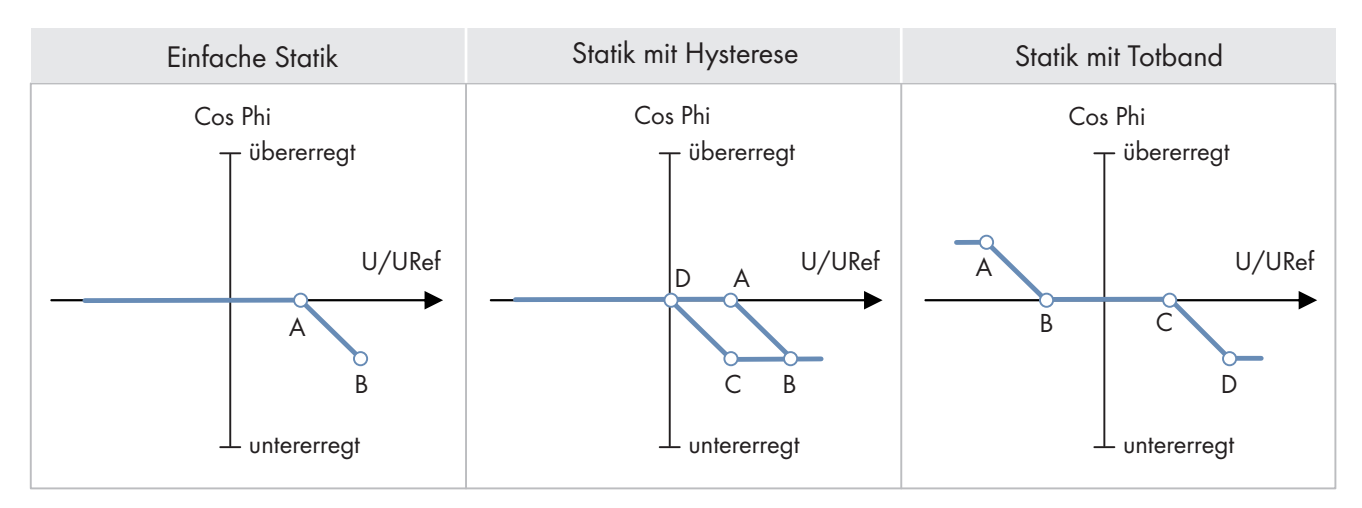

Abbildung 17: Cos-Phi-/Spannungskennlinie Cos Phi(U) (Beispiele)

#### **Kennlinie einstellen**

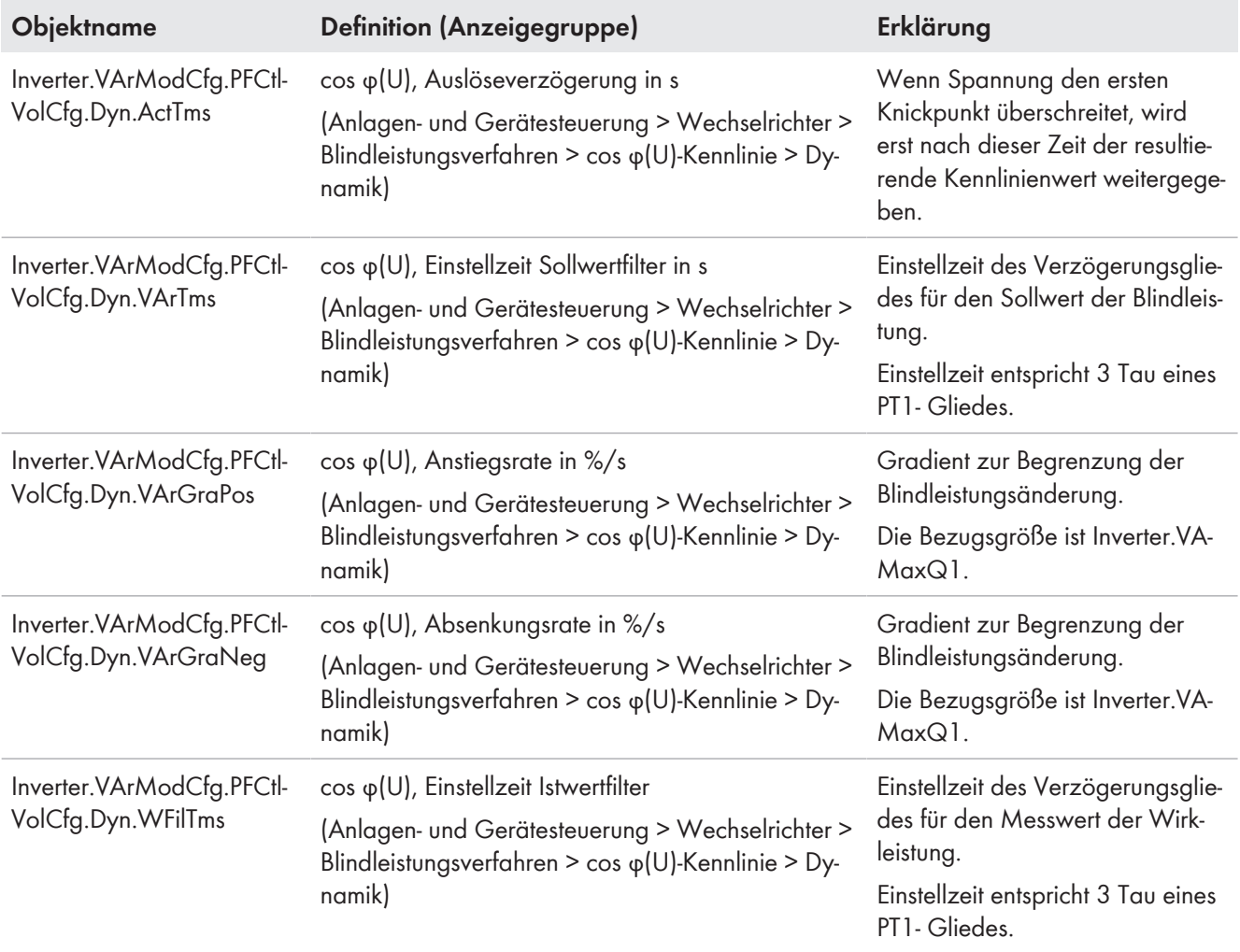

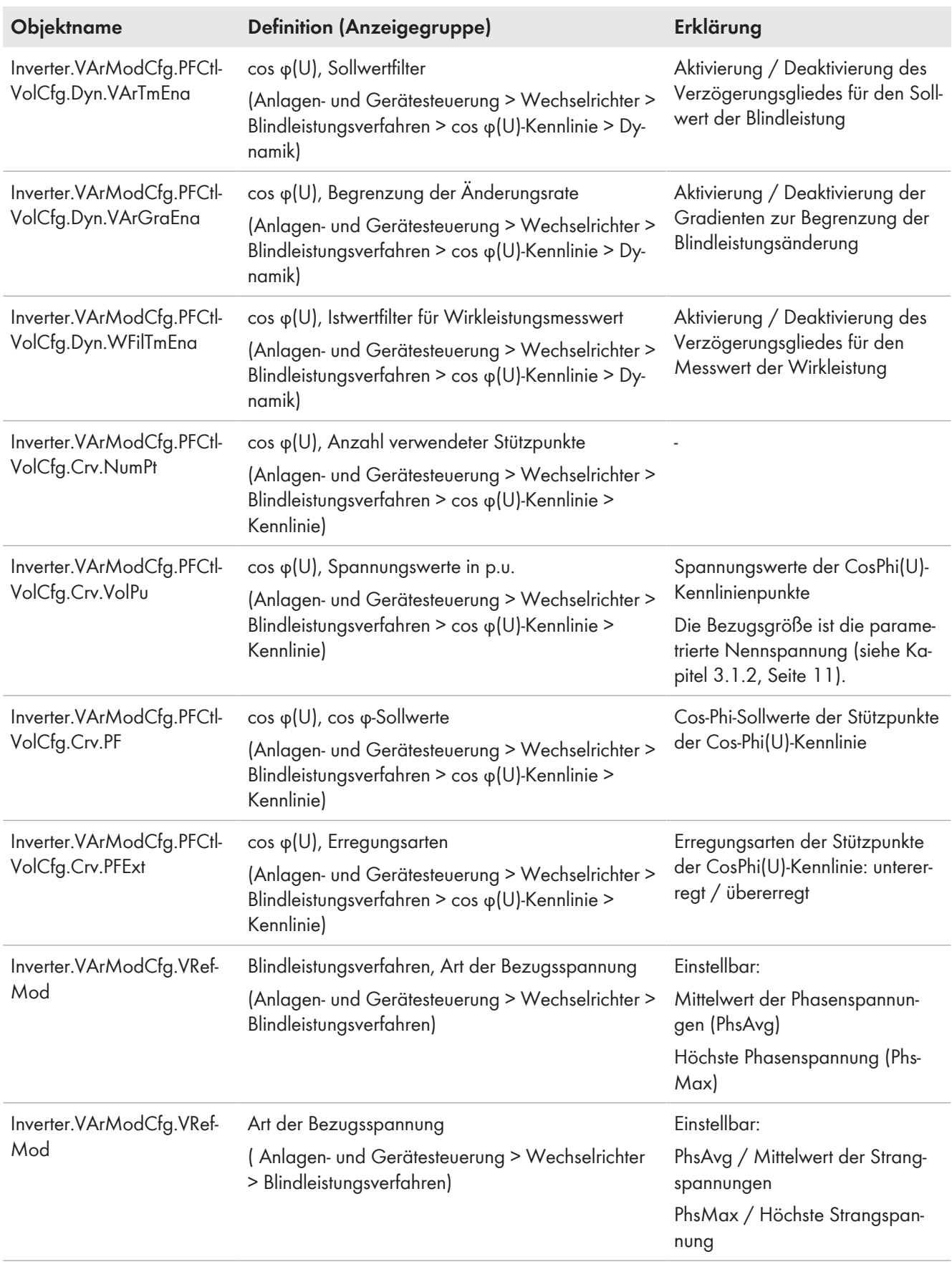

# <span id="page-49-0"></span>**5 Verhalten bei gestörtem Stromnetz**

## <span id="page-49-1"></span>**5.1 Verhalten bei Spannungsfehlern**

## <span id="page-49-2"></span>**5.1.1 Spannungsüberwachung**

### **Hinweis**

Diese Funktion wird derzeit ausschließlich von Wechselrichtern unterstützt.

Der Wechselrichter prüft ständig die anliegende Netzspannung. Dadurch kann sich der Wechselrichter bei Über- oder Unterspannung vom öffentlichen Stromnetz trennen. Wenn die Netzspannung über einen Grenzwert steigt bzw. unter einen Grenzwert fällt, wartet der Wechselrichter die in einem zugehörigen Parameter definierte Zeit und trennt sich vom öffentlichen Stromnetz. Für die Wiederzuschaltung gibt es gesonderte Grenzwerte

GridGuard.Cntry.VolCtl.ReconMinPu und GridGuard.Cntry.VolCtl.ReconMaxPu [\(siehe Kapitel 3.3, Seite 13\)](#page-12-0).

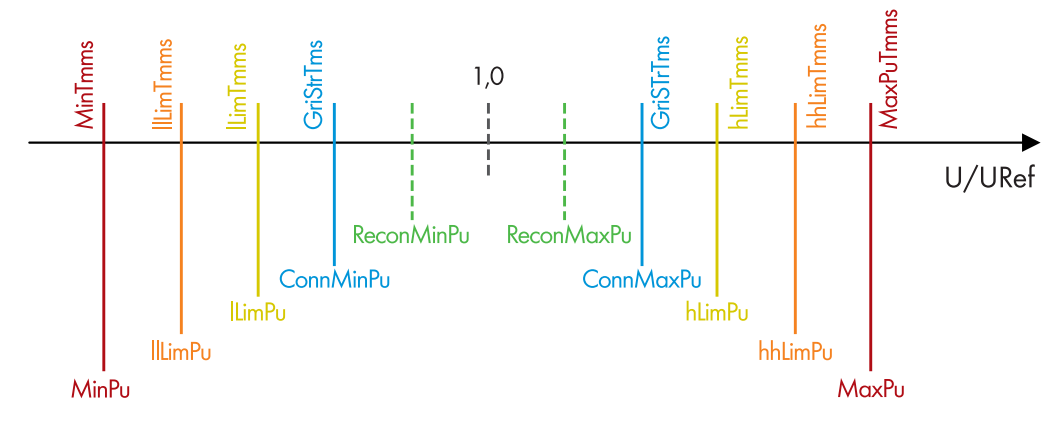

Abbildung 18: Spannungsüberwachung

#### **Überspannungsgrenzen**

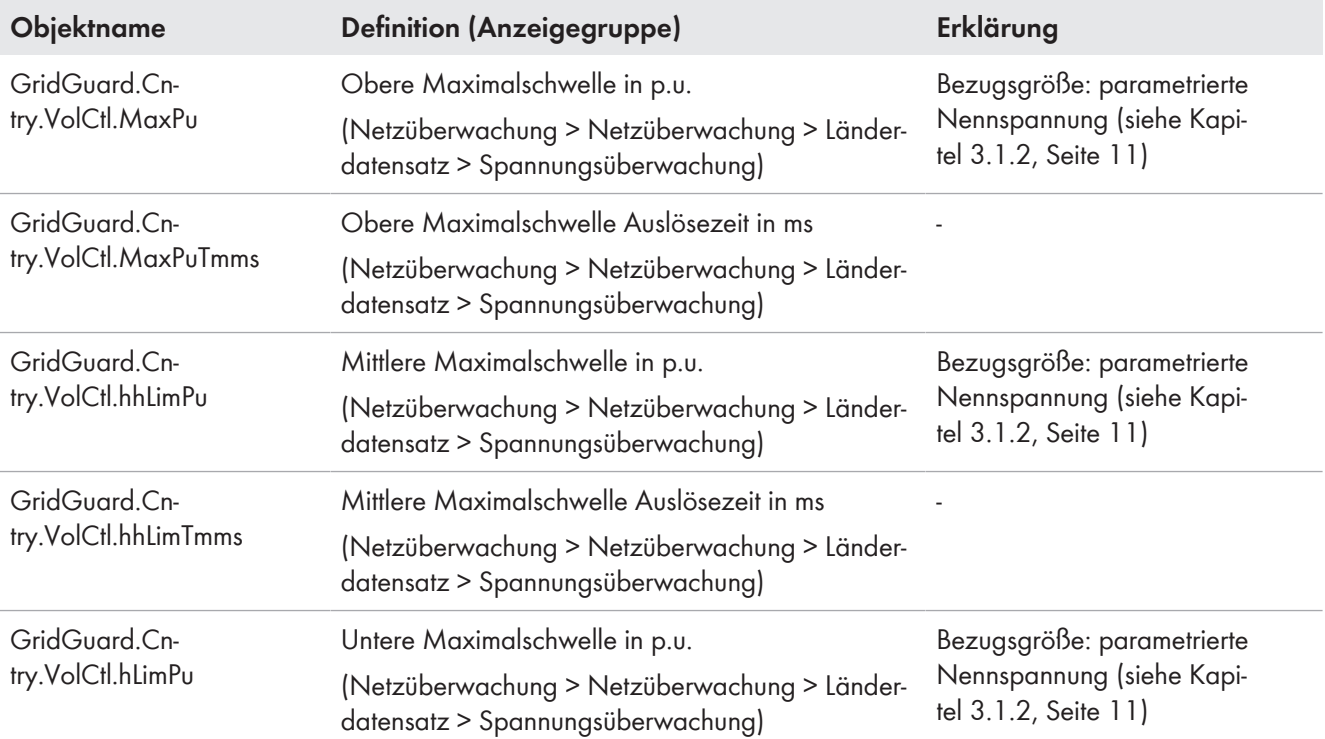

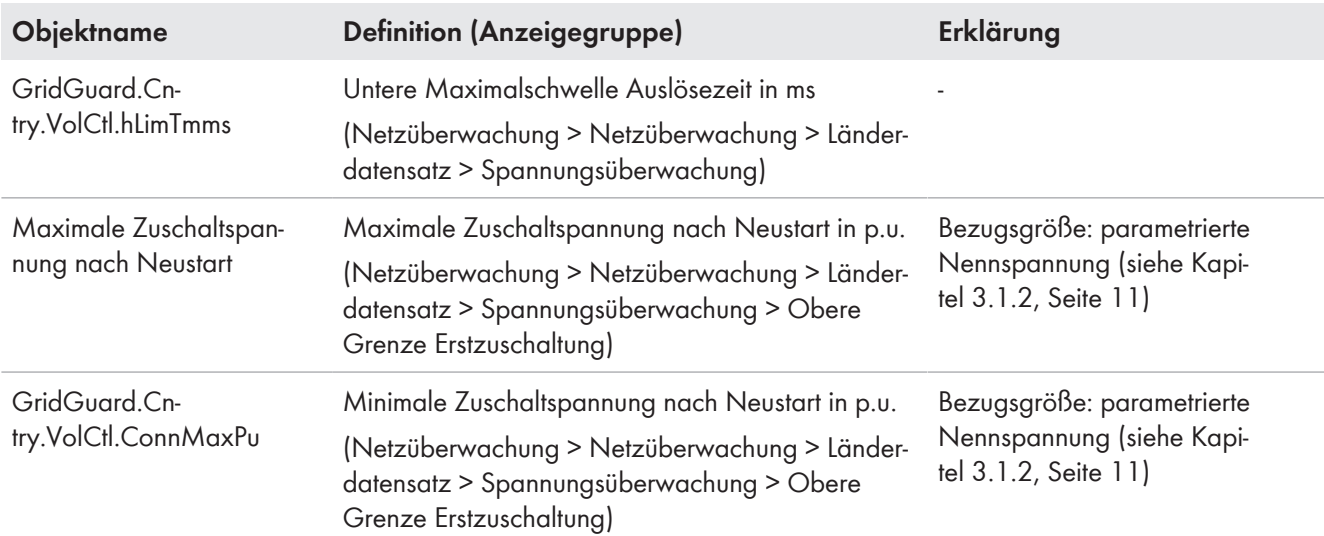

#### **Unterspannungsgrenzen**

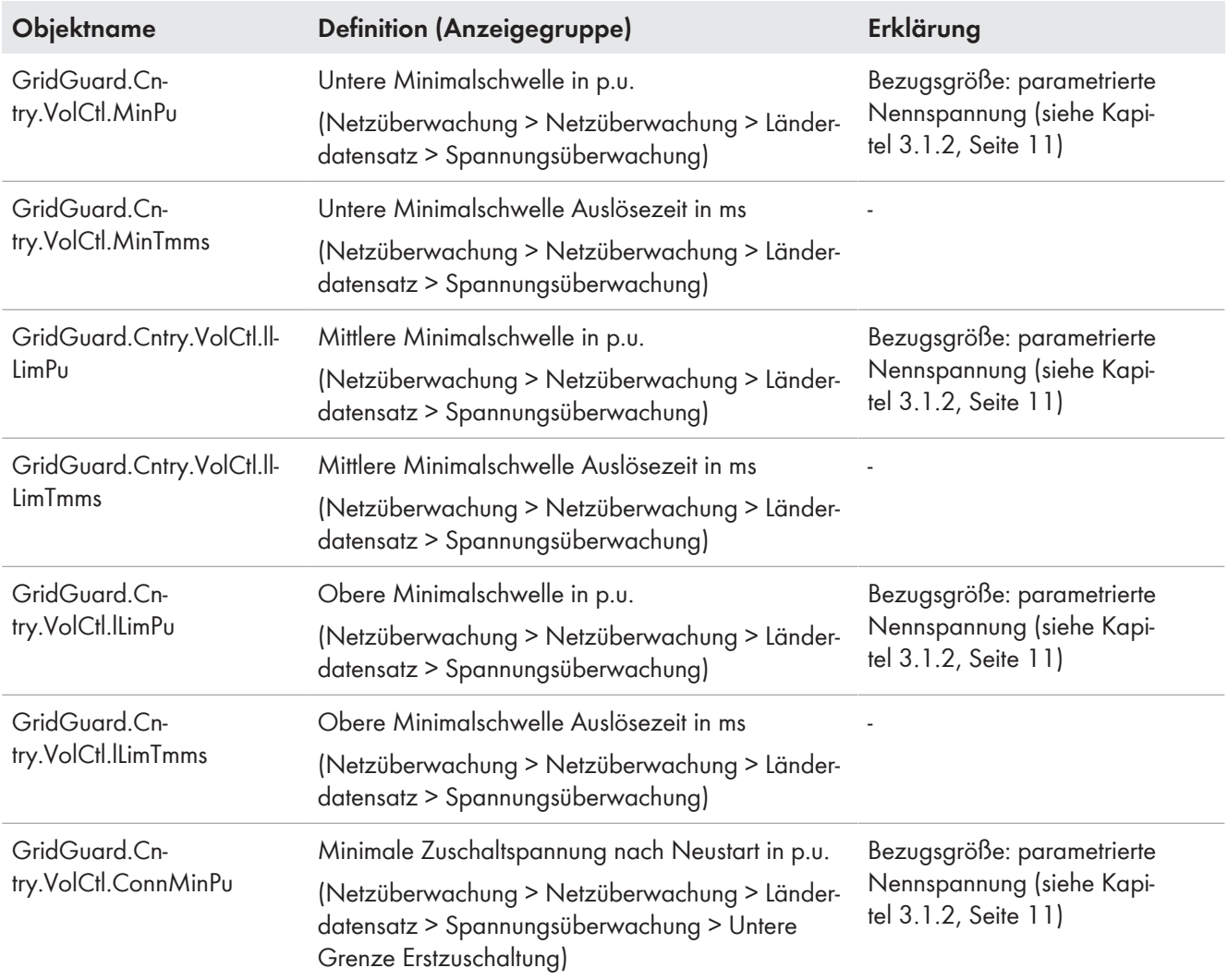

#### **Spannungssteigerungsschutz**

Die Funktion des Spannungssteigerungsschutz überwacht den 10-Minuten-Mittelwert der AC-Spannung.

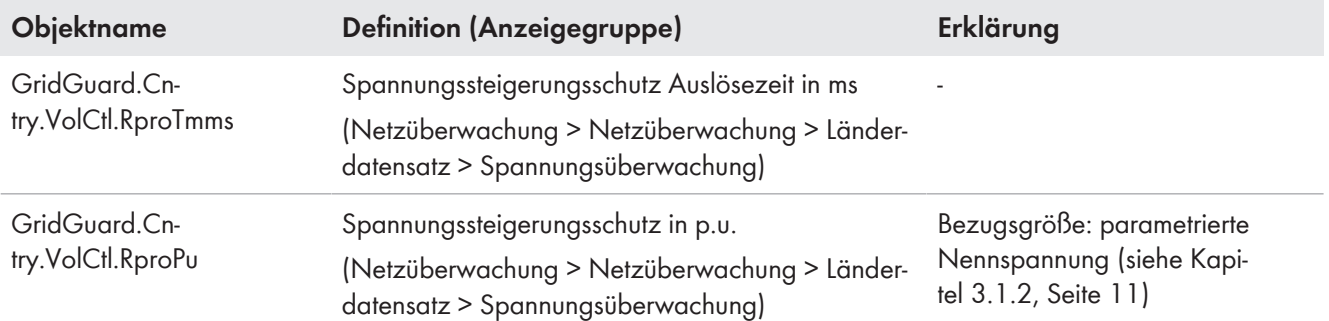

#### **Überwachung der Spitzenspannungsschwelle**

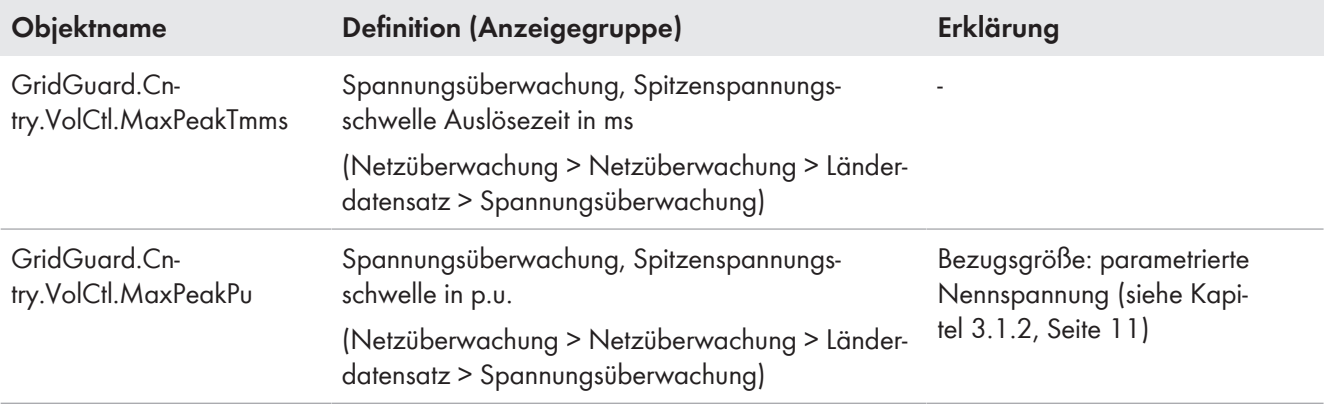

#### **Zuschaltgrenzen für Wiederanlauf nach Netzfehler**

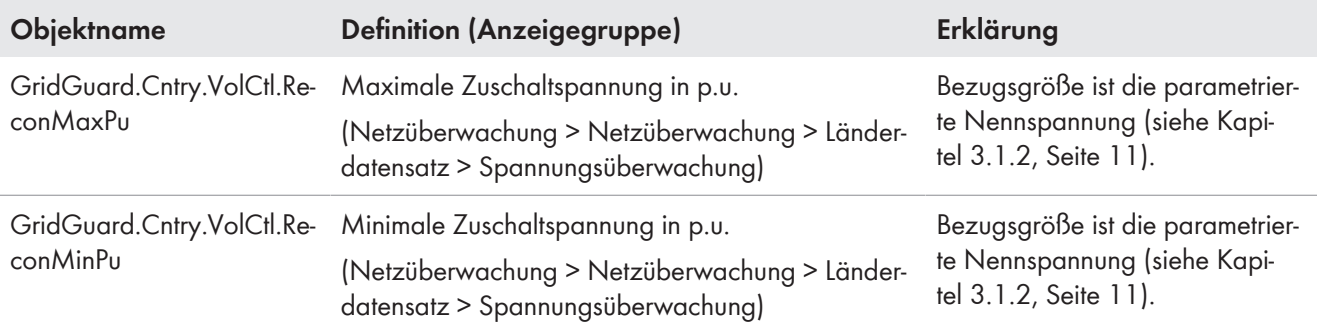

## <span id="page-51-0"></span>**5.1.2 Dynamische Netzstützung**

### **Hinweis**

Diese Funktion wird derzeit ausschließlich von Wechselrichtern unterstützt.

Bei der dynamischen Netzstützung (Fault Ride Through - FRT) stützt der Wechselrichter das öffentliche Stromnetz während eines kurzzeitigen Netzspannungseinbruchs (Low Voltage Ride Through - LVRT) oder bei kurzzeitiger Überspannung (High Voltage Ride Through ‒ HVRT).

Bei der vollständigen dynamischen Netzstützung erfolgt die Netzstützung durch Einspeisen von Blindstrom. Wenn sich die Netzspannung für eine bestimmte Zeit außerhalb eines definierten Bandes befindet, speist der Wechselrichter sowohl bei Unterspannung als auch bei Überspannung Blindstrom ein.

Bei der eingeschränkten dynamischen Netzstützung unterbricht der Wechselrichter das Einspeisen während der Netzinstabilität, jedoch ohne sich vom öffentlichen Stromnetz zu trennen.

Die Netzgrenzen und Abschaltverzögerungen sind standardmäßig nach den vor Ort geltenden Netzanschlussbestimmungen bei Auswahl des Länderdatensatzes eingestellt. Wenn die vollständige dynamische Netzstützung aktiviert ist, kann die Inselnetzerkennung nicht gleichzeitig aktiviert sein. Beide Funktionen können nicht gleichzeitig genutzt werden.

#### **Vollständige dynamische Netzstützung**

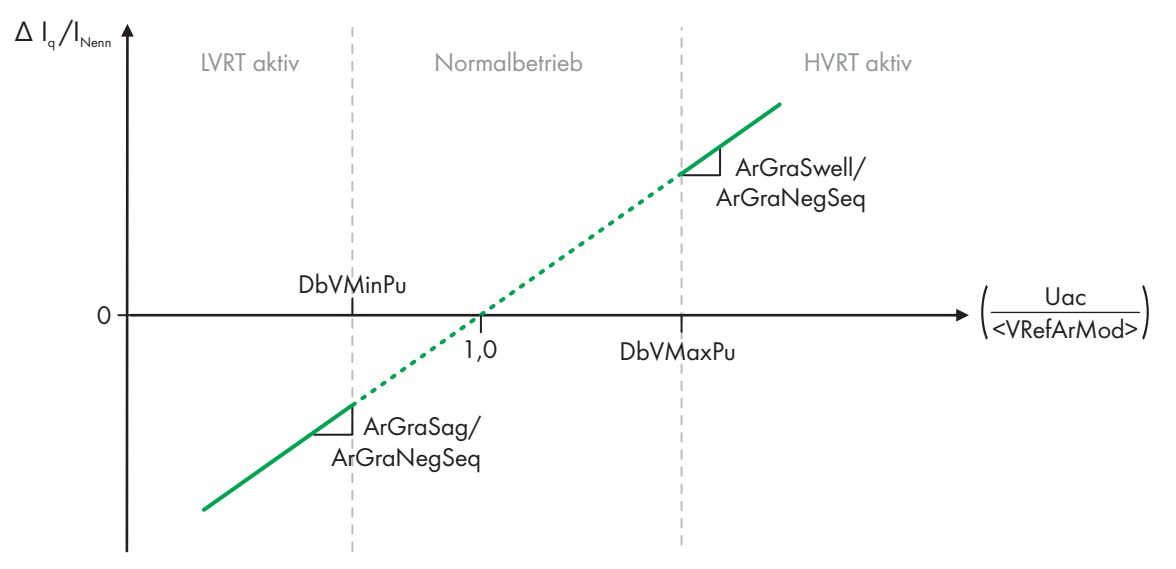

Abbildung 19: Kennlinie der vollständigen dynamischen Netzüberwachung

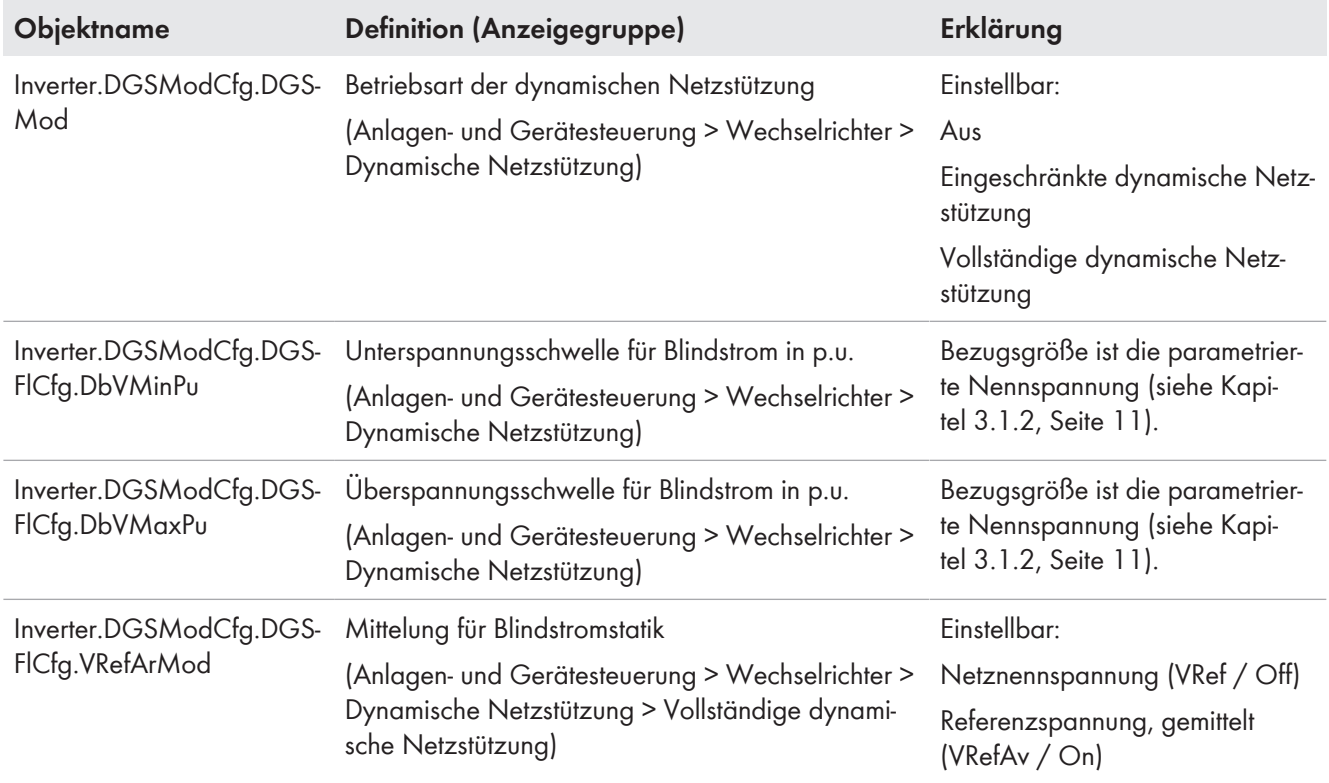

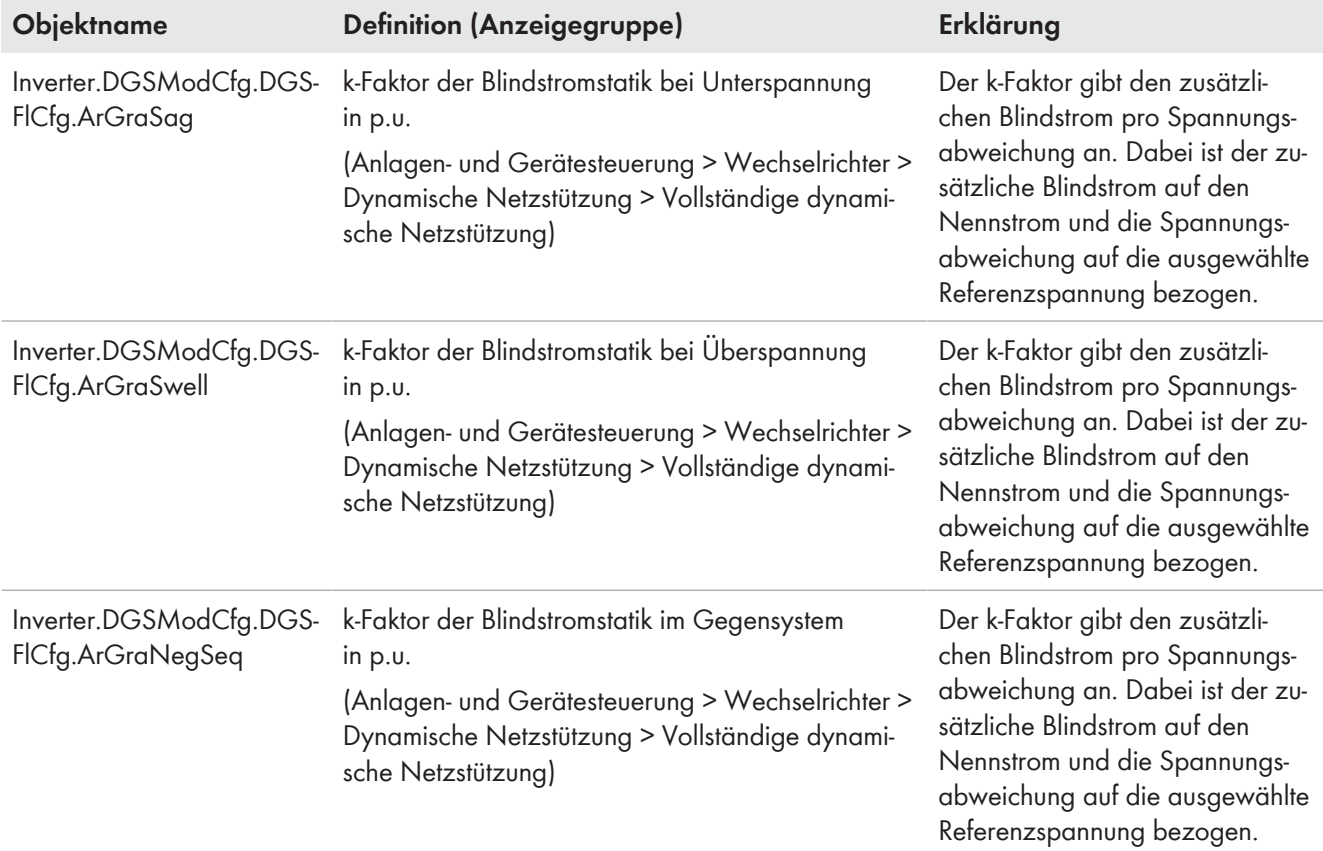

#### **Eingeschränkte dynamische Netzstützung**

Bei Überschreiten parametrierter Spannungsschwellen der eingeschränkten dynamischen Netzstützung wird die Stromeinspeisung gestoppt (Nullstromeinspeisung). Wenn diese Spannungsschwellen und die Grenzen der Spannungsüberwachung wieder eingehalten werden [\(siehe Kapitel 5.1.1, Seite 50\),](#page-49-2) speist die Anlage wieder ein.

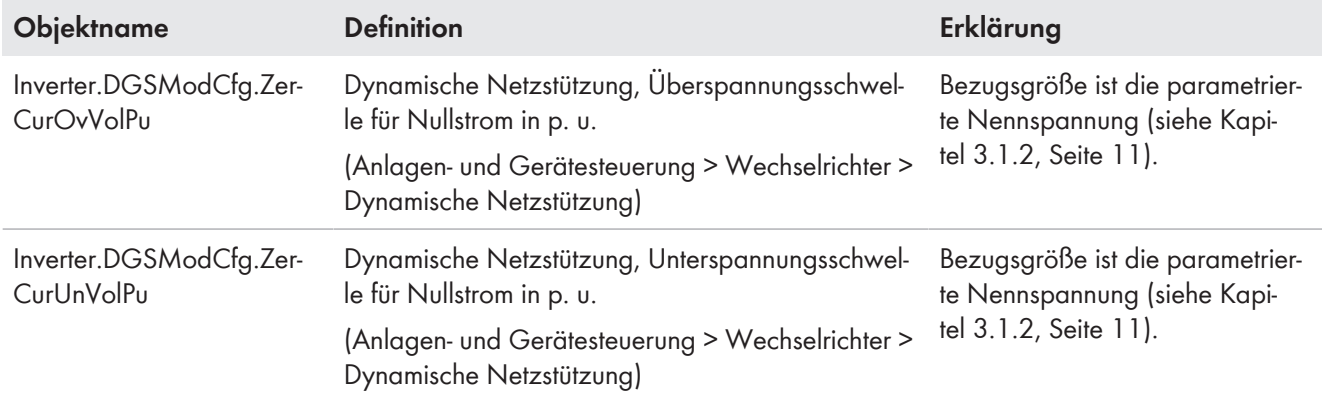

## <span id="page-53-0"></span>**5.2 Verhalten bei Frequenzfehlern**

## <span id="page-53-1"></span>**5.2.1 Frequenzüberwachung**

### **Hinweis**

Diese Funktion wird derzeit ausschließlich von Wechselrichtern unterstützt.

Der Wechselrichter prüft ständig die anliegende Netzfrequenz. Dadurch kann sich der Wechselrichter bei Über- oder Unterfrequenz vom öffentlichen Stromnetz trennen.

Wenn die Netzfrequenz über einen Grenzwert steigt bzw. unter einen Grenzwert fällt, wartet der Wechselrichter die in einem dazugehörigen Parameter definierte Zeit und trennt sich vom öffentlichen Stromnetz.

Für die Wiederzuschaltung gibt es gesonderte Grenzwerte: GridGuard.Cntry.FrqCtl.ReconMin und GridGuard.Cntry.FrqCtl.ReconMax [\(siehe Kapitel 3.3, Seite 13\).](#page-12-0)

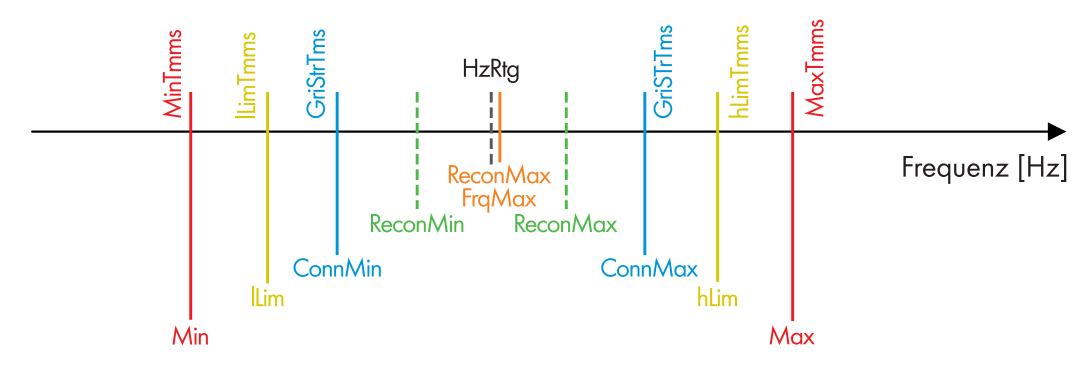

Abbildung 20: Frequenzüberwachung (HzRtg: Nennfrequenz des öffentlichen Stromnetzes)

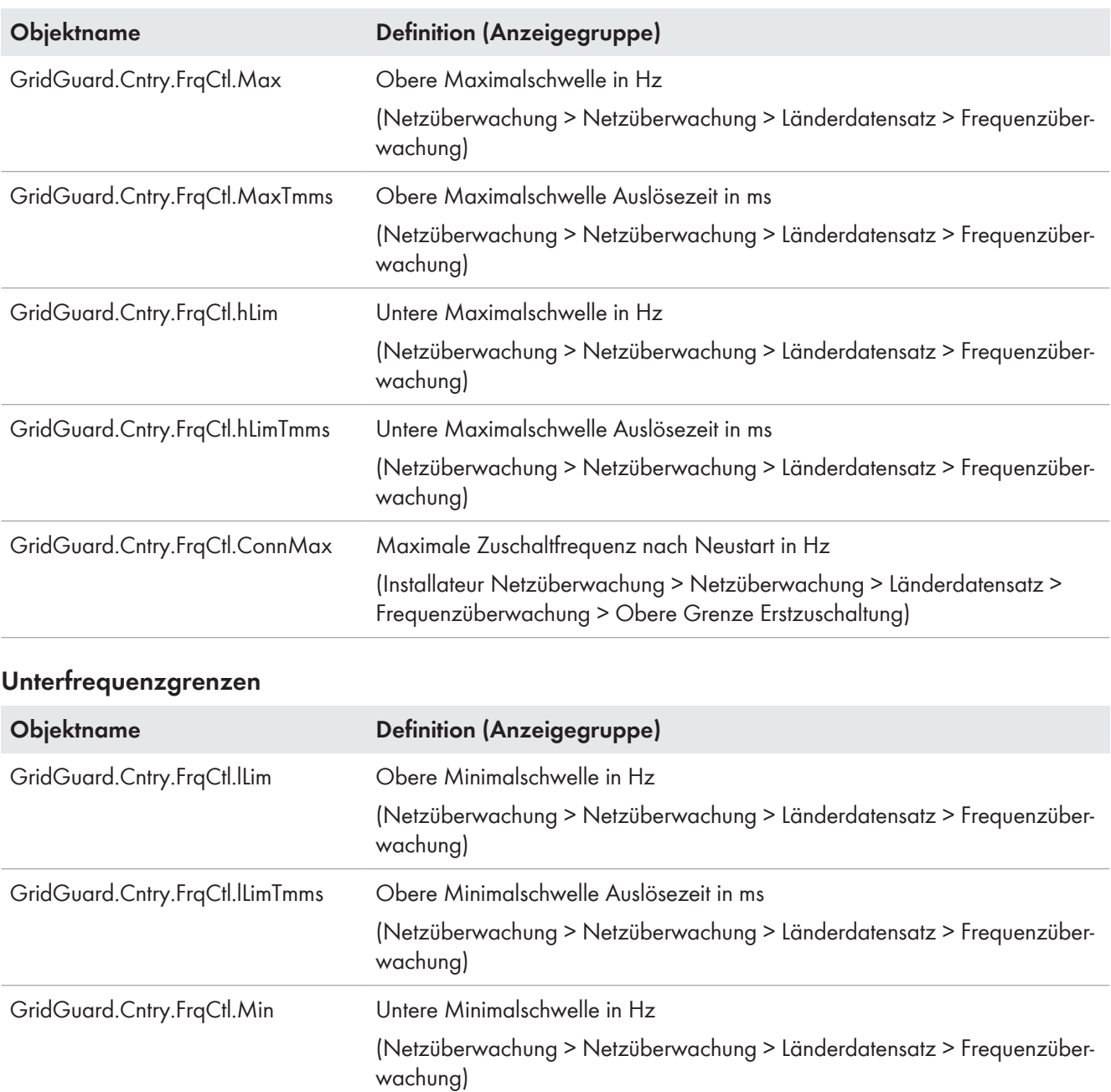

#### **Überfrequenzgrenzen**

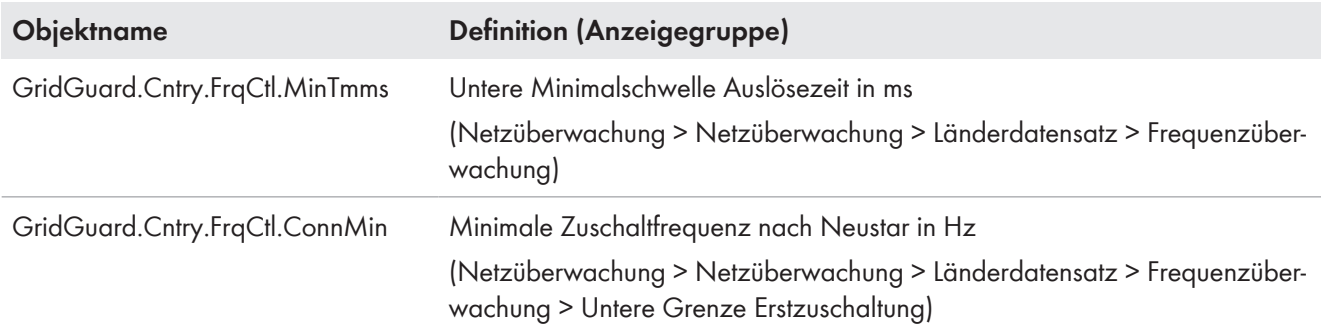

### **Zuschaltgrenzen für Wiederanlauf nach Netzfehler**

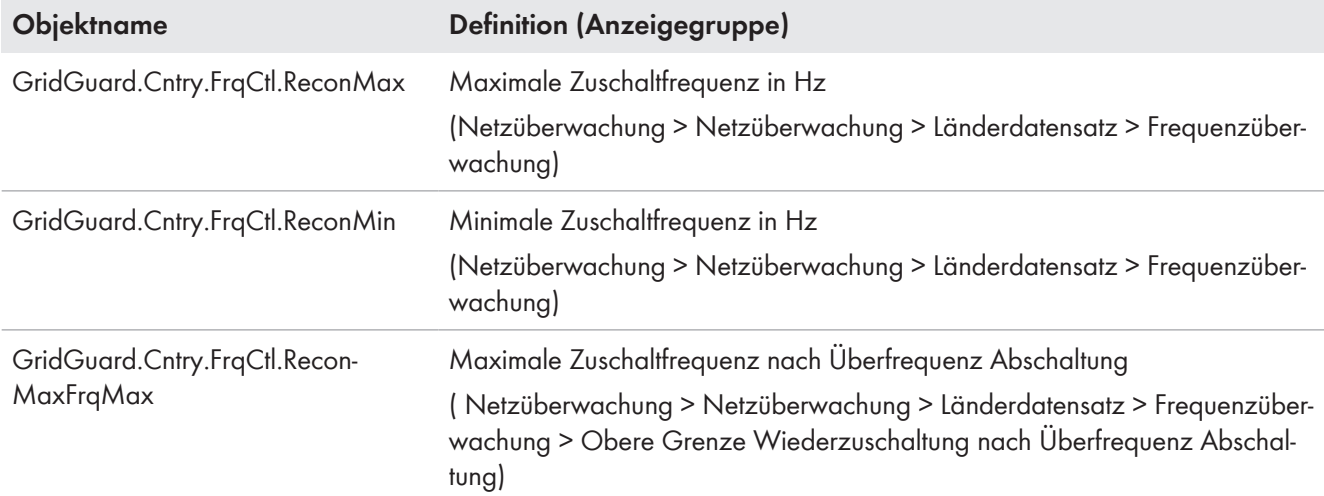

## <span id="page-55-0"></span>**5.2.2 P(f)-Kennlinie**

Bei der netzfrequenzabhängigen Wirkleistungsregelung prüft der Wechselrichter ständig die anliegende Netzfrequenz und ändert die Leistung entsprechend den Frequenzabweichungen. Die Funktion wird über den Parameter Inverter.WCtlHzModCfg.Ena aktiviert. Um das Verhalten des Wechselrichters bei Abweichungen der Netzfrequenz zu steuern, ist die P(f)-Kennlinie der Überfrequenz mit jeweils drei Abschnitten einstellbar. Für jeden Abschnitt ist eine Knickfrequenz (HzUn / HzOv) und ein Gradient (HzUnGra / HzOvGra) einstellbar. Wenn sich die Netzfrequenz wieder stabilisiert und die Stop-Frequenz (HzUnStop/HzOvStop) passiert, dann kehrt der Wechselrichter wieder in den Normalbetrieb zurück. Alle Parameter und Stützpunkte sind über die Benutzeroberfläche einstellbar.

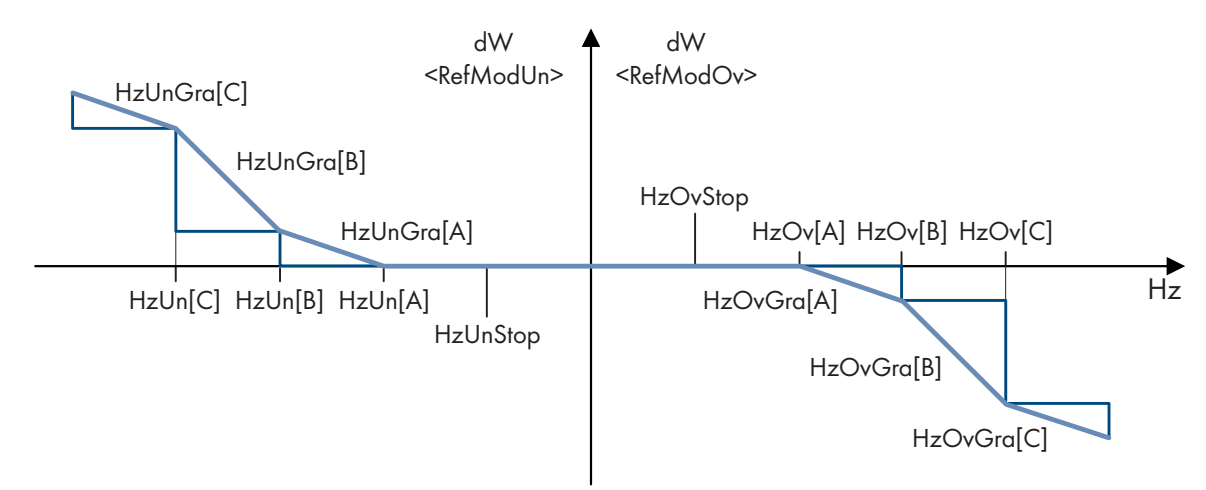

Abbildung 21: Beispiel einer P(f)-Kennlinie

### **Kennlinie aktivieren**

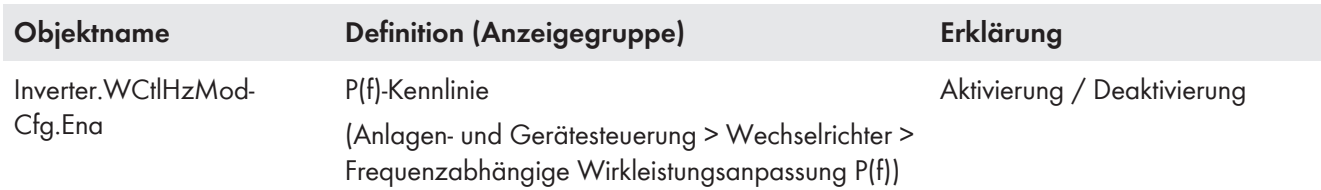

## **Eingangsfilter der Frequenz**

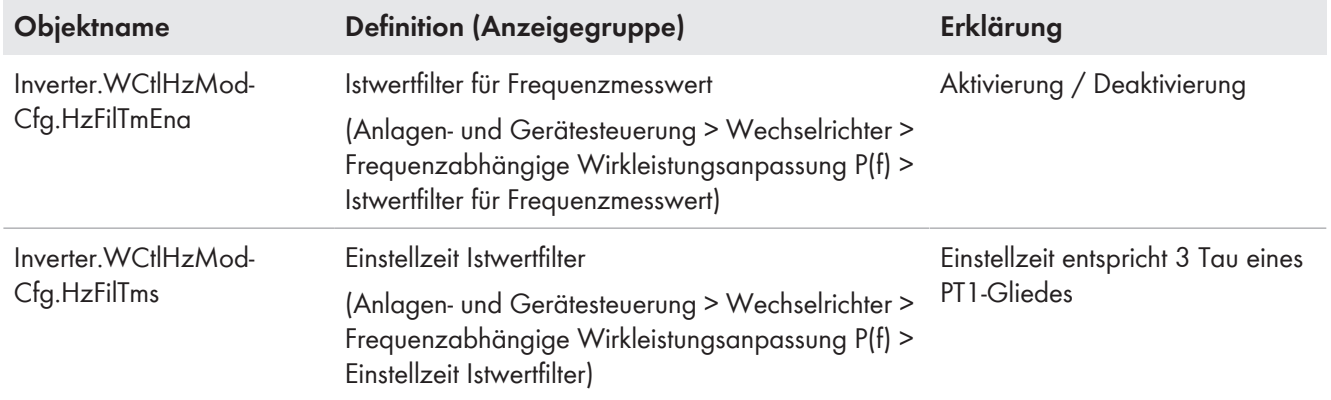

### **Kennlinie einstellen**

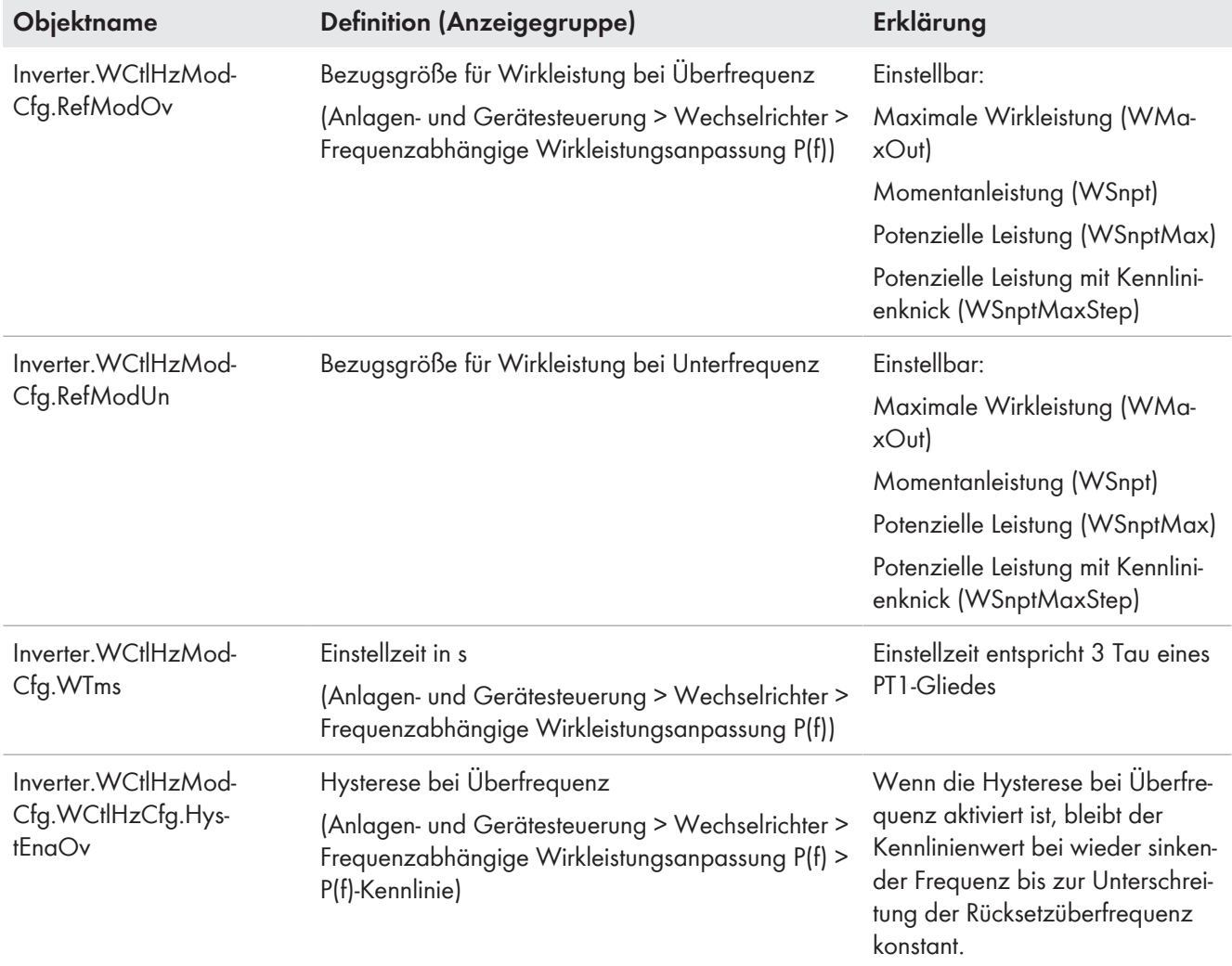

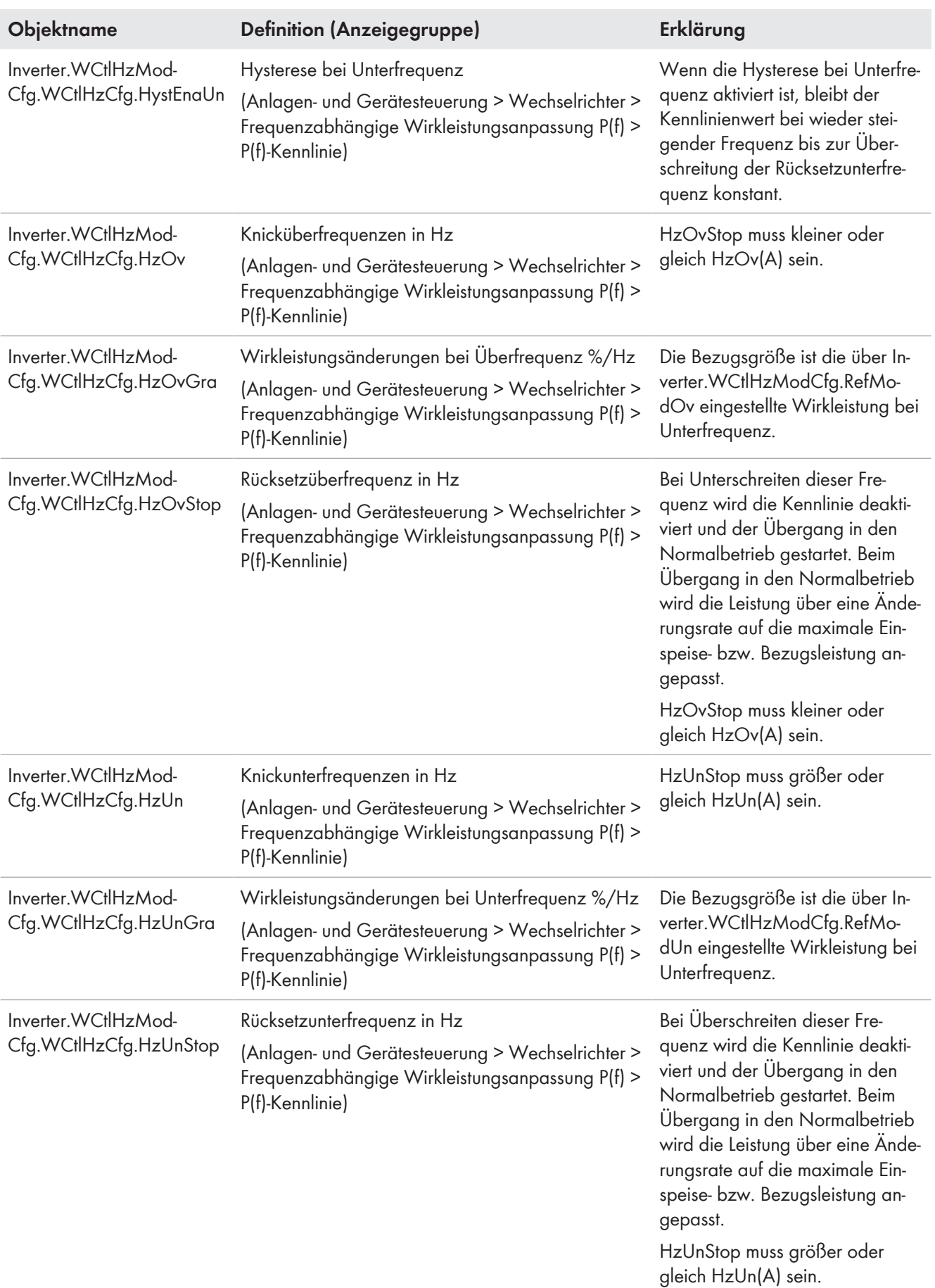

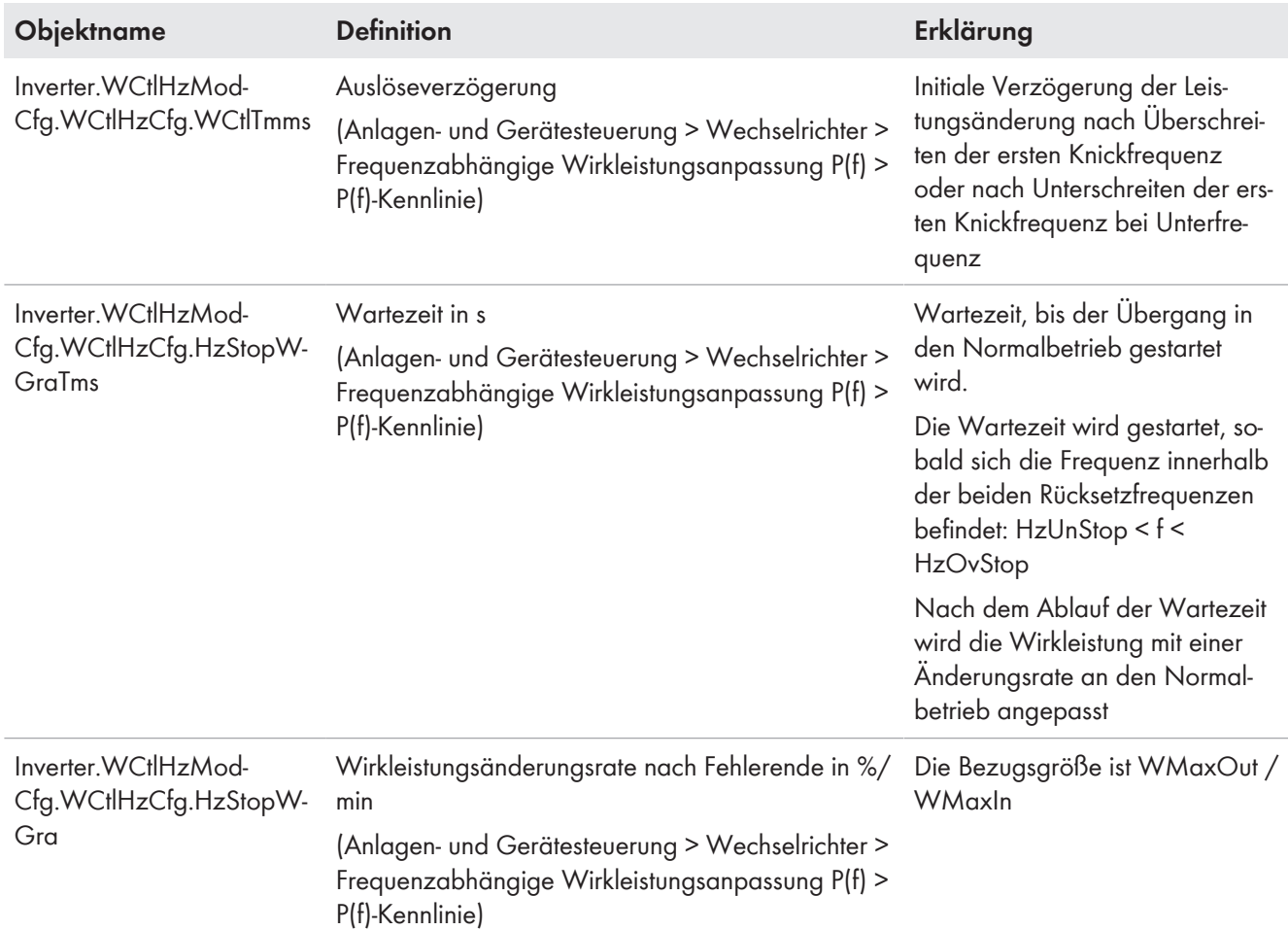

#### **Verhalten bei Aktivierung / Deaktivierung der Kennlinie**

## <span id="page-58-0"></span>**5.3 Inselnetzerkennung**

#### **Hinweis**

Diese Funktion wird derzeit ausschließlich von Wechselrichtern unterstützt.

Die Funktion Inselnetzerkennung erkennt die Bildung von unerwünschten Inselnetzen und trennt den Wechselrichter vom öffentlichen Stromnetz. Zu einer unerwünschten Inselnetzbildung kann es kommen, wenn bei einem Ausfall des öffentlichen Stromnetzes die Last im abgeschalteten Teilnetz in etwa der aktuellen Einspeiseleistung der PV-Anlage oder des Batteriespeichersystems entspricht. Bei der aktiven Inselnetzerkennung prüft der Wechselrichter ständig die Stabilität des öffentlichen Stromnetzes. Dazu gibt es zwei Verfahren. Ein Verfahren überwacht die Frequenz und das andere erkennt Unsymmetrien zwischen den Phasen. Die Unsymmetrie-Erkennung wird nur von 3-phasigen Wechselrichtern unterstützt. Bei einem intakten öffentlichen Stromnetz haben die Verfahren zur Inselnetzerkennung keine Rückwirkung auf das öffentliche Stromnetz und der Wechselrichter speist weiter ein. Nur wenn ein unerwünschtes Inselnetz besteht, trennt sich der Wechselrichter vom öffentlichen Stromnetz.

Durch Auswahl des Länderdatensatzes ist die Inselnetzerkennung deaktiviert oder aktiviert und gemäß Ländernorm eingestellt. Wenn die Inselnetzerkennung aktiviert ist, kann die vollständige dynamische Netzstützung nicht gleichzeitig aktiviert sein. Beide Funktionen können nicht gleichzeitig genutzt werden.

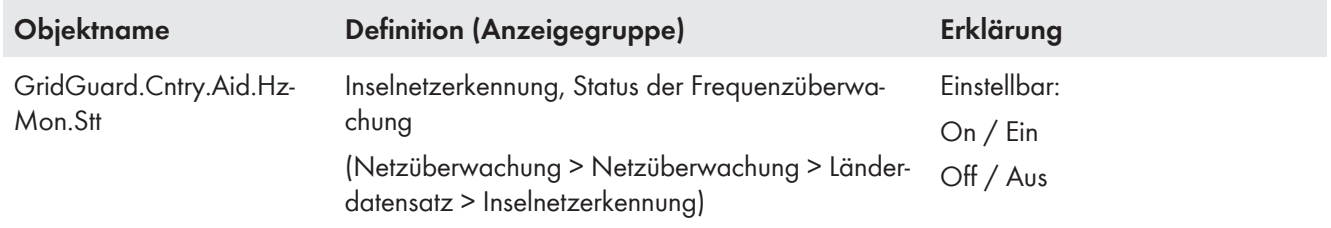

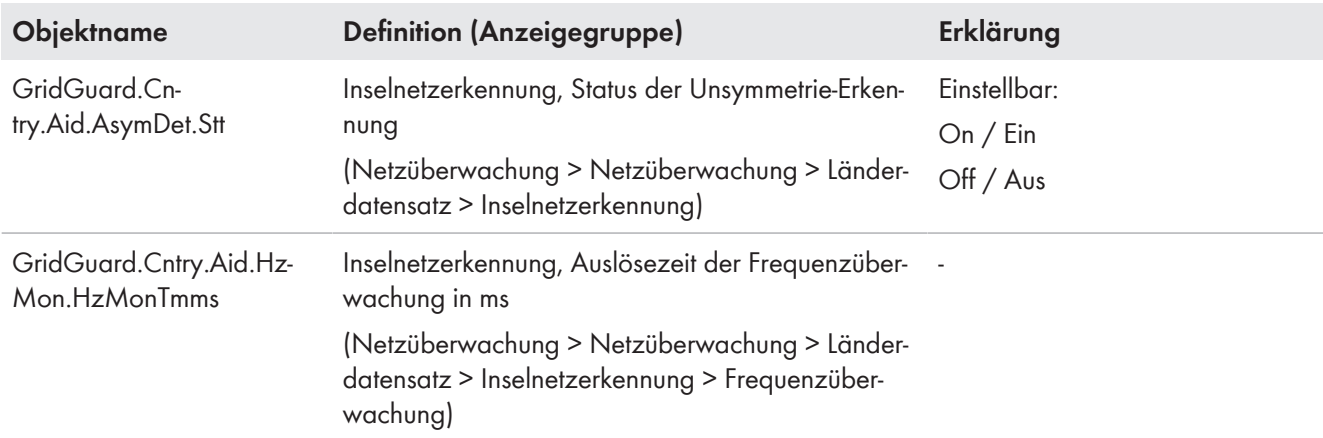

# <span id="page-59-0"></span>**5.4 Nur Japan: Überwachung der maximalen Frequenzänderung**

Die Überwachung der maximalen Frequenzänderung ergänzt die Funktion der Inselnetzerkennung [\(siehe Kapitel 5.3,](#page-58-0) [Seite 59\)](#page-58-0).

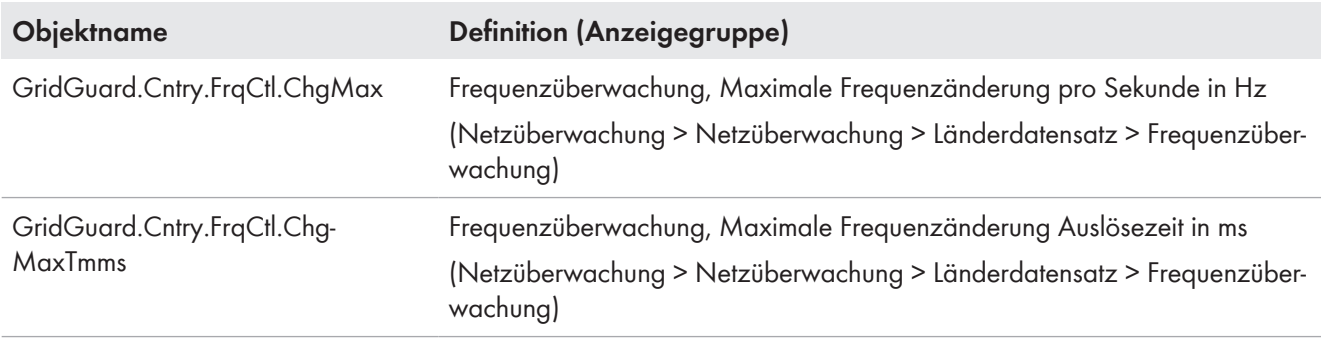

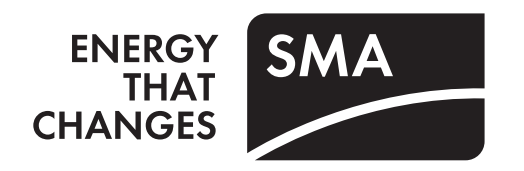

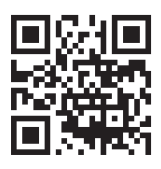

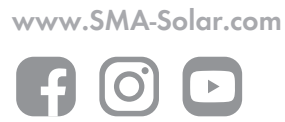